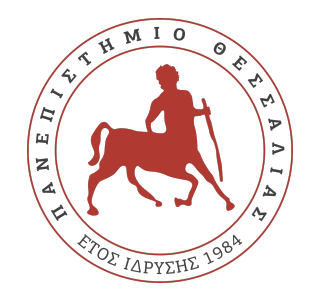

### ΠΑΝΕΠΙΣΤΗΜΙΟ ΘΕΣΣΑΛΙΑΣ ΠΟΛΥΤΕΧΝΙΚΗ ΣΧΟΛΗ ΤΜΗΜΑ ΗΛΕΚΤΡΟΛΟΓΩΝ ΜΗΧΑΝΙΚΩΝ ΚΑΙ ΜΗΧΑΝΙΚΩΝ ΥΠΟΛΟΓΙΣΤΩΝ

# **ΚΑΤΑΣΚΕΥΗ AYTONOMOY ΟΧΗΜΑΤΟΣ ΚΑΙ ΑΝΙΧΝΕΥΣΗ ΛΩΡΙΔΑΣ ΜΕ ΜΕΘΟΔΟΥΣ ΜΗΧΑΝΙΚΗΣ ΟΡΑΣΗΣ**

Διπλωματική Εργασία

**Μιχαήλ Μόκκας**

**Επιβλέπουσα:** Παναγιώτα Τσομπανοπούλου

Φεβρουάριος 2022

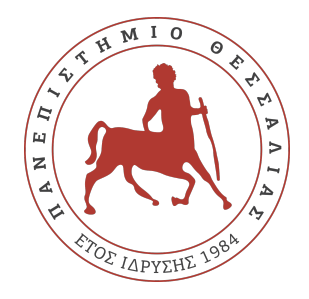

### ΠΑΝΕΠΙΣΤΗΜΙΟ ΘΕΣΣΑΛΙΑΣ ΠΟΛΥΤΕΧΝΙΚΗ ΣΧΟΛΗ ΤΜΗΜΑ ΗΛΕΚΤΡΟΛΟΓΩΝ ΜΗΧΑΝΙΚΩΝ ΚΑΙ ΜΗΧΑΝΙΚΩΝ ΥΠΟΛΟΓΙΣΤΩΝ

# **ΚΑΤΑΣΚΕΥΗ AYTONOMOY ΟΧΗΜΑΤΟΣ ΚΑΙ ΑΝΙΧΝΕΥΣΗ ΛΩΡΙΔΑΣ ΜΕ ΜΕΘΟΔΟΥΣ ΜΗΧΑΝΙΚΗΣ ΟΡΑΣΗΣ**

Διπλωματική Εργασία

**Μιχαήλ Μόκκας**

**Επιβλέπουσα:** Παναγιώτα Τσομπανοπούλου

Φεβρουάριος 2022

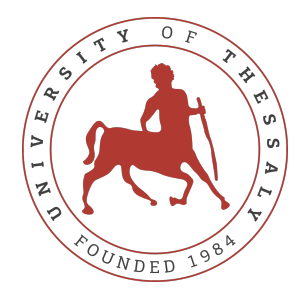

### UNIVERSITY OF THESSALY SCHOOL OF ENGINEERING DEPARTMENT OF ELECTRICAL AND COMPUTER ENGINEERING

# **CONSTRUCTION OF AUTONOMOUS VEHICLE AND LANE DETECTION WITH COMPUTER VISION METHODS**

Diploma Thesis

**Michail Mokkas**

**Supervisor:** Panagiota Tsompanopoulou

February 2022

Εγκρίνεται από την Επιτροπή Εξέτασης:

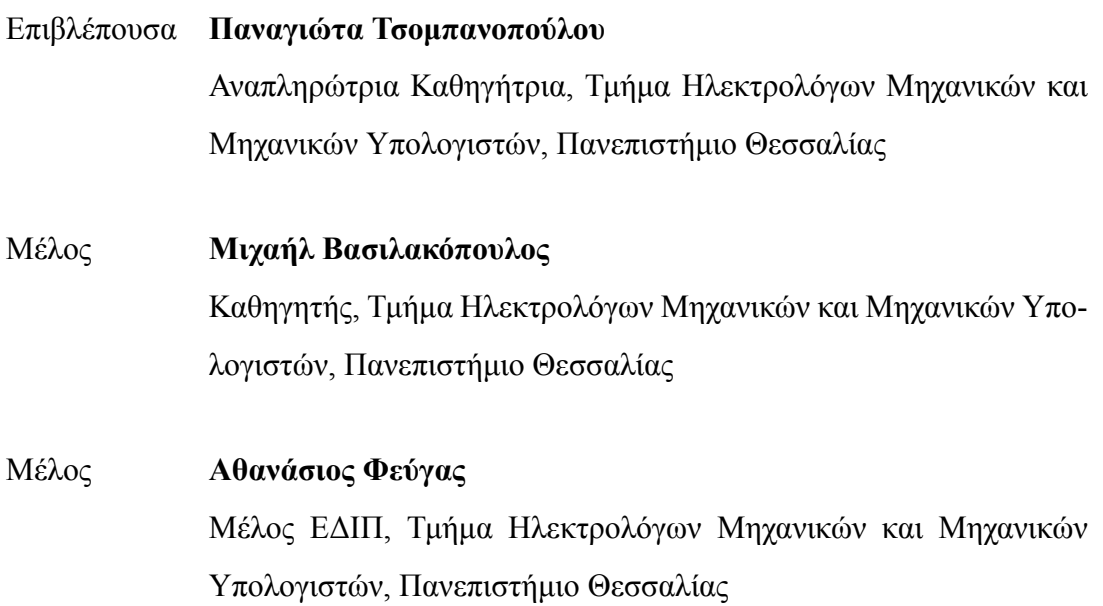

# <span id="page-8-0"></span>**Ευχαριστίες**

Θα ήθελα να εκφράσω τις θερμές ευχαριστίες μου στην Δρ. Τσομπανοπούλου Παναγιώτα, επιβλέπουσα της παρούσας εργασίας για την πολύτιμη βοήθεια και καθοδήγησή της καθ' όλη την διάρκεια της συγγραφής.

Στη συνέχεια, θα ήθελα να ευχαριστήσω τον φίλο και συνάδελφο Ζέρβα Χρήστο για την άψογη συνεργασία μας κατά την μελέτη και κατασκευή του οχήματος και του ρομποτικού βραχίωνα.

Τέλος, θα ήθελα να εκφράσω την ευγνωμοσύνη μου και να αφιερώσω την διπλωματική μου εργασία στην οικογένεια και τους αγαπημένους μου που με στήριξαν όλα αυτά τα χρόνια.

## **ΥΠΕΥΘΥΝΗ ΔΗΛΩΣΗ ΠΕΡΙ ΑΚΑΔΗΜΑΪΚΗΣ ΔΕΟΝΤΟΛΟΓΙΑΣ ΚΑΙ ΠΝΕΥΜΑΤΙΚΩΝ ΔΙΚΑΙΩΜΑΤΩΝ**

«Με πλήρη επίγνωση των συνεπειών του νόμου περί πνευματικών δικαιωμάτων, δηλώνω ρητά ότι η παρούσα διπλωματική εργασία, καθώς και τα ηλεκτρονικά αρχεία και πηγαίοι κώδικες που αναπτύχθηκαν ή τροποποιήθηκαν στα πλαίσια αυτής της εργασίας, αποτελεί αποκλειστικά προϊόν προσωπικής μου εργασίας, δεν προσβάλλει κάθε μορφής δικαιώματα διανοητικής ιδιοκτησίας, προσωπικότητας και προσωπικών δεδομένων τρίτων, δεν περιέχει έργα/εισφορές τρίτων για τα οποία απαιτείται άδεια των δημιουργών/δικαιούχων και δεν είναι προϊόν μερικής ή ολικής αντιγραφής, οι πηγές δε που χρησιμοποιήθηκαν περιορίζονται στις βιβλιογραφικές αναφορές και μόνον και πληρούν τους κανόνες της επιστημονικής παράθεσης. Τα σημεία όπου έχω χρησιμοποιήσει ιδέες, κείμενο, αρχεία ή/και πηγές άλλων συγγραφέων, αναφέρονται ευδιάκριτα στο κείμενο με την κατάλληλη παραπομπή και η σχετική αναφορά περιλαμβάνεται στο τμήμα των βιβλιογραφικών αναφορών με πλήρη περιγραφή. Αναλαμβάνω πλήρως, ατομικά και προσωπικά, όλες τις νομικές και διοικητικές συνέπειες που δύναται να προκύψουν στην περίπτωση κατά την οποία αποδειχθεί, διαχρονικά, ότι η εργασία αυτή ή τμήμα της δεν μου ανήκει διότι είναι προϊόν λογοκλοπής».

Ο Δηλών

Μιχαήλ Μόκκας

# Διπλωματική Εργασία **ΚΑΤΑΣΚΕΥΗ AYTONOMOY ΟΧΗΜΑΤΟΣ ΚΑΙ ΑΝΙΧΝΕΥΣΗ ΛΩΡΙΔΑΣ ΜΕ ΜΕΘΟΔΟΥΣ ΜΗΧΑΝΙΚΗΣ ΟΡΑΣΗΣ**

#### **Μιχαήλ Μόκκας**

## **Περίληψη**

Η σύγχρονη εποχή χαρακτηρίζεται από ραγδαία και συνεχή τεχνολογική ανάπτυξη στην οποία κυριαρχεί ο ανταγωνισμός. Ο χρόνος και οι έγκαιρες και ταχείες αποφάσεις είναι καθοριστικής σημασίας για την εμφάνιση νέων τεχνολογικών καινοτομιών. Η υιοθέτηση τέτοιων πρωτοπόρων τεχνολογιών, που επιδιώκονται σε ένα σύγχρονο περιβάλλον, όπως της εποχής μας, έχει στόχο να ξεπεράσει κάθε προηγούμενη προσπάθεια, ώστε να επικρατήσει σε οικονομικό και τεχνολογικό επίπεδο.

Η παρούσα διπλωματική εργασία επικεντρώνεται στην εξέλιξη της τεχνολογίας στα μέσα μεταφοράς και ειδικότερα στην αυτόνομη οδήγηση. Στα πλαίσια αυτής της εργασίας κατασκευάστηκε ένα όχημα με την προσθήκη ενός ρομποτικού βραχίωνα. Με την ανάπτυξη ενός αλγορίθμου αναγνώρισης λωρίδας έγινε εφικτή η αυτόνομη οδήγηση του οχήματος σε μια λωρίδα κίνησης οριοθετημένης διαδρομής σε πραγματικό χρόνο. Ο αλγόριθμος βασίστηκε σε τεχνικές παλαιότερων ερευνών που δοκιμάστηκαν ως επί το πλείστον σε βιντεοσκοπημένες και όχι πραγματικές διαδρομές. Η παρούσα μελέτη αποτελεί έναυσμα για μελλοντικές εφαρμογές και καινοτομίες που περιλαμβάνουν και την χρήση του ρομποτικού βραχίωνα.

#### Λέξεις-κλειδιά:

Αυτόνομη Οδήγηση, Αυτόνομο Όχημα, Ρομπότ, Ρομποτικός Βραχίωνας, Αναγνώριση Λωρίδας Πραγματικού Χρόνου, Αλγόριθμος Αναγνώρισης Λωρίδας, OpenCV, Gaussian Blur, Canny Edge Detection, Hough Transform.

### Diploma Thesis

# **CONSTRUCTION OF AUTONOMOUS VEHICLE AND LANE DETECTION WITH COMPUTER VISION METHODS**

#### **Michail Mokkas**

### **Abstract**

Our modern era is characterized by rapid and continuous technological development which is dominated by competition. Time, timely and rapid decisions are of decisive importance for the emergence of new technological innovations. The adoption of such pioneering technologies aims to surpass any previous effort to prevail at an economic and technological level.

This diploma thesis focuses on the development of technology in the means of transport and in particular on autonomous driving. As part of this work, a vehicle was built with the addition of a robotic arm. With the development of a lane recognition algorithm, it became possible to autonomously drive the vehicle into a delimited lane, in real time. The algorithm development was made based on older techniques that were mostly tested on video than in real path movement. The present study is a trigger for future applications and innovations including the use of the robotic arm.

#### **Keywords:**

Autonomous Driving, Autonomous Vehicle, Robot, Robotic Arm, RealTime Lane Detection, Lane Detection Algorithm, OpenCV, Gaussian Blur, Canny Edge Detection, Hough Transform.

# **Πίνακας περιεχομένων**

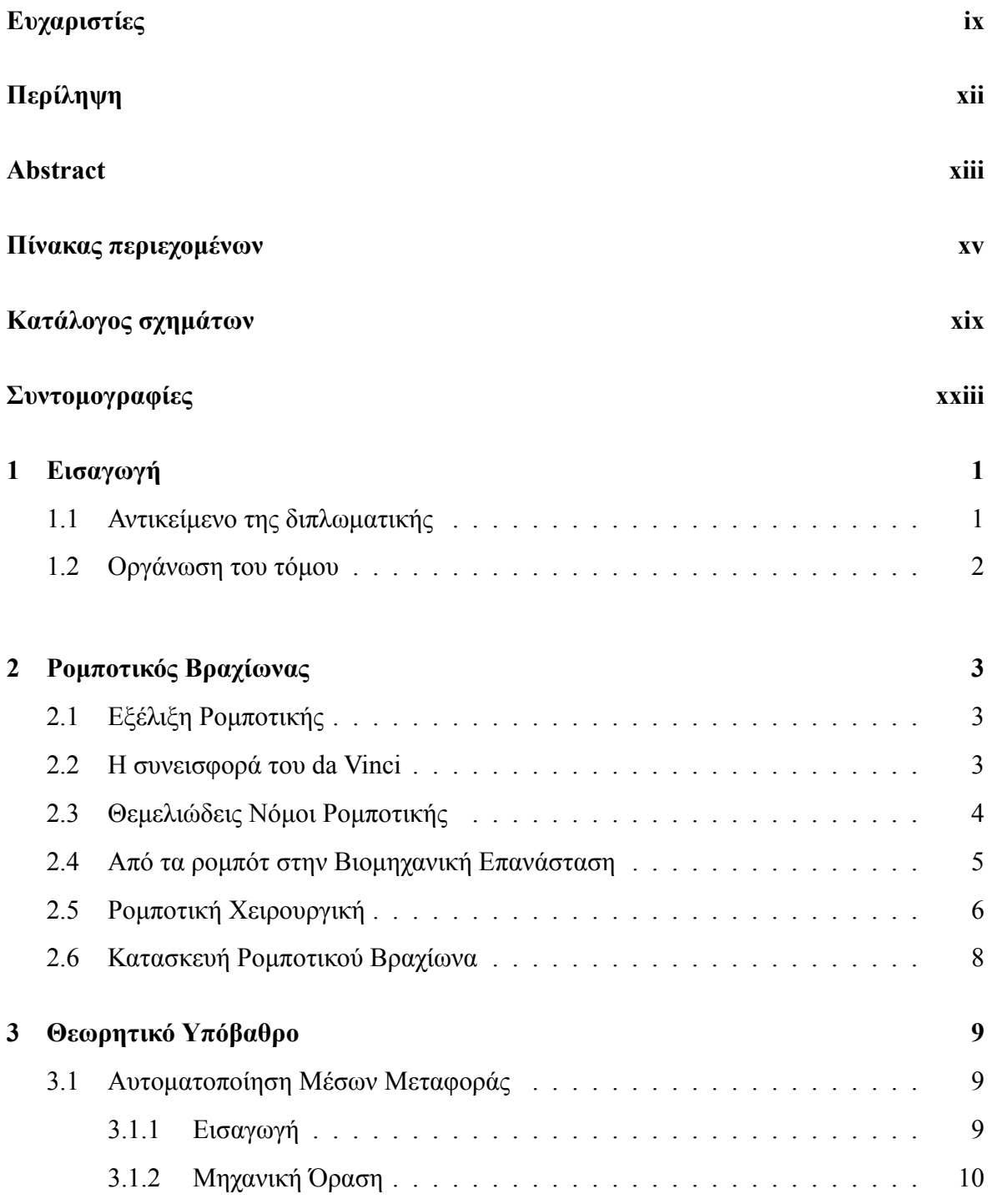

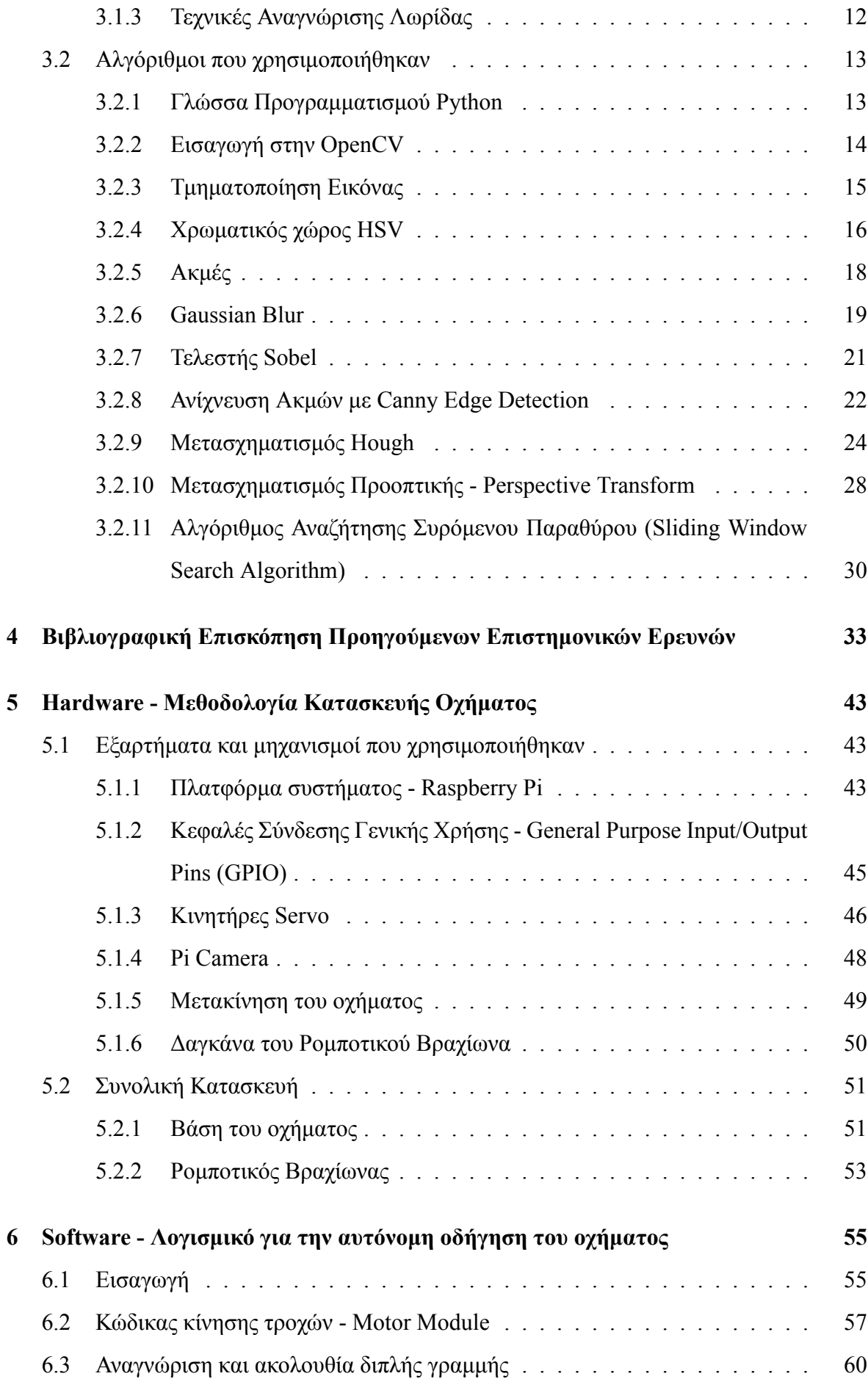

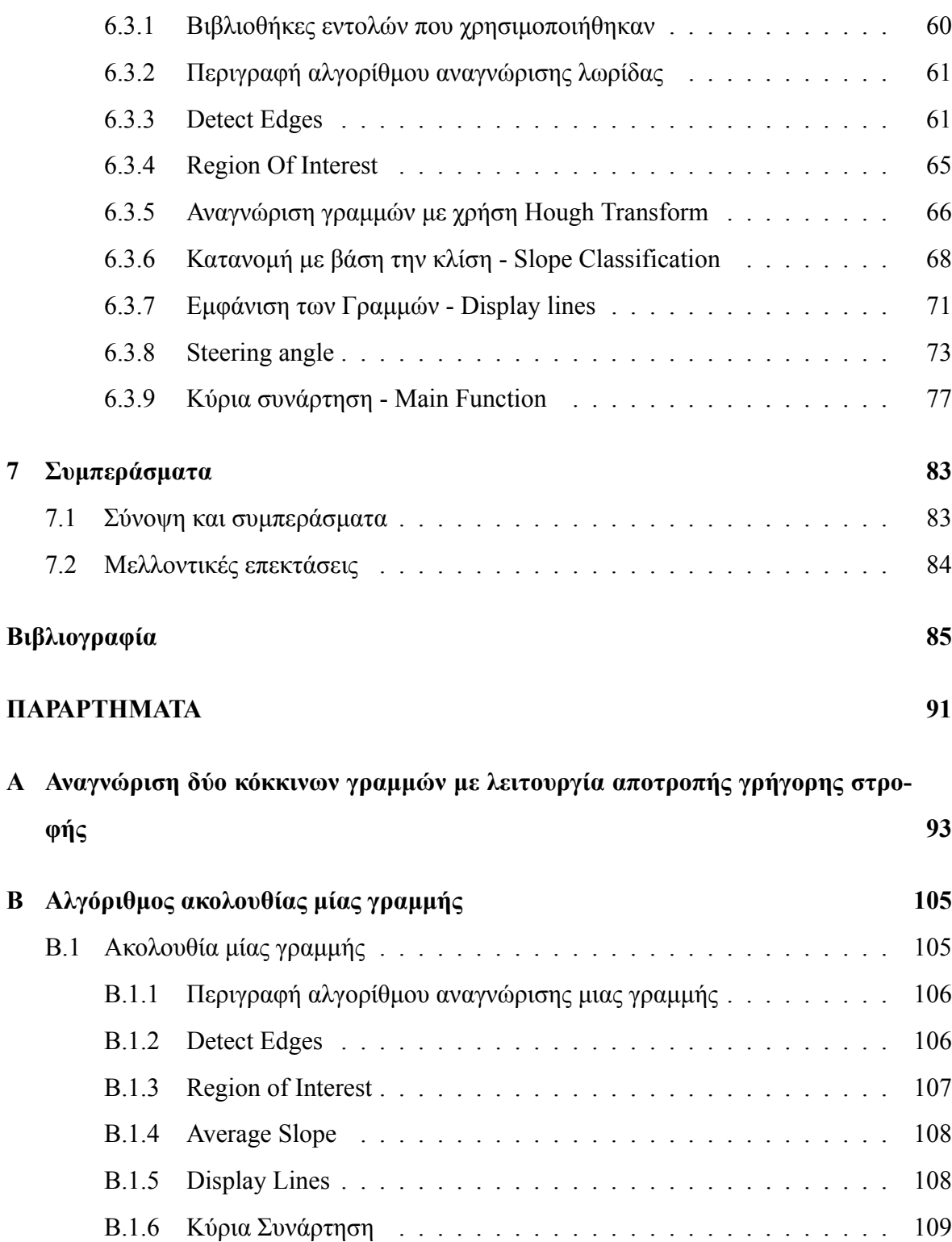

# <span id="page-18-0"></span>**Κατάλογος σχημάτων**

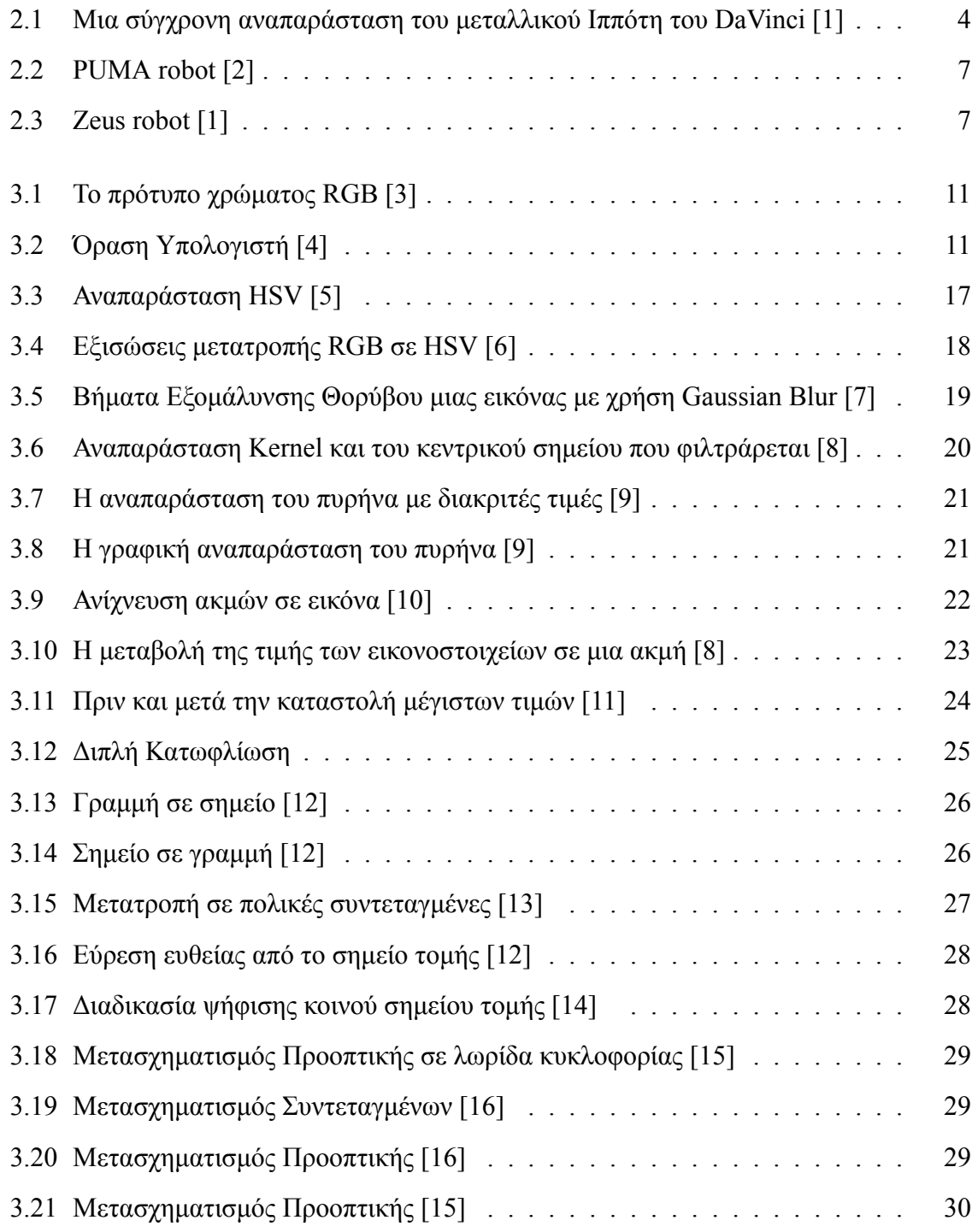

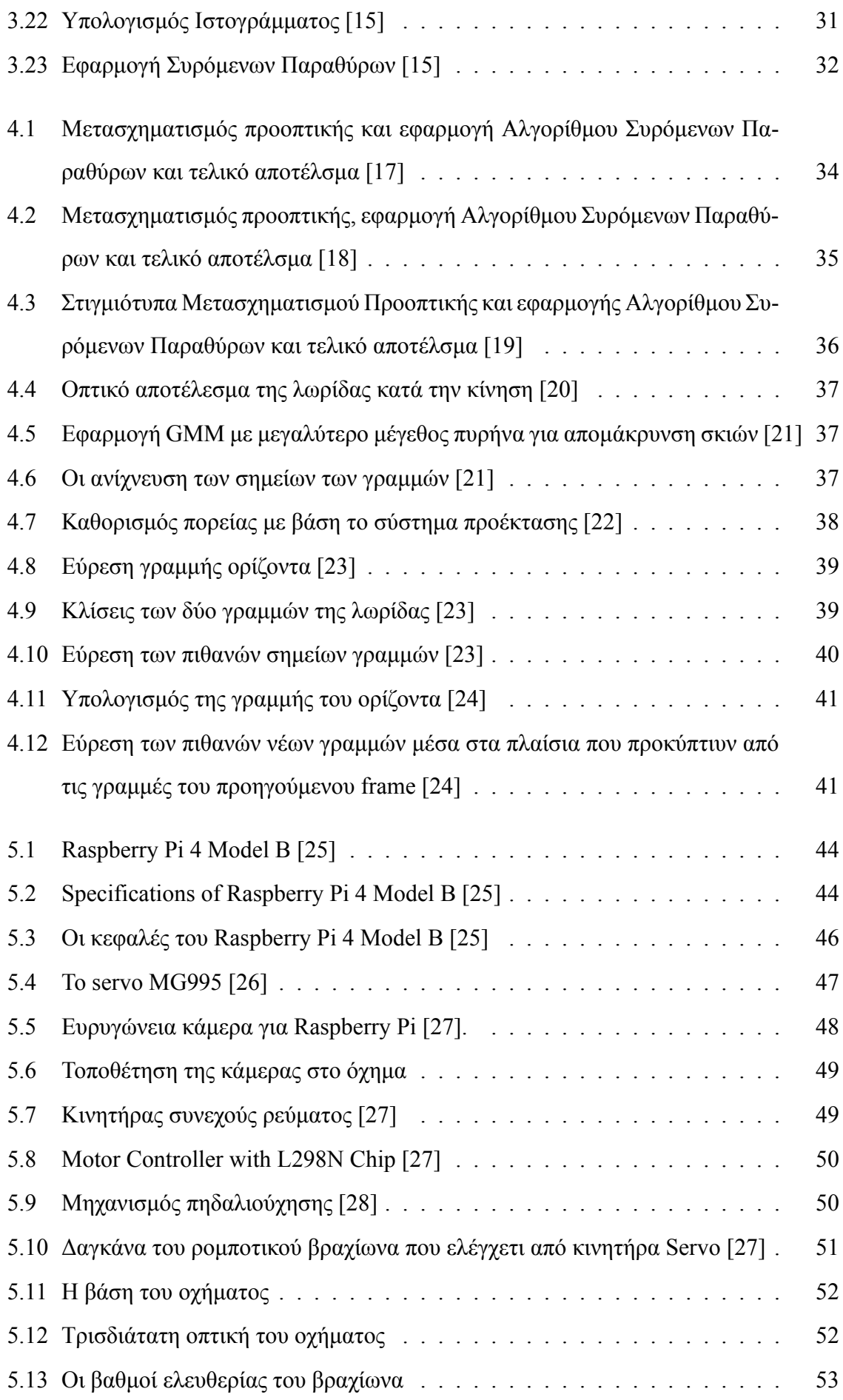

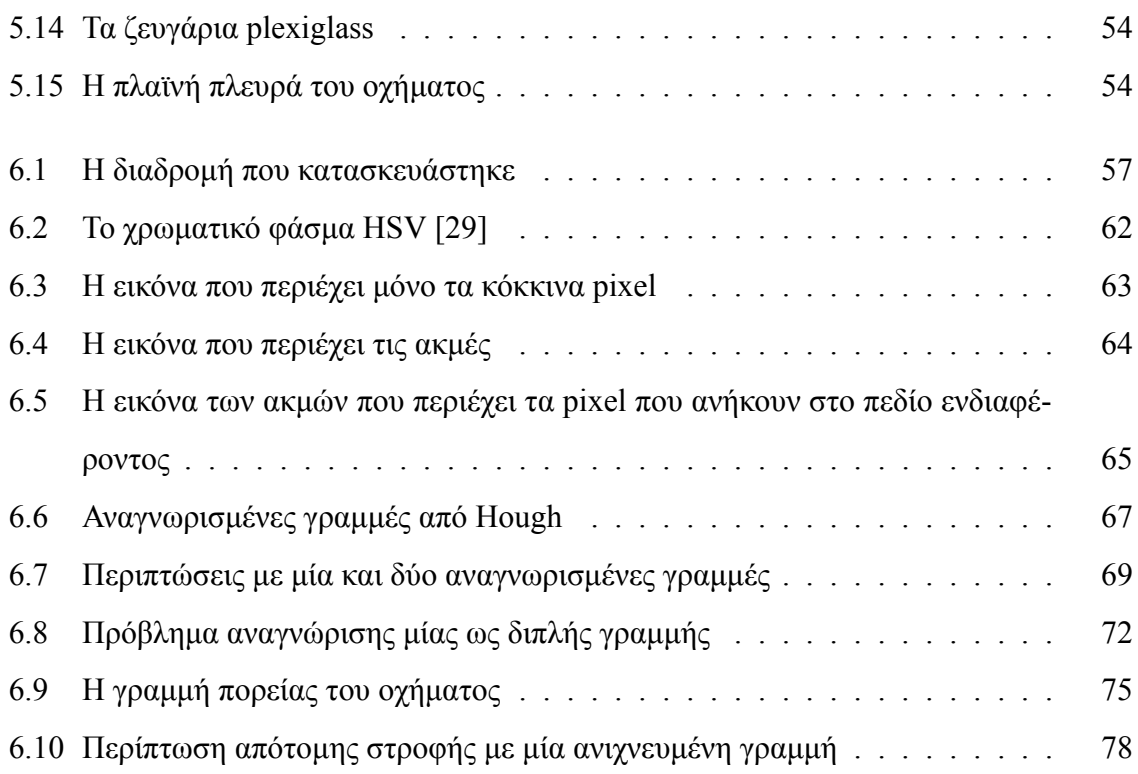

# <span id="page-22-0"></span>**Συντομογραφίες**

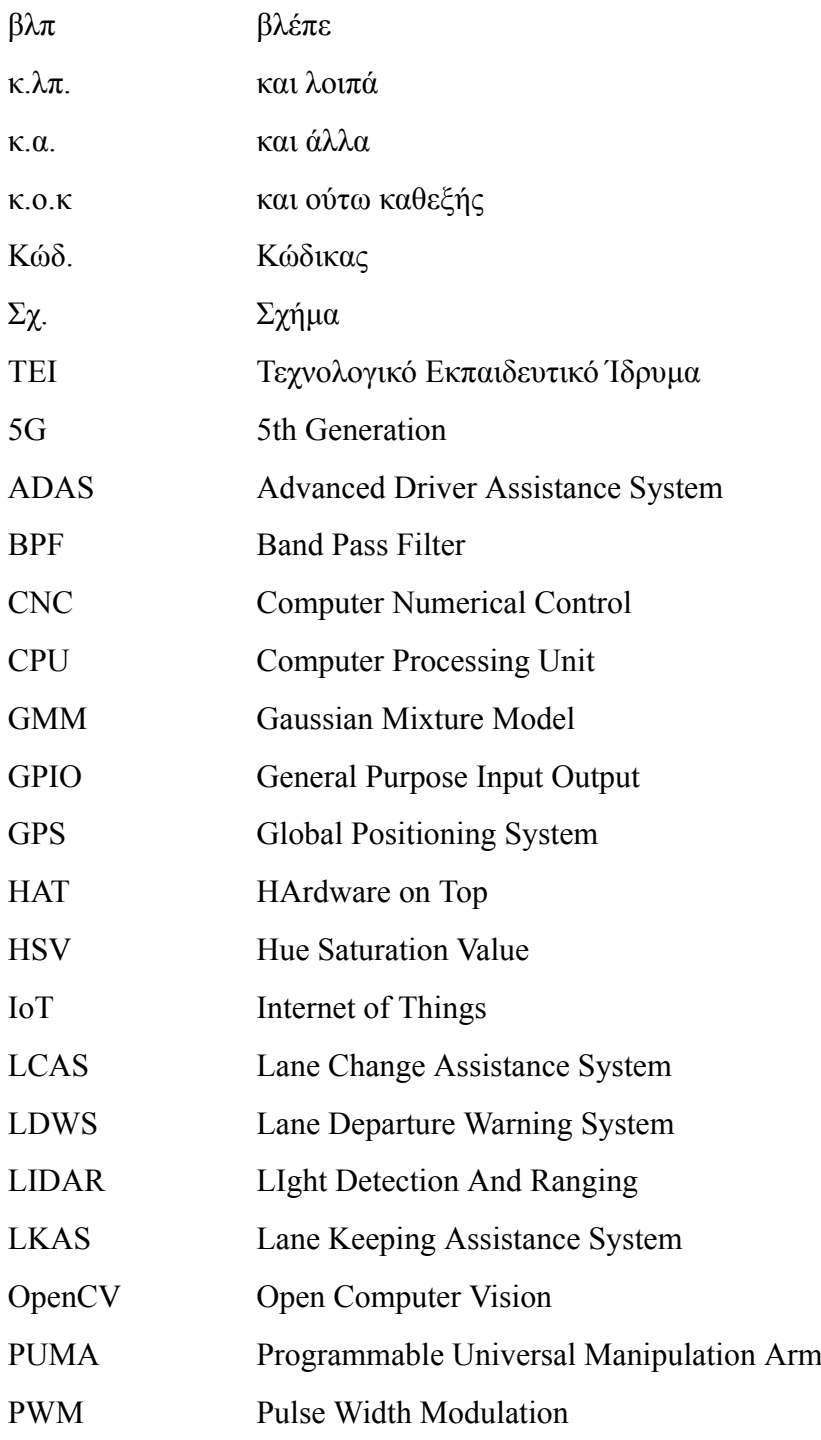

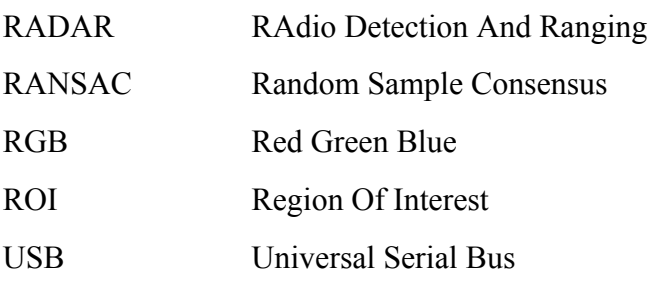

## <span id="page-24-0"></span>**Κεφάλαιο 1**

# **Εισαγωγή**

### <span id="page-24-1"></span>**1.1 Αντικείμενο της διπλωματικής**

Η ραγδαία οικονομική και τεχνολογική ανάπτυξη και η ταχεία εξέλιξη θεμελιωδών καινοτομιών καθορίζουν τις μεταφορές της σύγχρονης εποχής. Μια τέτοια επαναστατική καινοτομία, η οποία συναντάται ολοένα και περισσότερο, είναι η αυτόνομη οδήγηση των επιβατικών αλλά και εμπορικών οχημάτων. Οι αλγόριθμοι αναγνώρισης λωρίδας αποτελούν θέμα έρευνας και ανάπτυξης για τις σύγχρονες αυτοκινητιστικές εταιρίες που θέλουν να εισέλθουν στον κόσμο της αυτόματης οδήγησης. Αντικείμενο της παρούσας διπλωματικής εργασίας αποτελεί η αυτόνομη οδήγηση ενός ρομποτικού οχήματος σε μια λωρίδα δρόμου. Η μελέτη της διπλωματικής στηρίζεται, αρχικά, στην κατασκευή ενός ρομποτικού οχήματος με την προσθήκη ενός ρομποτικού βραχίωνα και στη συνέχεια, στην υλοποίηση ενός αλγορίθμου μηχανικής όρασης για την αυτόνομη οδήγησή του σε μια λωρίδα κίνησης. Στα πλαίσια της διπλωματικής, πραγματοποιήθηκε η μελέτη ποικίλων ερευνών και των αλγορίθμων που αυτές προτείνουν. Οι μελέτες αυτές αποτέλεσαν την αφορμή και την θεμελίωση του αλγορίθμου που υλοποιήθηκε. Ο προτεινόμενες αλγόριθμος, σε αντίθεση με την πλειοψηφία των προηγούμενων ερευνών που δοκιμάστηκαν σε βιντεοσκοπημένες διαδρομές, αποτελεί εφαρμογή πραγματικού χρόνου, δηλαδή επιτυγχάνει την αυτόνομη οδήγηση του κατασκευασμένου οχήματος σε μια λωρίδα.

### <span id="page-25-0"></span>**1.2 Οργάνωση του τόμου**

Το Κεφάλαιο 2 εκτελεί ιστορική αναδρομή για την εξέλιξη των ρομπότ από τη βιομηχανική επανάσταση.

Το Κεφάλαιο 3 κάνει μια εισαγωγή στην αυτόνομη οδήγηση. Στη συνέχεια επιχειρεί την εισαγωγή στην έννοια κάποιων όρων και την λειτουργία ορισμένων αλγορίθμων στους οποίους αναφέρεται η εργασία.

Το Κεφάλαιο 4 είναι μια βιβλιογραφική επισκόπηση των ερευνών και των αλγορίθμων που έχουν υλοποιηθεί στην αυτόνομη οδήγηση των οχημάτων. Εξετάζονται οι διαφορετικές τεχνικές και τα οφέλη που προσδίδουν αλλά και οι αντίστοιχοι περιορισμοί στη χρήση τους.

Το Κεφάλαιο 5 παρουσιάζει τα υλικά που χρησιμοποιήθηκαν για την κατασκευή του οχήματος με τον ρομποτικό βραχίωνα και την συνεργασία μεταξύ τους για την αρμονική λειτουργία του οχήματος.

Το Κεφάλαιο 6 παρουσιάζει τον αλγόριθμο που αναπτύχθηκε για την αυτόνομη οδήγηση του οχήματος και περιγράφει την υλοποίηση του κώδικα για την επίτευξη αυτού του σκοπού.

Το Κεφάλαιο 7 αποτελεί την σύνοψη της παρούσας εργασίας και αναφέρει ιδέες για μελλοντικές επεκτάσεις την διπλωματικής.

# <span id="page-26-0"></span>**Κεφάλαιο 2**

# **Ρομποτικός Βραχίωνας**

### <span id="page-26-1"></span>**2.1 Εξέλιξη Ρομποτικής**

Η ρομποτική είναι συνυφασμένη με διάφορους τομείς της επιστήμης, της τεχνολογίας και γενικότερα της καθημερινότητας των ανθρώπων. Η ανάγκη για πρόοδο και εξέλιξη, οδήγησε στην δημιουργία ενός από τα μεγαλύτερα επιτεύγματα της ανθρωπότητας, τα ρομπότ ή αλλιώς αυτοματοποιημένες συσκευές. Με την πάροδο των χρόνων επιτυγχάνονται όλο και περισσότερες καινοτομίες στον τομέα της ρομποτικής, οι οποίες καθιστούν τις συσκευές άμεσα διαθέσιμες στο ευρύ κοινό.

### <span id="page-26-2"></span>**2.2 Η συνεισφορά του da Vinci**

Από την αρχαιότητα ακόμα, η ύπαρξη μιας αυτοματοποιημένης συσκευής αποτελούσε το όραμα μεγάλων εκπροσώπων των επιστημών, όπως ο Leonardo da Vinci.

Ο θεμελιώδης λίθος της σύγχρονης βιομηχανίας είναι η εξέλιξη του ρομποτικού βραχίωνα. Την παλαιότερη, ίσως, συνεισφορά έχει ο Πρόδρομος της Μηχανικής, Leonardo da Vinci, ο οποίος είχε ασχοληθεί με ρομποτικούς μηχανισμούς από το 1478. Μετά από εκτενή μελέτη της ανθρώπινης κινησιολογίας, σχεδίασε και κατασκεύασε το πρώτο ανθρωποειδές ρομπότ, έναν μεταλλικό ιππότη (Σχ. [2.1](#page-27-1)), o οποίος είχε την δυνατότητα μίμησης των ανθρώπινων κινήσεων του σαγονιού, του λαιμού και των χεριών. Τα άνω άκρα είχαν τέσσερις βαθμούς ελευθερίας, αρθρωτούς ώμους, αγκώνες, καρπούς και παλάμες. Ακόμη, υπήρχε συμφωνία κινήσεων ελεγχόμενη από ένα «ενσωματωμένο» προγραμματίσιμο controller μέσα στο στήθος του ανθρωποειδούς.

<span id="page-27-1"></span>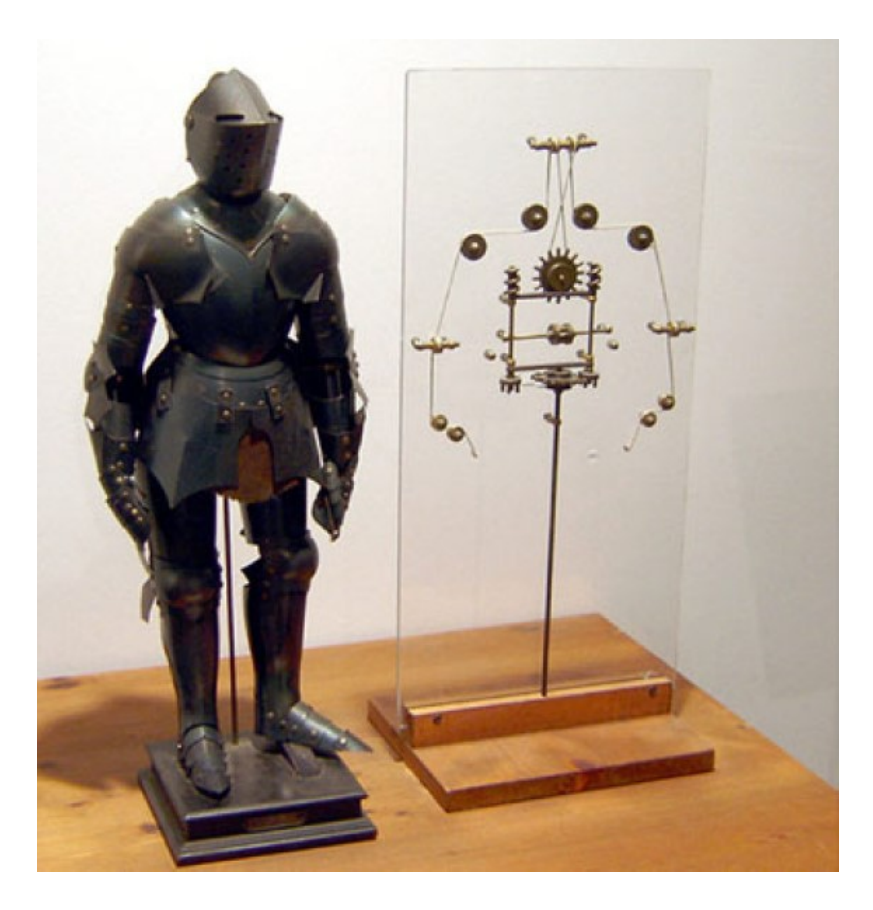

Σχήμα 2.1: Μια σύγχρονη αναπαράσταση του μεταλλικού Ιππότη του DaVinci[[1\]](#page-108-1)

Το ρομπότ αυτό έχοντας πολλαπλούς βαθμούς ελευθερίας, θα αποτελούσε αργότερα την αφετηρία για το τεχνολογικό ενδιαφέρον του ανθρώπου στην ρομποτική κίνηση[[1\]](#page-108-1)[[30\]](#page-110-0).

### <span id="page-27-0"></span>**2.3 Θεμελιώδεις Νόμοι Ρομποτικής**

Αρχικά, ο όρος «ρομπότ» πρωτοχρησιμοποιήθηκε σε ένα θεατρικό έργο του Joseph Capek, το «Rossum's Universal Robots», το οποίο έκανε πρεμιέρα στην Πράγα το 1921. Η λέξη robot προέρχεται από την τσέχικη λέξη «robota» που σημαίνει «σκληρή δουλειά» [\[1](#page-108-1)]. Το έργο αυτό επηρέασε αρνητικά την αντίληψη των ανθρώπων για τα ρομπότ, καθώς απεικόνιζε μια διαφορετική πραγματικότητα. Σε αυτό, το ανθρώπινο δυναμικό αντικαθίσταται από μηχανές σε διάφορες πτυχές της καθημερινότητας. Οι μηχανές, τελικά, ξεκίνησαν επανάσταση εναντίον των αφεντικών τους με σκοπό τον αφανισμό του ανθρώπινου είδους. Η εκτέλεση του έργου έγινε το 1921, όμως χρονολογικά αναφερόταν, στην άγνωστη για την εποχή, δεκαετία του 1960, κατά την οποία, πράγματι, έγιναν οι πρώτες χρήσεις ρομπότ για βιομηχανικούς σκοπούς[[1\]](#page-108-1). Λίγο αργότερα, ο συγγραφέας έργων επιστημονικής φαντασίας, Isaac Asimov, βασιζόμενος στις ιδέες του Capek, διατύπωσε για πρώτη φορά το 1942, με το έργο του,

«Runaround» [\[31](#page-110-1)], τους τρεις θεμελιώδεις νόμους της ρομποτικής. Σε μεταγενέστερα μυθιστορήματά του, οι νόμοι αυτοί συμπληρώθηκαν από τον μηδενικό νόμο της ρομποτικής. Αυτοί οι νόμοι, οι οποίοι χρησιμοποιούνται μέχρι και σήμερα, είναι οι εξής:

- 0. Το ρομπότ, τόσο σε ενεργή όσο και σε αδρανή κατάσταση, δεν θα αποτελέσει κίνδυνο για την ανθρωπότητα
- 1. Το ρομπότ δε θα κάνει κακό σε άνθρωπο, ούτε με την αδράνειά του θα επιτρέψει να τραυματιστεί ανθρώπινο ον, εφόσον αυτό δεν αντιτίθεται στο μηδενικό νόμο.
- 2. Το ρομπότ πρέπει να υπακούει στις διαταγές που του δίνουν οι άνθρωποι, εκτός αν αυτές έρχονται σε αντίθεση με τον πρώτο νόμο
- 3. Το ρομπότ οφείλει να προστατεύει την ύπαρξή του, εφόσον αυτή η ενέργεια δεν συγκρούεται με τον πρώτο και τον δεύτερο νόμο [\[31](#page-110-1)]

#### <span id="page-28-0"></span>**2.4 Από τα ρομπότ στην Βιομηχανική Επανάσταση**

Κατά τη διάρκεια της Βιομηχανικής Επανάστασης, η αυξημένη ζήτηση προϊόντων επέφερε την ανάγκη για αύξηση της παραγωγής. Αυτό ήταν και το κίνητρο για την χρήση αυτόματων μηχανώνρομπότ που θα είχαν ως αποτέλεσμα τη μείωση του κόστους παραγωγής αλλά και την ταυτόχρονη επιτάχυνσή της, προσφέροντας στο κοινό προϊόντα καλύτερης ποιότητας και απαλλάσσοντας τον ανθρώπινο παράγοντα από επικίνδυνες και ανθυγιεινές δουλειές.

Το πρώτο και απλούστερο βιομηχανικό ρομπότ έγινε πραγματικότητα, χάρη στην εφεύρεση των συσκευών με αριθμητικό σύστημα ελέγχου και των μικροκυκλωμάτων. Τα πρώτα ρομπότ δεν είχαν αισθητήρες για την γνώση της κατάστασης του περιβάλλοντος, άρα η κύρια χρήση τους ήταν να επιτελούν πιο απλές δουλειές, όπως Σήκωσε-και-Τοποθέτησε (Pick-And-Place) αντικείμενα. Καθώς η δύναμη και η αντοχή των ρομπότ ήταν ισχυρότερη από αυτή των ανθρώπων, είχε ως αποτέλεσμα να αντικαταστήσουν τους τελευταίους στις πιο βαριές και επικίνδυνες εργασίες. Χρησιμοποιήθηκαν, αρχικά, ρομπότ με υδραυλικό μηχανισμό, που είχαν την απαραίτητη ισχύ για την εκτέλεση εργασιών με βαρύτερα φορτία.

Με το πέρασμα των χρόνων, η χρήση αισθητήρων εξωτερικού περιβάλλοντος κατέστησε τα ρομπότ ικανά να χρησιμοποιηθούν σε εφαρμογές που απαιτούν πιο περίπλοκες κινήσεις, όπως η συναρμολόγηση και η συγκόλληση. Ακόμη, στη σύγχρονη εποχή βρίσκουν εφαρμογή σε δουλειές μεγαλύτερης ακρίβειας, όπως εγχειρήσεις, 3D Printing και άλλα.

Το πρώτο ρομπότ που ονομαζόταν Unimate, εφευρέθηκε το 1954 από τον, αναφερόμενο και ως, πατέρα της ρομποτικής, George Charles Devol και χρησιμοποιήθηκε σε βιομηχανικές εφαρμογές. Κατόπιν, η εξέλιξη των βιομηχανικών ρομποτικών χεριών σε συνδυασμό με τον ανταγωνισμό μεταξύ των εταιρειών είχε ως αποτέλεσμα την αύξηση της ζήτησής τους σε παγκόσμιο επίπεδο, πράγμα το οποίο με τη σειρά του αποτέλεσε κίνητρο για περαιτέρω έρευνα και τεχνολογική εξέλιξη.

Στα τέλη της δεκαετίας του 1970 και στις αρχές της δεκαετίας του 1980, η ανάπτυξη της τεχνολογίας των βιομηχανικών ρομπότ αφορούσε, κυρίως, μηχανές που επιτελούν εργασίες συναρμολόγησης. Υπήρχε ανάγκη για ρομπότ με μεγαλύτερη επιτάχυνση, ταχύτητα και επαναληπτικότητα ώστε να μειωθούν οι χρόνοι κύκλων. Οι σημαντικότεροι πελάτες των βιομηχανιών παραγωγής ρομπότ, ήταν και είναι οι αυτοκινητοβιομηχανίες και οι χαλυβουργίες, χώροι εργασίας με ανθυγιεινό περιβάλλον.

Ανάλογα με τη χρήση τους τα ρομπότ στις βιομηχανίες, θα μπορούσαν να καταταχθούν σε τρεις κατηγορίες: διαλογή προϊόντων, συναρμολόγηση και διαδικασίες επεξεργασίας[[32\]](#page-111-0).

### <span id="page-29-0"></span>**2.5 Ρομποτική Χειρουργική**

Η ιδέα ενός ρομποτικού χεριού που μπορεί να μιμηθεί ανθρώπινες κινήσεις έχοντας όμως μεγαλύτερη ακρίβεια, επηρέασε και τον τομέα της ιατρικής, με αποτέλεσμα την εφεύρεση του Programmable Universal Manipulation Arm (PUMA) (Σχ. [2.2\)](#page-30-0). Η πρώτη εφαρμογή ενός ρομπότ σε εγχείρηση έγινε από το PUMA 560 που χρησιμοποιήθηκε για να κατευθύνει την βελόνα σε μια βιοψία εγκεφάλου κατά τη διάρκεια μιας νευρολογικής επέμβασης. Αυτή η πρωτοποριακή μέθοδος άνοιξε και τον δρόμο για την ρομποτική χειρουργική, προσφέροντας πιο ακριβή και σταθερή κίνηση από αυτήν του ανθρώπινου χεριού [\[33](#page-111-1)].

Μια διαφορετική προοπτική της χρήσης των ρομπότ, αποτέλεσε η εφεύρεση του ZEUS (Σχ. [2.3](#page-30-1)), το 1998, με την ιδέα της τηλεχειρουργικής. Σε αυτό το σύστημα, υπάρχουν δύο μηχανήματα: το κύριο, το οποίο χειρίζεται ο χειρουργός και το δευτερεύον που βρίσκεται σε διαφορετική τοποθεσία και είναι αυτό που εκτελεί στην πράξη την εγχείρηση του ασθενή. Η χρήση αυτή δίνει πολλές δυνατότητες για την κάλυψη κάθε είδους ιατρικής ανάγκης από και σε οποιοδήποτε μέρος στον κόσμο με την ανάπτυξη του δικτύου 5G. Αυτό θα αποτελέσει μελλοντικά μεγάλο μέρος των ιατρικών επεμβάσεων[[1\]](#page-108-1).

Η συνεχώς εξελισσόμενη ρομποτική χειρουργική χρησιμοποιείται σήμερα σε πολλούς διαφορετικούς τομείς, με τα ρομπότ της νέας γενιάς να είναι φθηνότερα και μικρότερου μεγέθους. Αυτό οδηγεί στην όλο και ευρύτερη χρήση ρομπότ σε χειρουργικές επεμβάσεις[[1\]](#page-108-1).

<span id="page-30-0"></span>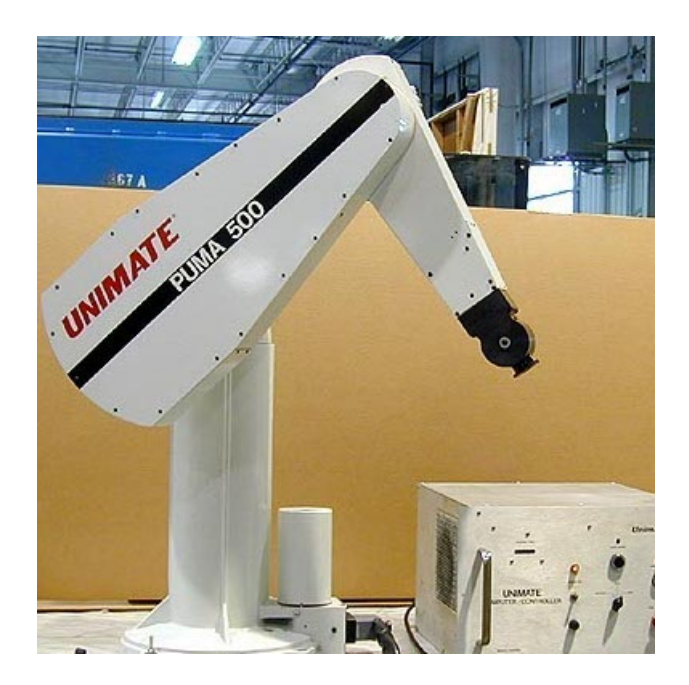

Σχήμα 2.2: PUMA robot [\[2](#page-108-2)]

<span id="page-30-1"></span>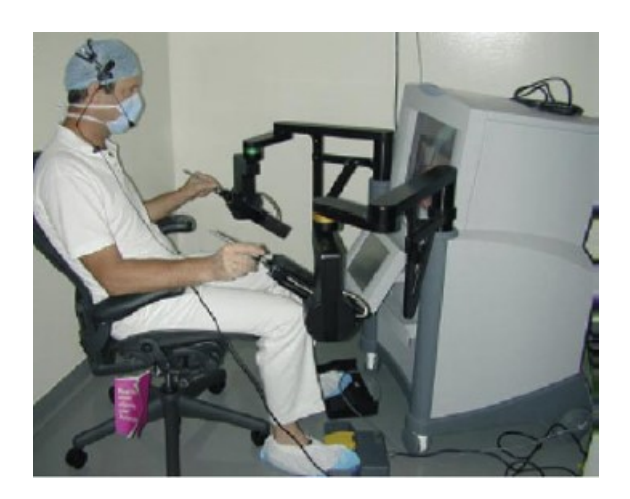

Σχήμα 2.3: Zeus robot[[1\]](#page-108-1)

### <span id="page-31-0"></span>**2.6 Κατασκευή Ρομποτικού Βραχίωνα**

Στα πλαίσια της διπλωματικής κατασκευάστηκε ένα ρομποτικό όχημα με τη προσθήκη ενός ρομποτικού βραχίωνα τοποθετημένου επάνω στη βάση του. Η κατασκευή του οχήματος έγινε σε συνεργασία με τον συμφοιτητή-συνάδελφο Χρήστο Ζέρβα, ο οποίος μελετά τις δυνατότητες του ίδιου οχήματος για την εκπόνηση της διπλωματικής του. Ωστόσο, η παρούσα εργασία επικεντρώνεται στην κίνησηοδήγηση του οχήματος και όχι στη χρήση και την λειτουργία του βραχίωνα.

Στα πρώτα στάδια εκπόνησης της διπλωματικής εργασίας πραγματοποιήθηκε μελέτη για τις διάφορες χρήσεις του βραχίωνα στον τομέα των μεταφορών. Αναφορικά, ο βραχίωνας θα μπορούσε να χρησιμοποιηθεί σε οδικά έργα και οδικές επισκευές. Ένα πολύ ενδιαφέρον αντικείμενο προς ανάπτυξη αποτελεί ο επαναχρωματισμός των γραμμών κυκλοφορίας, καθώς, συνδυάζει την ακολουθία της κάθε γραμμής και την συντονισμένη κίνηση του βραχίωνα πάνω σε αυτές. Μια ακόμα χρήσιμη λειτουργία του βραχίωνα είναι ο έλεγχος διαβατότητας του δρόμου, η απομάκρυνση πιθανών εμποδίων, καθώς και η αυτόματη διάστρωση ασφάλτου στο δρόμο.

Κατά την μελέτη αυτή, θεωρήθηκε αναγκαία η χρήση ενός αισθητήρα LiDAR πολύ μεγάλου κόστους, ο οποίος θα αύξανε αρκετά τον συνολικό προϋπολογισμό του οχήματος. Για τον λόγο αυτό, δεν ήταν εφικτή η χρήση του και κατά συνέπεια η περαιτέρω ανάλυση του στη παρούσα διπλωματική εργασία.

## <span id="page-32-0"></span>**Κεφάλαιο 3**

## **Θεωρητικό Υπόβαθρο**

### <span id="page-32-1"></span>**3.1 Αυτοματοποίηση Μέσων Μεταφοράς**

#### <span id="page-32-2"></span>**3.1.1 Εισαγωγή**

Τα τροχαία ατυχήματα είναι τις περισσότερες φορές αποτέλεσμα ανθρώπινου λάθους όπως η απόσπαση της προσοχής, η απροσεξία και η κακή συμπεριφορά στην οδήγηση[[34\]](#page-111-2). Για αυτό το λόγο, ένα από τα επιτακτικά ζητήματα που απασχολούν πλέον τις αυτοκινητιστικές εταιρείες και τα ερευνητικά ινστιτούτα, είναι να πετύχουν την βελτίωση της ασφάλειας κατά την οδήγηση και την ταυτόχρονη μείωση των τροχαίων ατυχημάτων. Αυτό μπορεί να επιτευχθεί με τη χρήση υπολογιστικών συστημάτων και διαφόρων υποβοηθητικών μεθόδων [\[21](#page-110-2)]. Με τη πρόοδο της τεχνολογίας και την δυνατότητα εκτέλεσης πολύπλοκων αλγορίθμων σε πραγματικό χρόνο, έχουν αναπτυχθεί και μελετηθεί διάφοροι τρόποι και τεχνικές για την αναγνώριση της λωρίδας κυκλοφορίας, καθώς και άλλων οχημάτων που κινούνται σε αυτή, έτσι ώστε να πετύχουν έγκαιρη ειδοποίηση του οδηγού για "αναχώρηση" από την λωρίδα αλλά και άμεση επέμβαση σε περιπτώσεις επερχόμενης σύγκρουσης[[17\]](#page-109-0). Η ουσιαστική γνώση του δρόμου, που επιτυγχάνεται κυρίως με την αναγνώριση και τη συνεχή παρακολούθηση της λωρίδας, είναι ζωτικής σημασίας για την βοήθεια αποφυγής ανθρώπινου σφάλματος. Η αναγνώριση της λωρίδας είναι θεμελιώδης τεχνική για τα Προηγμένα Συστήματα Βοήθειας Οδηγού (Advanced Driver Assistance System [ADAS]) όπως το Σύστημα Προειδοποίησης Αναχώρησης Λωρίδας (Lane Departure Warning System[LDWS]), το Σύστημα Βοήθειας Αλλαγής Λωρίδων (Lane Change Assistance System[LCAS]) και το Σύστημα Βοήθειας Διατήρησης Λωρίδας (Lane Keeping Assistance System[LKAS]) για κεντράρισμα του οχήματος στη λωρίδα[[20\]](#page-110-3)[[19\]](#page-109-1). Η βασικότερη σήμανση για την ύπαρξη ενός έξυπνου συστήματος αυτοματοποίησης οποιουδήποτε μέσου μεταφοράς, είναι οι διαχωριστικές γραμμές των λωρίδων του δρόμου. Αυτές θα καθορίζουν και την σωστή πορεία των οχημάτων στον δρόμο αποτρέποντας την επικίνδυνη οδήγηση[[18\]](#page-109-2).

#### <span id="page-33-0"></span>**3.1.2 Μηχανική Όραση**

Ένας τομέας εξέχουσας σημασίας για την αυτοματοποίηση στη βιομηχανία είναι η Μηχανική Όραση. Αυτή μπορεί να παρέχει ποιοτικό και αυτοματοποιημένο έλεγχο και βασίζεται στην τεχνολογία και την εμπειρία [duth]. Επί της ουσίας, η επιστήμη της μηχανικής όρασης είναι η αναπαράσταση της ανθρώπινης όρασης με βάση κάποιους αλγορίθμους. Ένας ηλεκτρονικός υπολογιστής ή ακόμα και ένα ρομπότ μπορούν πλέον να αποτελέσουν ένα σύστημα μηχανικής όρασης. Η αναπαραγωγή αυτών των αλγορίθμων πραγματοποιείται λαμβάνοντας δεδομένα ψηφιακών εικόνων με την μορφή εικονοστοιχείων (pixel). Η διαδικασία αυτή πραγματοποιείται είτε με τη χρήση απλής και οικονομικής ψηφιακής κάμερας είτε με τη χρήση σύνθετων και πιο ακριβών αισθητήρων, όπως ραδιοεντοπιστές (RΑdio Detection Αnd Ranging [RADAR]), στερεοσκοπικές κάμερες και συσκευές εκπομπής παλμικής ακτινοβολίας λέιζερ (LIght Detection And Ranging [LIDAR]).

Πιο συγκεκριμένα, η Μηχανική Όραση επεξεργάζεται εικόνες που λαμβάνει με τη μορφή πληροφορίας RGB. Ως RGB εννοείται ο συνδυασμός τριών αριθμών, οι οποίοι αναπαριστούν την σύνθεση των τριών συνιστωσών των χρωμάτων Κόκκινου, Πράσινου και Μπλε (Red Green Blue [RGB]) (Σχ. [3.1\)](#page-34-0). Μέσω αυτών μπορεί να αναπαραχθεί οποιοδήποτε άλλο χρώμα. Ο τρόπος με τον οποίο η Μηχανική Όραση αντιλαμβάνεται μια εικόνα είναι με τη μορφή πίνακα αριθμητικών τιμών RGB (Σχ. [3.2](#page-34-1)). Ειδικότερα, η Μηχανική Όραση προσπαθεί να κάνει το αντίστροφο από αυτό που κάνει μια κάρτα γραφικών σε ένα ηλεκτρονικό παιχνίδι. Η τελευταία αναλύει, μετατρέπει και προβάλλει ένα τρισδιάστατο χώρο σε μία επίπεδη εικόνα. Ενώ η Μηχανική Όραση βασιζόμενη στις πληροφορίες που θα πάρει από τις επίπεδες εικόνες, αντιλαμβάνεται το σχήμα και τις ιδιότητες του τρισδιάστατου κόσμου που αυτές απεικονίζουν.

<span id="page-34-0"></span>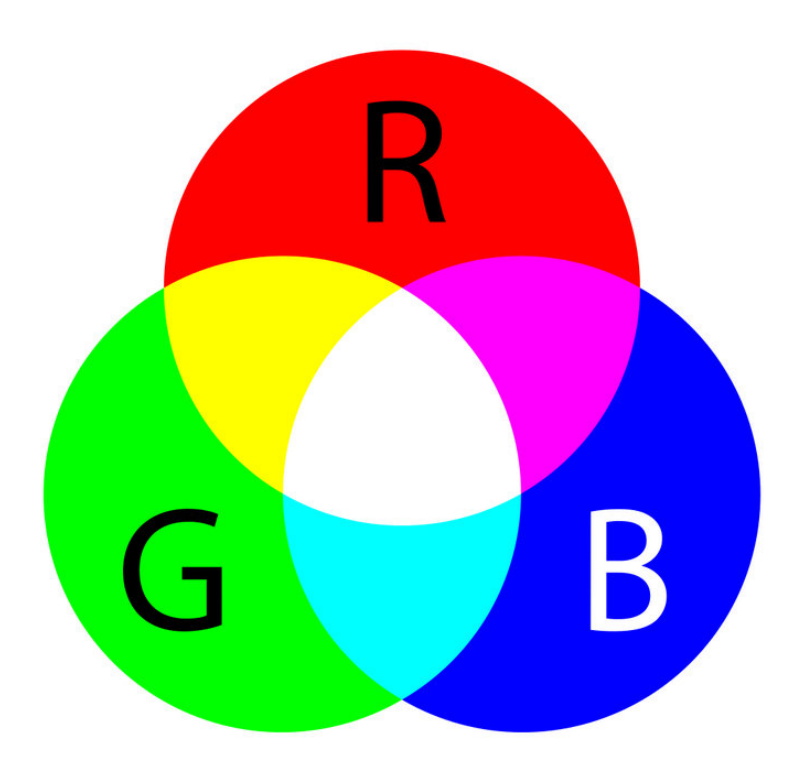

Σχήμα 3.1: Το πρότυπο χρώματος RGB [\[3](#page-108-3)]

## <span id="page-34-1"></span>What is this?

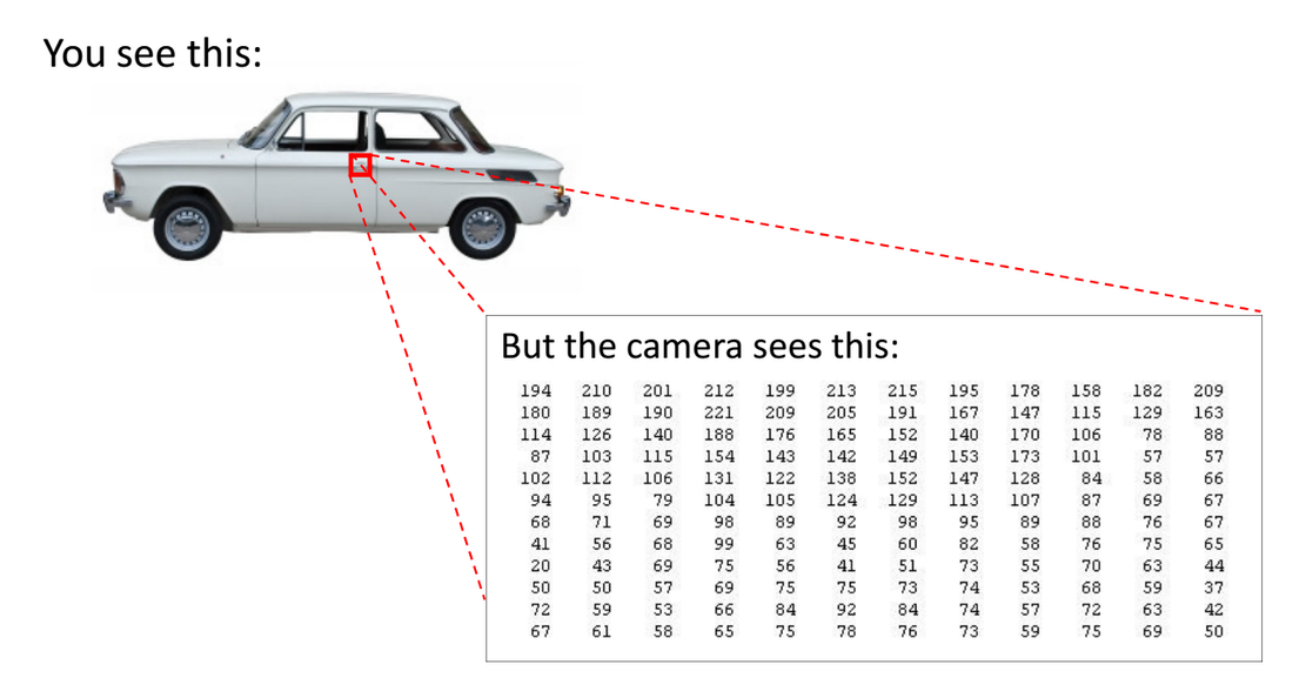

Σχήμα 3.2: Όραση Υπολογιστή[[4\]](#page-108-4)

Μια βασική μεθοδολογία που συναντάται σε μια εφαρμογή μηχανικής όρασης είναι η παρακάτω:

- 1. Λήψη της πληροφορίας μιας ψηφιακής εικόνας
- 2. Επεξεργασία της πληροφορίας
- 3. Ανάλυση της πληροφορίας
- 4. Εξαγωγή δεδομένων πολλαπλών διαστάσεων[[35\]](#page-111-3)
- H Μηχανική Όραση συναντάται σήμερα σε μια ποικιλία εφαρμογών όπως:
- Εφαρμογές αυτοκινήτου: αποφυγή τροχαίων ατυχημάτων και αυτονομία οχημάτων.
- Όραση Ρομπότ: ανίχνευση και αποφυγή εμποδίων, αυτόματος καθορισμός θέσης, αλληλεπιδραση του ρομπότ με τον άνθρωπο.
- Μέτρα Ασφάλειας: δαχτυλικά αποτυπώματα, αναγνώριση χαρακτηριστικών προσώπου και ίριδα.
- Δημιουργία τρισδιάστατου μοντέλου κτιρίων από αεροφωτογραφίες (φωτομετρία).
- Ιατρική απεικόνιση: ανίχνευση καρκινικής μάζας, ρομποτική χειρουργική, αναπαράσταση ανθρώπινων οργάνων.
- Αυτοματισμοί Βιομηχανικού επιπέδου: ανίχνευση βλάβης και επιθεώρηση, αναγνώριση και ταξινόμηση εμπορευμάτων[[36\]](#page-111-4).

#### <span id="page-35-0"></span>**3.1.3 Τεχνικές Αναγνώρισης Λωρίδας**

Οι τεχνικές Αναγνώρισης Λωρίδας (Lane Detection) μπορούν να διακριθούν σε δύο κατηγορίες:

- 1. Με βάση τα χαρακτηριστικά (feature-based systems)
- 2. Με βάση τα μοντέλα αναγνώρισης (model-based systems)

Η διαδικασία Αναγνώρισης Λωρίδας είναι ένα πρόβλημα αρκετά απαιτητικό, ειδικότερα όταν ζητείται η επίλυσή του σε πραγματικό χρόνο. Η ασάφεια των προτύπων της λωρίδας, η χαμηλή ορατότητα των γραμμών λόγω ακραίων συνθηκών φωτεινότητας, οι σκιές και οι αντανακλάσεις φωτισμού αλλά και η γενικότερη έλλειψη σήμανσης των λωρίδων κυκλοφορίας,
είναι κάποια από τα καθημερινά σενάρια που δικαιολογούν την πολυπλοκότητα του συστήματος.

Τα συστήματα που βασίζονται σε τεχνικές αναγνώρισης χαρακτηριστικών (featurebased systems) διακρίνουν τις διαχωριστικές γραμμές του οδοστρώματος με κριτήριο την ανίχνευση των ακμών, δηλαδή στοχεύουν στη κατάτμηση της εικόνας απομονώνοντας τμήματα παραβολικών ή ευθειών γραμμών από τις διαχωριστικές γραμμές, την άκρη του δρόμου και τα πεζοδρόμια. Γίνεται μια προεργασία της εικόνας με ενίσχυση της αντίθεσης και χρήση αλγορίθμων για την αναγνώριση ακμών. Στη συνέχεια οι γραμμές της λωρίδας αναγνωρίζονται με χρήση μετασχηματισμού Hough ή άλλους αλγόριθμους. Τα feature-based συστήματα, σε ιδανικές συνθήκες, είναι ικανά να αναγνωρίσουν την λωρίδα κυκλοφορίας με μεγάλη αποτελεσματικότητα. Ωστόσο, σε περιπτώσεις χαμηλής ποιότητας σήμανσης λωρίδας ή οπτικού θορύβου είναι λιγότερο έμπιστα ή και ανίκανα για αναγνώριση.

Αντιθέτως, τα συστήματα που βασίζονται σε τεχνικές αναγνώρισης μοντέλων (modelbased systems), μπορούν να αναπαραστήσουν τις λωρίδες με τη μορφή παραμέτρων μιας εξίσωσης. Τα συστήματα αυτά έχουν την ικανότητα να αναγνωρίσουν και να αποτυπώσουν τις γραμμές, ακόμα και σε περιπτώσεις ακραίου φωτισμού. Οι μέθοδοι που ακολουθούν, μοντελοποιούν τη γραμμή με βάση προκαθορισμένα μοντέλα, όπως μοντέλα ευθείας γραμμής, παραβολικής γραμμής και μοντέλα τμηματικών γραμμών (splines) [\[21](#page-110-0)][[22\]](#page-110-1).

Τέλος, υπάρχουν ορισμένες μελέτες που για να επιτύχουν αναγνώριση λωρίδας βασίζονται σε τεχνικές μηχανικής μάθησης που αποσκοπούν στην εκπαίδευση ενός νευρωνικού δικτύου. Η εκπαίδευση αυτή εφαρμόζεται σε πολλές παρόμοιες συνθήκες λωρίδων κυκλοφορίας.

# **3.2 Αλγόριθμοι που χρησιμοποιήθηκαν**

#### **3.2.1 Γλώσσα Προγραμματισμού Python**

H Python είναι μια γλώσσα προγραμματισμού που είναι ικανή να διεξάγει οποιοδήποτε είδος εξέτασης πληροφοριών στους τομείς των Επιστημών, των Κοινωνικών Επιστημών, του Εταιρικού κόσμου και της Διοίκησης. Τα μαθηματικά θεωρούνται ως επί το πλείστον η διάλεκτος της επιστήμης, ενώ η ανάλυση πληροφοριών είναι η διάλεκτος της έρευνας. Η έρευνα είναι ζωτικής σημασίας για την ανθρώπινη πρόοδο, οπότε όσο υπάρχουν αναπάντητα ερωτήματα και επιστημονικά αινίγματα τόσο μεγαλώνει η ανάγκη για επίλυση και ανάλυση

περαιτέρω δεδομένων. Αυτή η απλή αλλά ταυτόχρονα ισχυρή γλώσσα προγραμματισμού δημιουργήθηκε από τον Guido van Rossum, το 1989[[37\]](#page-111-0).

Οι δυνατότητες και οι επιλογές που προσφέρει η Python στον προγραμματιστή είναι πολλές, κάποιες από τις οποίες είναι οι εξής:

- 1. Η δημιουργία ηλεκτρονικών παιχνιδιών.
- 2. Η οπτικοποίηση δεδομένων και η ανάλυσή τους σε μορφή διαγραμμάτων.
- 3. Η αναγνώριση φωνής και χαρακτηριστικών προσώπου.
- 4. Η αυτοματοποίηση απλών και καθημερινών διεργασιών, όπως αυτόματη απάντηση και αποστολή ηλεκτρονικών μηνυμάτων (email).
- 5. Η ανάπτυξη διαδικτυακών εφαρμογών με χρήση των πλαισίων λογισμικού (frameworks) Djanko και Flask.
- 6. Η εκπαίδευση μοντέλων νευρωνικών δικτύων[[37\]](#page-111-0).

Εδώ και τουλάχιστον 20 χρόνια, η παγκοσμίου χρήσης γλώσσα προγραμματισμού Python, έχει εφαρμοστεί με επιτυχία σε πολλούς τομείς διαφορετικών απαιτήσεων, όπως στον τομέα των υπηρεσιών, στην βιομηχανία και στην επιστημονική έρευνα. Καθώς αποτελεί μια μαθησιακά εύκολη γλώσσα προγραμματισμού τα όρια μεταξύ ενός απλού χρήστη και ενός επαγγελματία προγραμματιστή δεν είναι εύκολα διακριτά. Αυτό καθιστά ότι ένας απλός χρήστης δεν είναι απαραίτητο να ασχολείται επαγγελματικά με τις τεχνητές γλώσσες υπολογιστή. Εξαιτίας της ανάγκης για επίλυση σύνθετων τεχνικών προβλημάτων, ο αριθμός των μηχανικών, των επιστημόνων, των οικονομικών εμπειρογνώμων καθώς και άλλων που χρησιμοποιούν την Python, ακόμα και με ελάχιστη εμπειρία και γνώση προγραμματισμού, συνεχώς και αυξάνεται.

#### **3.2.2 Εισαγωγή στην OpenCV**

Η OpenCV είναι μια ελεύθερα προσβάσιμη βιβλιοθήκη ανοιχτού κώδικα (opensource), η οποία χρησιμοποιείται σε Windows, Linux και Mac OS X και είναι γραμμένη σε C και C++. Αναπτύχθηκε, αρχικά, με πρωτοβουλία της Intel Research, στα πλαίσια μιας έρευνας που αφορούσε τις εφαρμογές επεξεργαστών (CPU) υψηλής έντασης. Στη συνέχεια, εξελίχθηκε στο πιο δημοφιλές μέσο για τη διάθεση της τεχνητής όρασης σε παγκόσμιο επίπεδο.

Η βιβλιοθήκη της OpenCV περιλαμβάνει περισσότερες από 500 συναρτήσεις που καλύπτουν σε πραγματικό χρόνο εφαρμογές σε ποικίλους τομείς της μηχανικής όρασης, όπως ιατρική απεικόνιση, στερεοφωνική όραση και ρομποτική, εργοστασιακή επιθεώρηση προϊόντων κ.α.[[36\]](#page-111-1).

Με δεδομένο ότι οι συνολικές δυνατότητες της OpenCV είναι διαθέσιμες στο ευρύ κοινό σε συνδυασμό με την απεριόριστη εφευρετικότητα και δημιουργικότητα του ανθρώπινου εγκεφάλου, καθίσταται δυνατή η χρήση της σε αναρίθμητες εφαρμογές, είτε απλές και καθημερινές είτε πιο εξειδικευμένες.

Κάποιες από αυτές τις εφαρμογές είναι η χρήση της σε:

- Ηλεκτρονικά παιχνίδια.
- Τεχνικές συρραφής εικόνων από δορυφόρους και διαδικτυακούς χάρτες.
- Αναλύσεις βιοϊατρικής.
- Αυτόνομη οδήγηση, σε οχήματα ξηράς αλλά και ιπτάμενα και υποβρύχια οχήματα.
- Στρατιωτικές εφαρμογές.
- Συστήματα παρακολούθησης.
- Βιομηχανικό έλεγχο παραγωγής.
- Συστήματα αναγνώρισης προσώπου και αντικειμένων[[36\]](#page-111-1).

## **3.2.3 Τμηματοποίηση Εικόνας**

Μια εικόνα αποτελεί έναν συνδυασμό περιοχών και αντικειμένων, από την ανάλυση της οποίας μπορούν να αντληθούν σημαντικές πληροφορίες. Μία από τις πιο απαιτητικές φάσεις κατά την διαδικασία επεξεργασίας μιας εικόνας είναι η τμηματοποίηση της (image segmentation), καθώς το αποτέλεσμα αυτής επηρεάζει άμεσα την συνολική ανάλυση της εικόνας. Κατά την τμηματοποίηση μιας εικόνας πραγματοποιείται ταξινόμηση όλων των εικονοστοιχείων της εικόνας(pixel) σε διαφορετικές ομάδες που παρουσιάζουν παρόμοια χαρακτηριστικά. Κριτήρια αυτής της ταξινόμησης είναι η υφή, το χρώμα, η κίνηση κ.α.[[5\]](#page-108-0).

Η τμηματοποίηση μιας εικόνας μπορεί να γίνει είτε σε ασπρόμαυρη μορφή είτε σε έγχρωμη μορφή, αποδίδοντας δύο τελείως διαφορετικά μεταξύ τους αποτελέσματα. Ένα ακόμα κριτήριο διάκρισης είναι το εύρος κάλυψης που παρέχει, μερικό ή ολικό. Η μερική τμηματοποίηση αφορά ένα μικρό τμήμα της εικόνας, σε αντίθεση με την ολική τμηματοποίηση που αφορά το σύνολο της εικόνας[[5\]](#page-108-0).

Για τη διαδικασία τμηματοποίησης υπάρχουν οι εξής εφτά διαφορετικές μεθοδολογίες:

- 1. Μέθοδος Ακμών (Edge-based)
- 2. Αναγνώριση Κατωφλίου Ιστογράμματος(Histogram Thresholding)
- 3. Προσέγγιση Ασάφειας (Fuzzy Approach)
- 4. Μέθοδος γενετικών αλγορίθμων νευρωνικών δικτύων(Genetic Algorithms)
- 5. Ομαδοποίηση (Clustering)
- 6. Μέθοδος Επέκτασης, Διαχωρισμού και Σύμπτυξης Περιοχών
- 7. Μέθοδος Φυσικού Μοντέλου (Physical Model)[[5\]](#page-108-0)

Σε πολλές περιπτώσεις, για την επίτευξη του βέλτιστου προσδιορισμού του περιεχομένου μιας εικόνας, απαιτείται ο διαχωρισμός του αντικειμένου από το φόντο. Η διαδικασία αυτή πραγματοποιείται συνήθως με χρήση δύο τεχνικών, την τεχνική ανίχνευσης ομοιότητας και την τεχνική ανίχνευσης ασυνέχειας. Η πρώτη τεχνική χρησιμοποιείται κυρίως στην τμηματοποίηση έγχρωμων εικόνων και βασίζεται στην μέθοδο Κατωφλίου(Thresholding) σε αντίθεση με την δεύτερη τεχνική που χρησιμοποιείται σε ασπρόμαυρες εικόνες, τις οποίες τμηματοποιεί με κριτήριο τις απότομες εναλλαγές των τιμών των εικονοστοιχείων (pixel)[[5\]](#page-108-0).

### **3.2.4 Χρωματικός χώρος HSV**

Σύμφωνα με τους Dibya Jyoti Bora και Gupta[[5\]](#page-108-0), «χρωματικός χώρος είναι μια συγκεκριμένη οργάνωση χρωμάτων, η οποία σε συνδυασμό με τη χρωματική παλέτα αναπαράστασης των συσκευών, επιτρέπει την αναπαραγωγή των χρωμάτων τόσο σε ψηφιακές όσο και σε αναλογικές αναπαραστάσεις». Η επιλογή του κατάλληλου χρωματικού χώρου ταυτίζεται άμεσα με την διαδικασία της τμηματοποίησης, καθώς αποτελεί το πρώτο ζήτημα που πρέπει να αντιμετωπιστεί. Η χρήση έγχρωμης τμηματοποίησης μπορεί να αποδώσει καλύτερα αποτελέσματα σε σύγκριση με την χρήση ασπρόμαυρης[[5\]](#page-108-0).

Ο διαχωρισμός των χρωμάτων πραγματοποιείται με βάση τα εξής χαρακτηριστικά:

- Απόχρωση (Hue)
- Κορεσμός (Saturation)
- Φωτεινότητα (Brightness)
- Διαφάνεια (Lightness)
- Οξύτητα (Chroma)
- Πολυχρωμία (Colorfulness) [\[5](#page-108-0)]

Η Απόχρωση, ο Κορεσμός και η Φωτεινότητα ( Hue, Saturation, Brightness or Value: [HSV]) αποτελούν τα τρία στοιχεία που διαφοροποιούν το χρώμα από το αχρωματικό φως. Ο ανθρώπινος νους αντιλαμβάνεται και οργανώνει τις διαφορές στα χρώματα με τον παραπάνω τρόπο. Για αυτό το λόγο, στην περιγραφή των χρωμάτων προτιμώνται αυτές οι τρεις έννοιες (HSV) σε σχέση με το μοντέλο αναπαράστασης RGB που χρησιμοποιεί τριάδες αριθμών[[38\]](#page-111-2). Ο χρωματικός χώρος HSV μπορεί να απεικονιστεί ως ένας χρωματικός κύλινδρος

<span id="page-40-0"></span>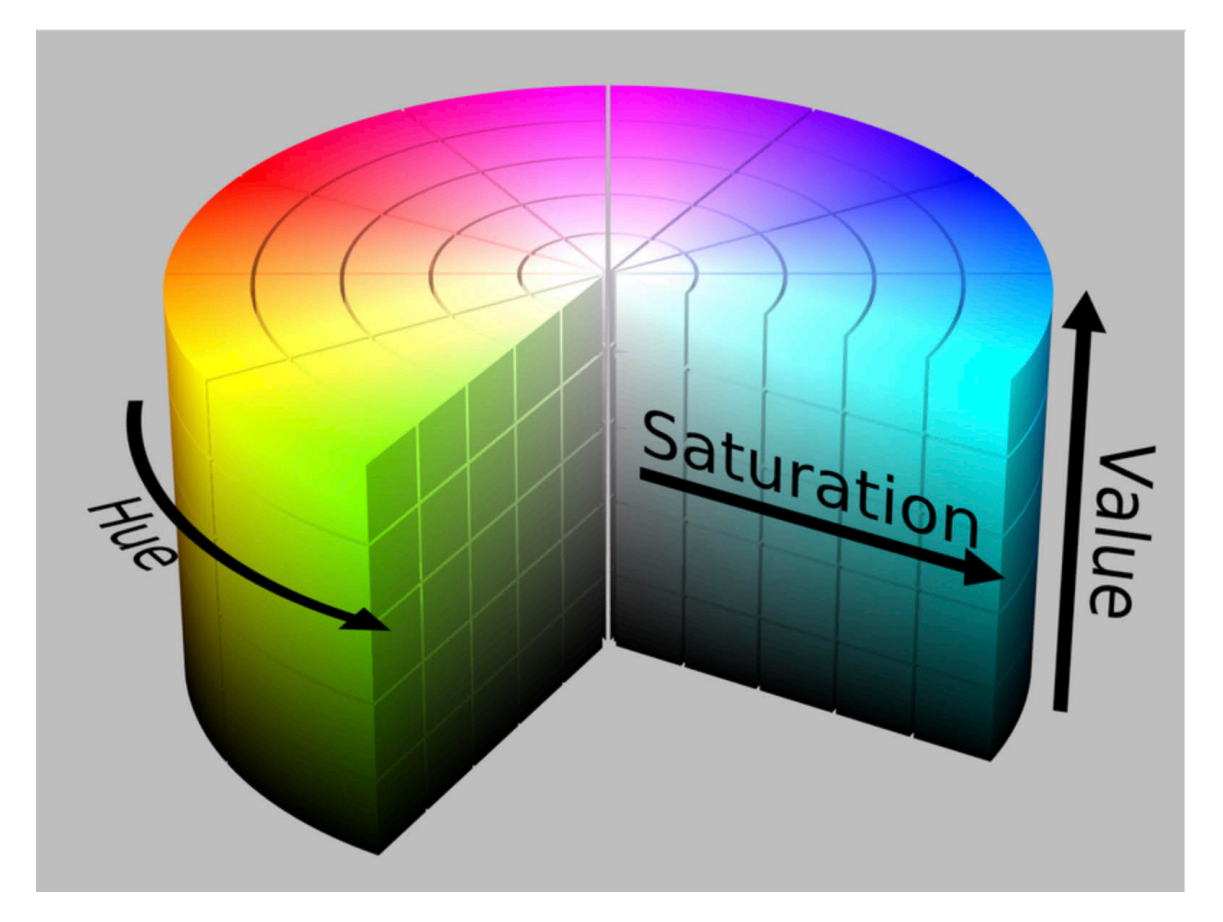

Σχήμα 3.3: Αναπαράσταση HSV[[5\]](#page-108-0)

όπως στο Σχ. [3.3](#page-40-0), όπου:

- H η τιμή της Απόχρωσης (Hue) που παίρνει τιμές από 0 έως 2π.
- S η τιμή του Κορεσμού (Saturation) η οποία αντιπροσωπεύει τη "ζωντάνια" του χρώματος και αυξάνεται όσο απομακρύνεται ακτινικά από το κέντρο με τιμές μεταξύ 0 και 1.
- V η τιμή της Έντασης (Value), η οποία αυξάνει προς τα επάνω παράλληλα με τον κεντρικό άξονα και παίρνει τιμές από 0 έως 100 [\[5](#page-108-0)].

<span id="page-41-0"></span>Για την μετατροπή του χρωματικού χώρου RGB σε HSV χρησιμοποιούνται οι συναρτήσεις του Σχ. [3.4](#page-41-0).

$$
V = max(R, G, B)
$$
  
\n
$$
S = V - min(R, G, B)/V
$$
  
\n
$$
H = \frac{G - B}{6S}, \quad \text{if} \quad V = R
$$
  
\n
$$
H = \frac{1}{3} + \frac{B - R}{6S}, \quad \text{if} \quad V = G
$$
  
\n
$$
H = \frac{2}{3} + \frac{R - G}{S}, \quad \text{if} \quad V = B
$$

Σχήμα 3.4: Εξισώσεις μετατροπής RGB σε HSV[[6\]](#page-108-1)

## **3.2.5 Ακμές**

Τον ακρογωνιαίο λίθο στους τομείς της μηχανικής όρασης και στις εφαρμογές ανάλυσης ψηφιακών εικόνων αποτελεί η ανίχνευση ακμών. Ως ακμή ορίζεται η οριοθέτηση των περιοχών που χαρακτηρίζονται από διαφορετικές εντάσεις φωτεινότητας. Πολλές φορές, στην ένταση της φωτεινότητας παρατηρούνται απότομες μεταβολές ή ασυνέχειες οι οποίες οφείλονται σε μεταβολές στο φωτισμό, σε ασυνέχειες στο βάθος και αλλαγές στην υφή και στο είδος του υλικού[[39\]](#page-111-3).

Για τον εντοπισμό των σημείων που ανήκουν στις ακμές, χρησιμοποιείται η εύρεση του τοπικού μεγίστου της παραγώγου των τιμών της έντασης, που παρουσιάζεται σε απότομη κλίση ή σε ασυνέχειες στη συνάρτηση της έντασης. Κατά τη διαδικασία αυτή γίνεται εντοπισμός των κύριων εξωτερικών γραμμών σε μια εικόνα, σύμφωνα με το κατώφλι που έχει οριστεί. Κατόπιν, για τον διαχωρισμό των εντοπισμένων εικονοστοιχείων(pixel) της γραμμής

από το φόντο, σε κάθε ένα από αυτά αντιστοιχίζεται ένα δυαδικό ψηφίο. Οι περισσότερες μέθοδοι που εφαρμόζονται για τον εντοπισμό και τη διαχείριση των ακμών χρησιμοποιούν το ίδιο σκεπτικό αποδίδοντας παρόμοια αποτελέσματα [\[39](#page-111-3)] [\[36](#page-111-1)].

#### <span id="page-42-1"></span>**3.2.6 Gaussian Blur**

Ένα συχνό φαινόμενο που συναντάται στις φωτογραφίες, και χαρακτηρίζεται ως θόρυβος, είναι τα διάσπαρτα εικονοστοιχεία (pixel) με λανθασμένη χρωματική πληροφορία που περιπλέκουν ή και εμποδίζουν, πολλές φορές, την σωστή και με ακρίβεια ανίχνευση ακμών. Για την ομαλοποίηση της εικόνας, την εξομάλυνση του θορύβου και την αποφυγή ψευδών και παραπλανητικών ακμών, χρησιμοποιούνται φίλτρα θολώματος της εικόνας με πιο διαδεδομένη την τεχνική του Gaussian Blur. Στόχος αυτής της μεθόδου είναι η κλιμακωτή κανονικοποίηση των απότομων αλλαγών των εικονοστοιχείων(pixel). Πιο συγκεκριμένα, εξομαλύνεται μια εικόνα μετριάζοντας τα εικονοστοιχεία τα οποία έχουν ακραίες τιμές σε σχέση με τα γειτονικά τους[[8\]](#page-108-2) [\[40](#page-111-4)]. Ένα παράδειγμα αποτελεί το Σχ. [3.5](#page-42-0), στο οποίο διακρίνονται οι διάσπαρτες ακραίες τιμές 128 σε σχέση με τα γειτονικά τους μηδενικά σημεία.

<span id="page-42-0"></span>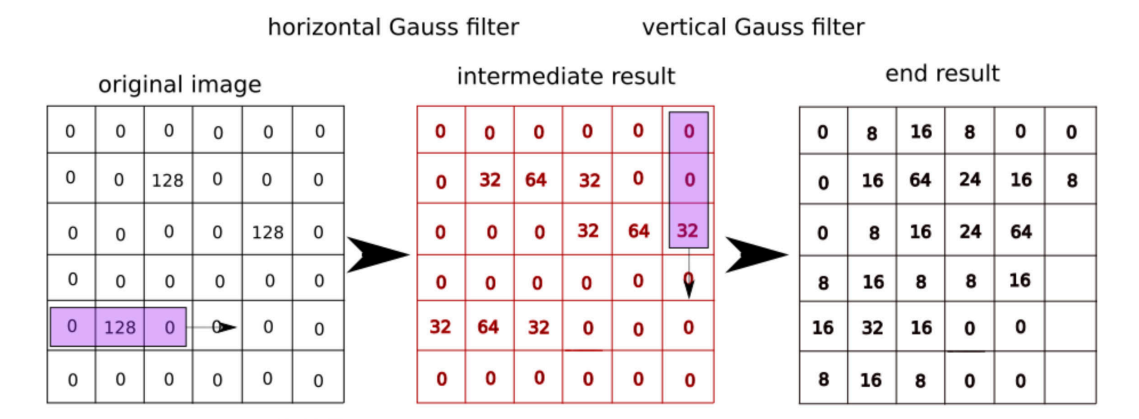

Σχήμα 3.5: Βήματα Εξομάλυνσης Θορύβου μιας εικόνας με χρήση Gaussian Blur[[7\]](#page-108-3)

Κατά την εφαρμογή ενός φίλτρου θολώματος, ο αλγόριθμος επικεντρώνεται σε κάθε εικονοστοιχείο (pixel) της εικόνας ξεχωριστά. Κάθε εικονοστοιχείο που επιλέγεται για τη διαδικασία του θολώματος, περιβάλλεται από μια ομάδα γειτονικών εικονοστοιχείων, που ονομάζεται πυρήνας (kernel), και είναι τετραγωνικός διατηρώντας μονίμως το επιλεγμένο στοιχείο στο κέντρο του[[8\]](#page-108-2). Αυτό μπορεί να γίνει ευκολότερα αντιληπτό στο Σχ. [3.6](#page-43-0) όπου το στοιχείο που φιλτράρεται επισημαίνεται με κόκκινο χρώμα.

<span id="page-43-0"></span>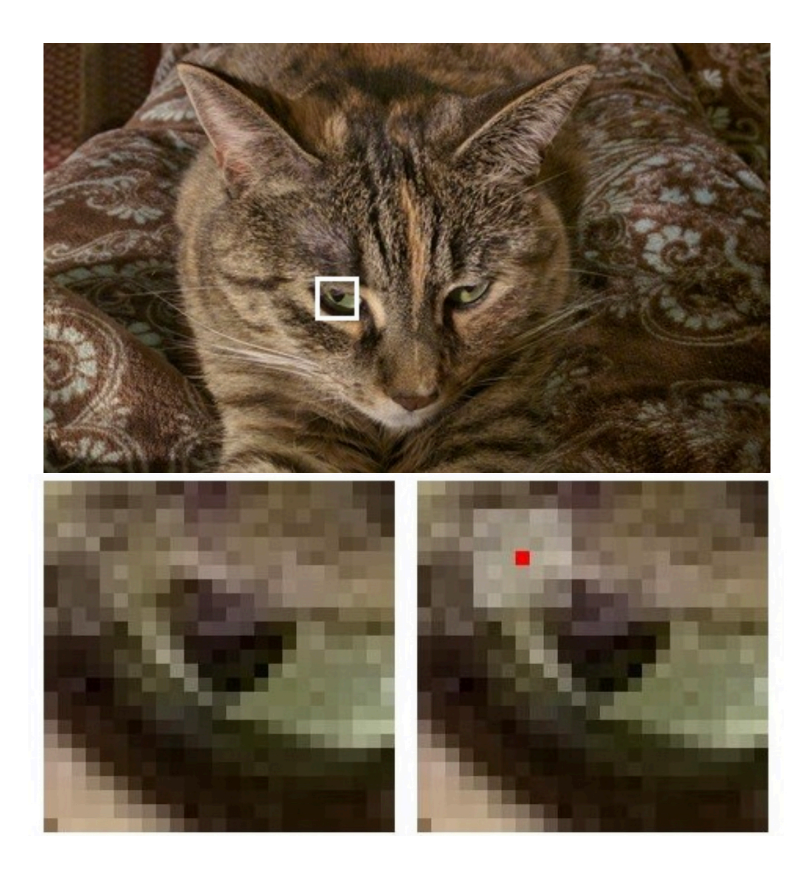

Σχήμα 3.6: Αναπαράσταση Kernel και του κεντρικού σημείου που φιλτράρεται[[8\]](#page-108-2)

Το φίλτρο του Gauss ορίζεται ως ένα ανομοιόμορφο φίλτρο χαμηλής διέλευσης (Low-Pass Filter) που εξομαλύνει τον θόρυβο μειώνοντας τις αμελητέες λεπτομέρειες σε μια εικόνα. Αυτό εφαρμόζεται με τον περιελιγμό (convolution) των εικονοστοιχείων της εικόνας με τον πυρήνα (kernel) που αναφέρθηκε παραπάνω. Η εξίσωση που χρησιμοποιείται για την δημιουργία του δισδιάστατου πυρήνα (kernel) είναι η εξίσωση του Gαuss για δύο διαστάσεις που δίνεται από τον τύπο [3.1](#page-43-1) [[41\]](#page-111-5):

<span id="page-43-1"></span>
$$
G(x, y, \sigma) = \frac{1}{2\pi\sigma^2} e^{-\frac{x^2 + y^2}{2\sigma^2}},
$$
\n(3.1)

όπου σ είναι η απόκλιση της κατανομής και x,y είναι οι συντεταγμένες του δείκτη.

Πιο αναλυτικά, η νέα τιμή κάθε εικονοστοιχείου (pixel) υπολογίζεται από τον σταθμισμένο μέσο όρο των τιμών χρώματος των γειτονικών εικονοστοιχείων, κατά την εφαρμογή του φίλτρου Gauss. Ο σταθμισμένος μέσος όρος επιλέγεται έναντι του απλού μέσου όρου, καθώς τα εικονοστοιχεία που βρίσκονται πιο κοντά στο κέντρο του πυρήνα (kernel) είναι μεγαλύτερης σημασίας και φέρουν μεγαλύτερο βάρος σε αντίθεση με τα εικονοστοιχεία που βρίσκονται πιο μακριά από το κέντρο. Ένας πυρήνας μεγαλύτερων διαστάσεων (π.χ. 5Χ5) αποτελείται από περισσότερες τιμές που λαμβάνονται υπόψιν στον μέσο όρο με αποτέλεσμα να θολώνει την εικόνα σε μεγαλύτερο βαθμό από έναν πυρήνα (kernel) μικρότερων διαστά

<span id="page-44-0"></span>σεων (π.χ. 3Χ3)[[8\]](#page-108-2)[[40\]](#page-111-4) (Σχ. [3.7](#page-44-0) και [3.8](#page-44-1)).

| 1/273 | 1              | $\overline{4}$ | 7  | $\overline{4}$ | 1              |
|-------|----------------|----------------|----|----------------|----------------|
|       | $\overline{4}$ | 16             | 26 | 16             | $\overline{4}$ |
|       | 7              | 26             | 41 | 26             | 7              |
|       | $\,4\,$        | 16             | 26 | 16             | 4              |
|       | 1              | $\overline{4}$ | 7  | $\overline{4}$ | 1              |

Σχήμα 3.7: Η αναπαράσταση του πυρήνα με διακριτές τιμές [\[9](#page-109-0)]

<span id="page-44-1"></span>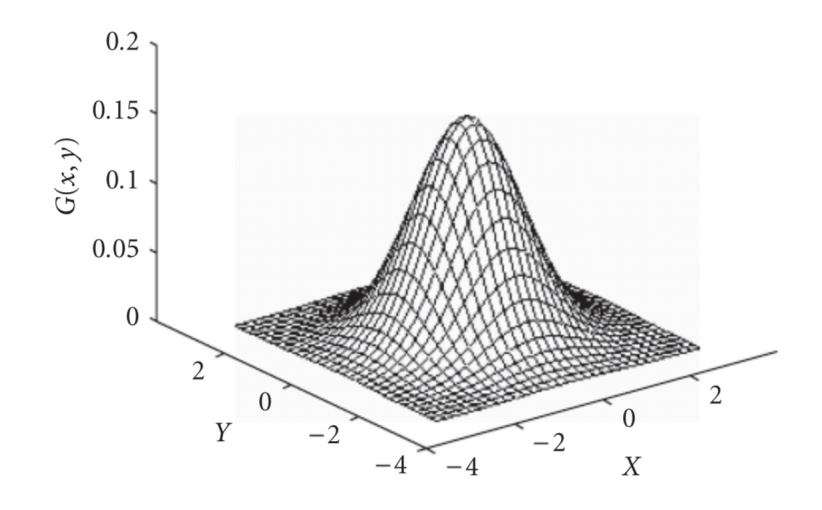

Σχήμα 3.8: Η γραφική αναπαράσταση του πυρήνα[[9\]](#page-109-0)

## **3.2.7 Τελεστής Sobel**

Ο τελεστής Sobel δημιουργήθηκε από τον Irwin Sobel, από τον οποίο πήρε και το όνομα του, και αποτελεί έναν διακριτό διαφορικό τελεστή. Με τη χρήση του υπολογίζεται προσεγγιστικά η κλίση της συνάρτησης έντασης μιας εικόνας. Ο παραπάνω τελεστής χρησιμοποιείται σε αλγόριθμους για την ανίχνευση ακμών, δημιουργώντας μια νέα εικόνα στην οποία απεικονίζονται μόνο οι ακμές (Σχ. [3.9](#page-45-0)). Ο τρόπος λειτουργίας του βασίζεται σε ένα φίλτρο με κάθετη και οριζόντια κατεύθυνση που υπολογίζει την κλίση (πρώτη παράγωγο) της συνάρτησης, η οποία περιγράφει τις τιμές της κάθε σειράς και της κάθε στήλης του πίνακα των εικονοστοιχείων. Ειδικότερα, περιλαμβάνει δύο πυρήνες, τον Gx που εκτιμά την κλίση στην

κατεύθυνση του άξονα x και τον Gy που υπολογίζει την κλίση στην κατεύθυνση του άξονα y [\[8](#page-108-2)].

Η τιμή του τελεστή Sobel G δίνεται από τον τύπο [3.2](#page-45-1) [[5\]](#page-108-0):

<span id="page-45-1"></span>
$$
G = \sqrt{Gx^2 + Gy^2} \tag{3.2}
$$

<span id="page-45-0"></span>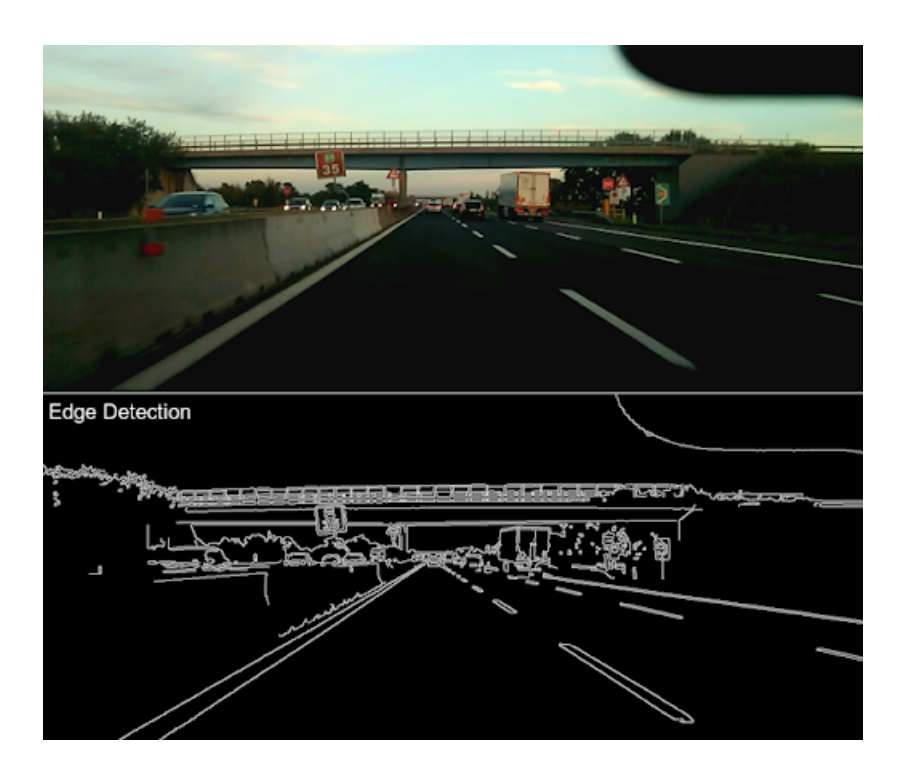

Σχήμα 3.9: Ανίχνευση ακμών σε εικόνα [\[10](#page-109-1)]

### **3.2.8 Ανίχνευση Ακμών με Canny Edge Detection**

Για την εξαγωγή της δομής των αντικειμένων μιας εικόνας χρησιμοποιείται η ανίχνευση ακμών, που διευκολύνει στην εστίαση των πιο χρήσιμων χαρακτηριστικών της, όπως το σχήμα, το μέγεθος, ο αριθμός και η σχετική τους θέση. Ο ανιχνευτής ακμών Canny, που δημιουργήθηκε το 1986 από τον John Canny, αποτελεί τον πιο διαδεδομένο αλγόριθμο εύρεσης ακμών [\[8](#page-108-2)]. Για τη σωστή λειτουργία του αλγορίθμου κρίνεται απαραίτητο να υπάρχουν σαφή όρια ακμών, να ανιχνεύονται όλες οι πραγματικές τιμές, με εξαίρεση αυτές που δεν υφίστανται και, τέλος, να αποδίδεται μία απόκριση σε κάθε πραγματική τιμή [\[39](#page-111-3)].

Όπως παρατηρείται στο Σχ. [3.10](#page-46-0) , η προφανής κάθετη ακμή γίνεται αντιληπτή από το ανθρώπινο μάτι, ως μια ξαφνική αλλαγή από σκοτεινά σε φωτεινά εικονοστοιχεία. Στην πραγματικότητα, η αλλαγή αυτή, γίνεται σταδιακά με την ύπαρξη εικονοστοιχείων με ενδιάμεσες <span id="page-46-0"></span>τιμές. Η σταδιακή αυτή μεταβολή, γίνεται εύκολα αντιληπτή από το διάγραμμα στο οποίο διακρίνονται οι τιμές των εικονοστοιχείων μιας οριζόντιας γραμμής.

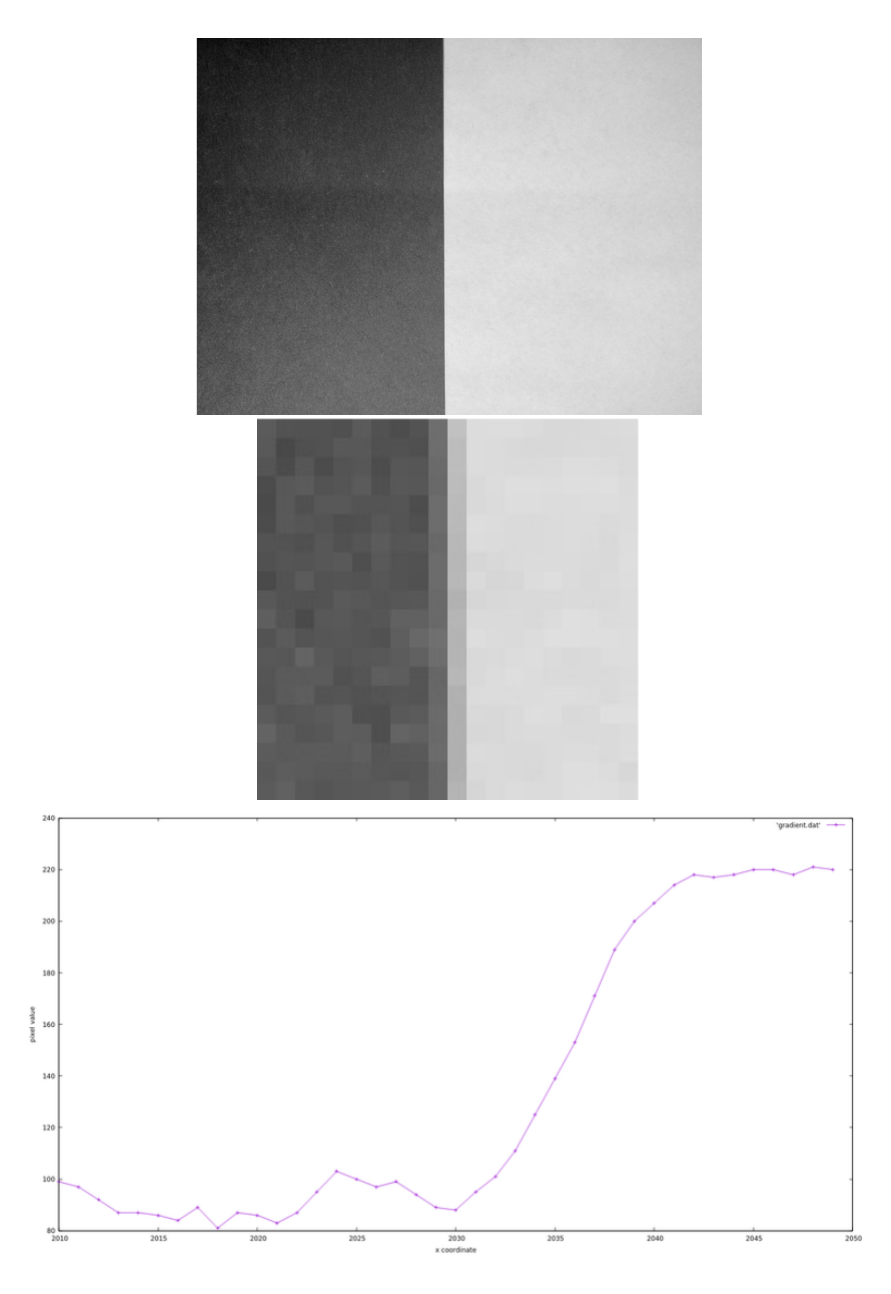

Σχήμα 3.10: Η μεταβολή της τιμής των εικονοστοιχείων σε μια ακμή[[8\]](#page-108-2)

Τα βήματα που ακολουθούνται κατά την εφαρμογή του αλγόριθμου Canny είναι:

- 1. Απομάκρυνση του θορύβου και εξομάλυνση της εικόνας με χρήση του φίλτρου Gaussian
- 2. Χρήση του τελεστή Sobel για τον προσδιορισμό της κλίσης της συνάρτησης τιμών των εικονοστοιχείων ως προς τους δύο άξονες, x και y.

<span id="page-47-0"></span>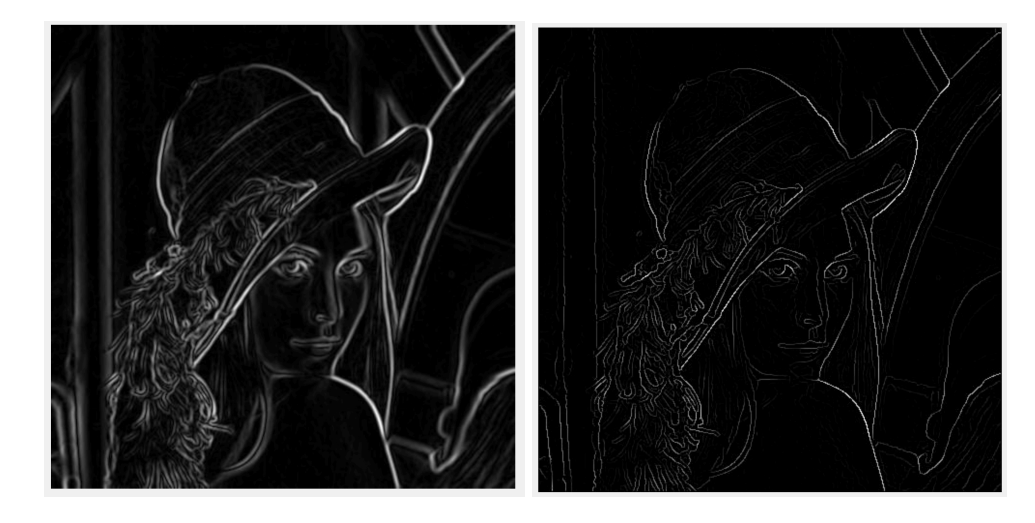

Σχήμα 3.11: Πριν και μετά την καταστολή μέγιστων τιμών [\[11\]](#page-109-2)

- 3. Καταστολή των μη μέγιστων τιμών, με αποτέλεσμα την μετατροπή των εντονότερων γραμμών ακμής σε λιγότερο έντονες (Σχ. [3.11](#page-47-0)). Από κάθε σύνολο γειτονικών εικονοστοιχείων που ορίζουν μια ακμή διατηρείται μόνο αυτό με την μεγαλύτερη τιμή κλίσης, κατά την κατεύθυνση αλλαγής της κλίσης.
- 4. Ορισμός δύο κατωφλίων (double threshold) Κ1 και Κ2, με Κ1 < Κ2. Τα εικονοστοιχεία ακμής, των οποίων η κλίση είναι μικρότερη του Κ1 εξαλείφονται. Τα εικονοστοιχεία ακμής των οποίων η κλίση είναι μεγαλύτερη του Κ2 θεωρούνται ισχυρά και διατηρούνται. Τέλος, τα εικονοστοιχεία ακμής με τιμή κλίσης ενδιάμεση των δύο κατωφλίων θεωρούνται ασθενείς υποψήφιοι.
- 5. Τα εικονοστοιχεία που θεωρήθηκαν υποψήφια, θα εξεταστούν περαιτέρω με βάση τα γειτονικά τους, με τη διαδικασία της υστέρησης. Κατά την διαδικασία αυτή επιλέγονται και διατηρούνται μόνο τα εικονοστοιχεία τα οποία συνδέονται με άλλα ισχυρά, ενώ αντίθετα αυτά που δεν συνδέονται εξαλείφονται. Όπως φαίνεται και στο Σχ. [3.12](#page-48-0) τα εικονοστοιχεία Α και Γ διατηρούνται, ενώ τα εικονοστοιχεία Β μηδενίζονται [\[8](#page-108-2)][[39\]](#page-111-3)[[42\]](#page-112-0).

### **3.2.9 Μετασχηματισμός Hough**

Ο μετασχηματισμός Hough, που εφευρέθηκε από τον Paul V. C. Hough, είναι ένας αλγόριθμος που δημιουργήθηκε με σκοπό την εξαγωγή καμπύλων ή ευθείων γραμμών από ένα σύνολο σημείων. Ο μετασχηματισμός Hough, αποτελεί το εργαλείο για την μετατροπή του

<span id="page-48-0"></span>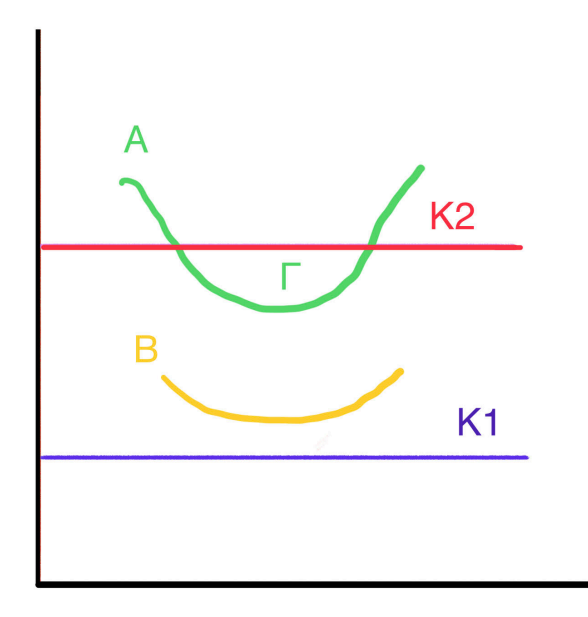

Σχήμα 3.12: Διπλή Κατωφλίωση

δισδιάστατου καρτεσιανού χώρου της εικόνας σε έναν νέο δισδιάστατο χώρο, που ονομάζεται χώρος του Hough [\[43](#page-112-1)].

Ο χώρος της εικόνας, αποτελείται από ζεύγη πραγματικών αριθμών (x,y) τα οποία αναπαριστούν σημεία. Το σύνολο των σημείων που περιγράφουν μια ευθεία επαληθεύεται από την εξίσωση ( [3.3](#page-48-1)):

<span id="page-48-1"></span>
$$
y = ax + b \tag{3.3}
$$

Στο χώρο του Hough η θέση κάθε σημείου απεικονίζεται από ένα ζεύγος (a,b), όπου a και b αποτελούν την κλίση και την σταθερά μιας ευθείας στο χώρο της εικόνας, αντίστοιχα[[13\]](#page-109-3)[[43\]](#page-112-1).

Μέσω του μετασχηματισμού Hough [\[13](#page-109-3)]:

- 1. Κάθε γραμμή στο χώρο της εικόνας αναπαρίσταται με ένα σημείο στο χώρο του Hough, και αντίστροφα (Σχ. [3.13\)](#page-49-0).
- 2. Κάθε σημείο στο χώρο της εικόνας αναπαρίσταται με μια γραμμή στο χώρο του Hough, και αντίστροφα (Σχ. [3.14\)](#page-49-1).

Ένα πρόβλημα που προκύπτει είναι η αδυναμία αναπαράστασης μιας κάθετης γραμμής καθώς η κλίση της απειρίζεται. O τρόπος για την αποφυγή αυτού του προβλήματος είναι η αναπαράσταση της γραμμής στο χώρο της εικόνας με χρήση των πολικών συντεταγμένων, η οποία στο χώρο του Hough περιγράφεται με (r,θ) αντί για (a,b). Στη περίπτωση αυτή, η

<span id="page-49-0"></span>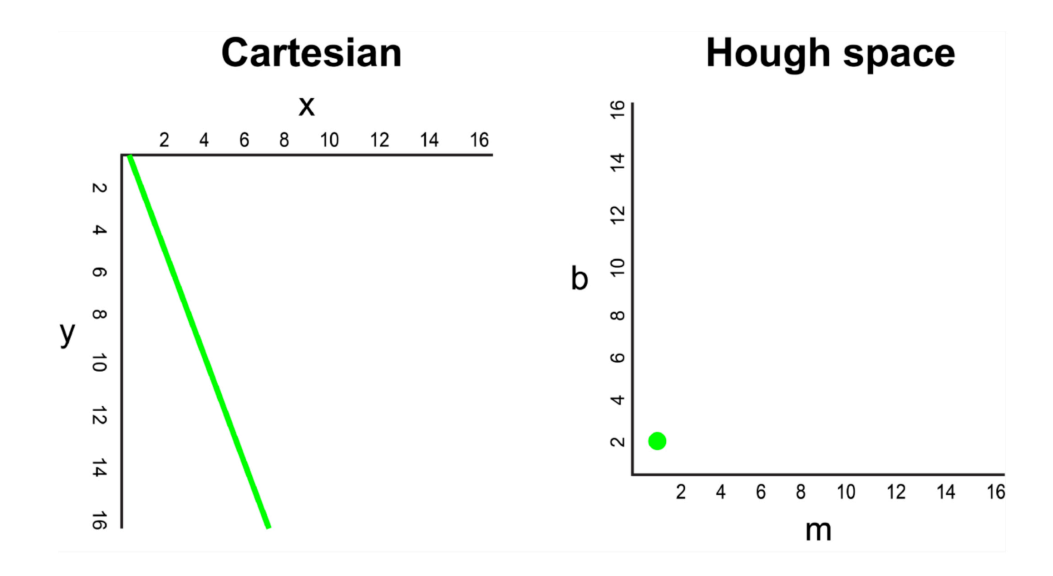

Σχήμα 3.13: Γραμμή σε σημείο[[12\]](#page-109-4)

<span id="page-49-1"></span>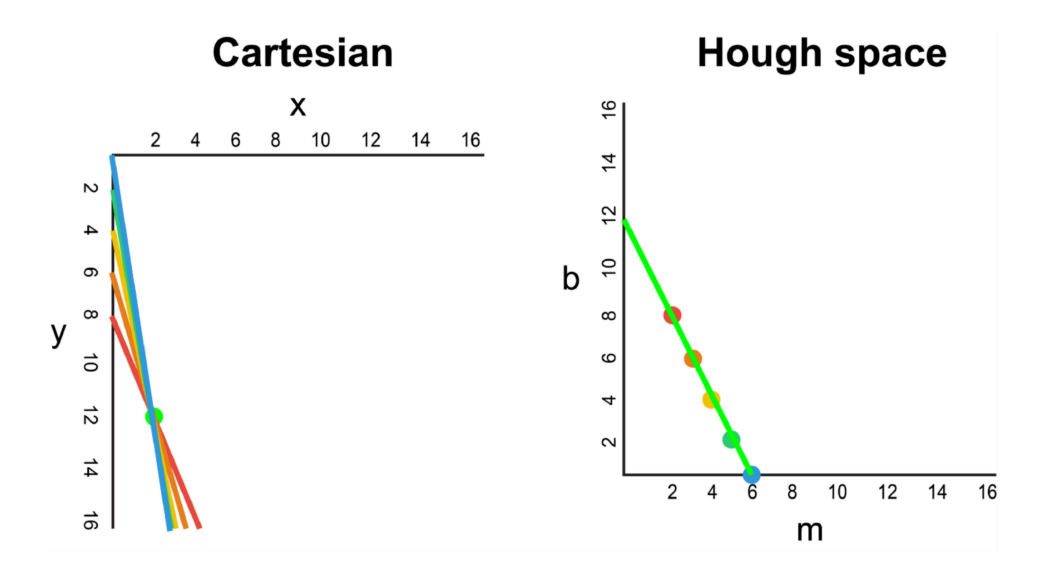

Σχήμα 3.14: Σημείο σε γραμμή [\[12\]](#page-109-4)

εξίσωση της ευθείας που χρησιμοποιείται είναι η ( [3.4\)](#page-50-0):

<span id="page-50-0"></span>
$$
r = x\cos\theta + y\sin\theta\tag{3.4}
$$

όπου r είναι η κάθετη απόσταση από την αρχή των αξόνων και θ η γωνία αυτής της απόστασης (Σχ. [3.15](#page-50-1)) [\[13](#page-109-3)] [\[43](#page-112-1)].

<span id="page-50-1"></span>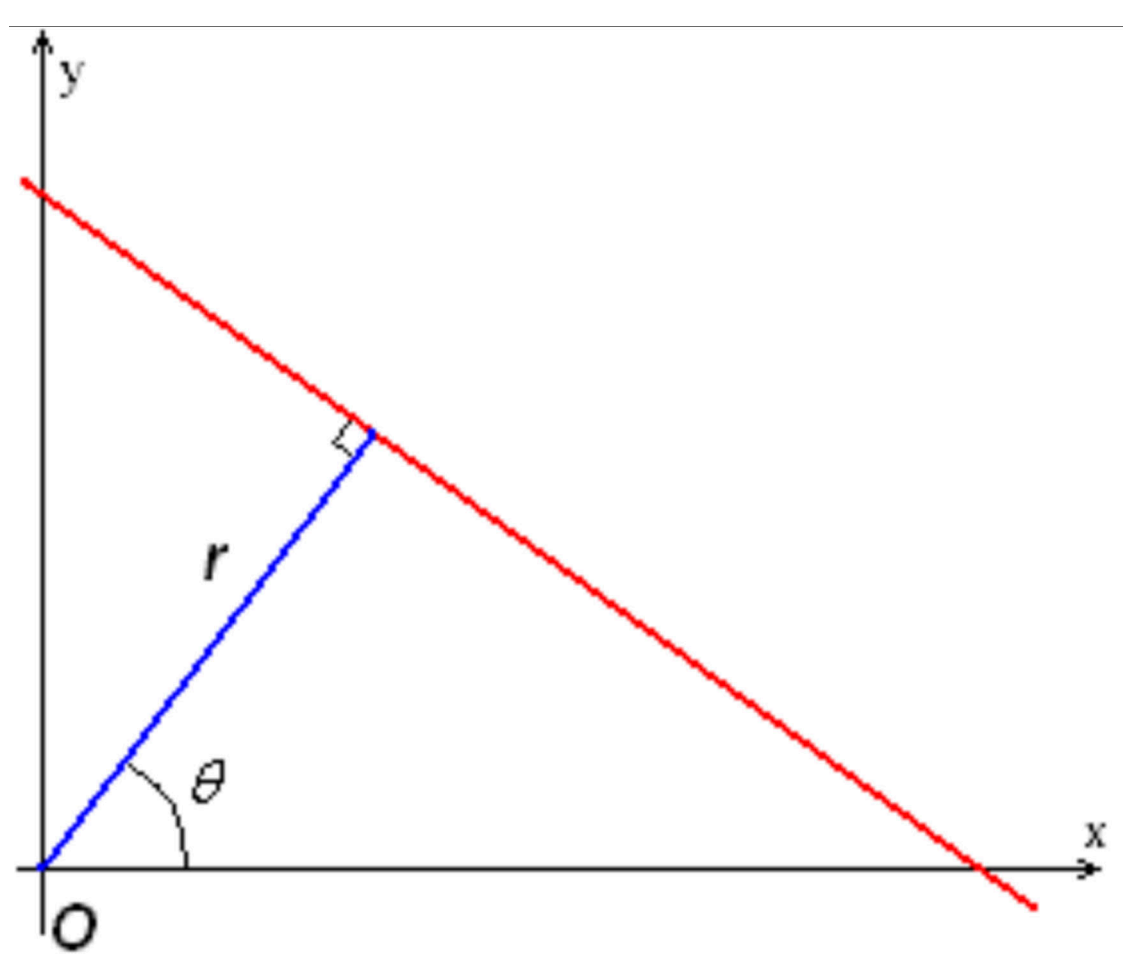

Σχήμα 3.15: Μετατροπή σε πολικές συντεταγμένες[[13\]](#page-109-3)

Η διαδικασία του μετασχηματισμού αποτελεί μια εύκολη διαδικασία όταν υπάρχουν δύο ή περισσότερα συνευθειακά σημεία, καθώς το σημείο τομής των δύο ευθειών στο χώρο του Hough αντιπροσωπεύει την ευθεία που περνά από τα δύο σημεία και είναι μοναδικό (Σχ. [3.20](#page-52-0)). Στην περίπτωση, όμως, που τα σημεία δεν βρίσκονται στην ίδια ευθεία και υπάρχει μια μικρή απόκλιση, ακολουθείται διαφορετική μέθοδος. Ο χώρος του Hough τμηματοποιείται σε τετράγωνα κελιά και έπεται μια διαδικασία ψηφίσματος. Σε αυτήν, εντοπίζονται τα σημεία τομής όλων των ευθειών στο χώρο του Hough και επιλέγεται το κελί που περιέχει τα περισσότερα σημεία τομής. Το κελί αυτό, αποτελεί το ζεύγος τιμών Hough που περιγράφει την μοναδική ευθεία στο χώρο εικόνας (Σχ. [3.17\)](#page-51-0) [\[13](#page-109-3)].

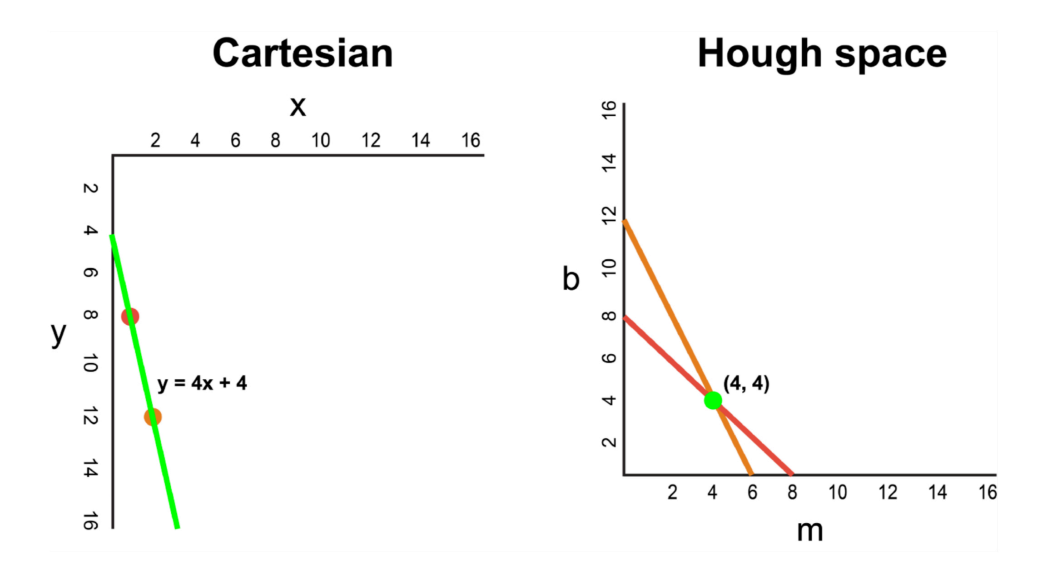

Σχήμα 3.16: Εύρεση ευθείας από το σημείο τομής [\[12](#page-109-4)]

<span id="page-51-0"></span>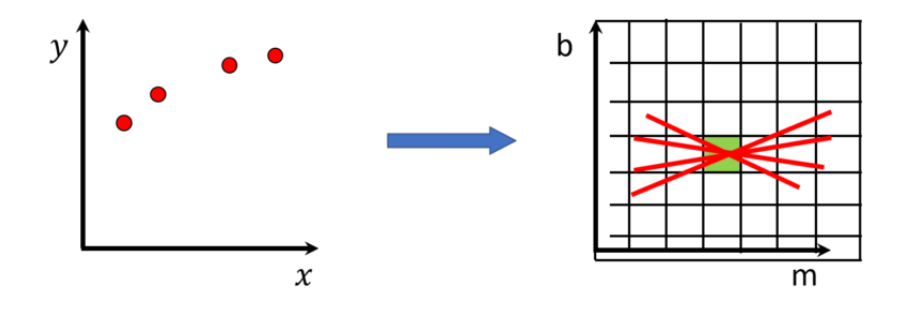

Σχήμα 3.17: Διαδικασία ψήφισης κοινού σημείου τομής[[14\]](#page-109-5)

## **3.2.10 Μετασχηματισμός Προοπτικής Perspective Transform**

Ο μετασχηματισμός προοπτικής συνδυάζει δύο έννοιες σε μία. Ως προοπτική ορίζεται η δυνατότητα του ανθρώπινου οφθαλμού να αντιλαμβάνεται τα αντικείμενα που βρίσκονται σε κοντινή απόσταση ως μεγαλύτερα, ενώ τα αντικείμενα που βρίσκονται σε μακρινή απόσταση ως μικρότερα και συγκλίνοντα. Με την έννοια μετασχηματισμό εννοείται η μετατροπή της κατάστασης ενός αντικειμένου σε άλλη. Με τον μετασχηματισμό προοπτικής μετατρέπεται ένας τρισδιάστατος κόσμος σε μια δισδιάστατη εικόνα, με τον πολλαπλασιασμό των επιμέρους εικονοστοιχείων με ένα πίνακα μετασχηματισμού [\[44](#page-112-2)].

Η χρήση του μετασχηματισμού προοπτικής στη μηχανική όραση είναι μια τεχνική που συναντάται συχνά σε διάφορες εφαρμογές, όπως για παράδειγμα οι αλγόριθμοι εύρεσης λωρίδων. Σε αυτήν την περίπτωση, μετατρέπεται η εικόνα από την προοπτική του οχήματος

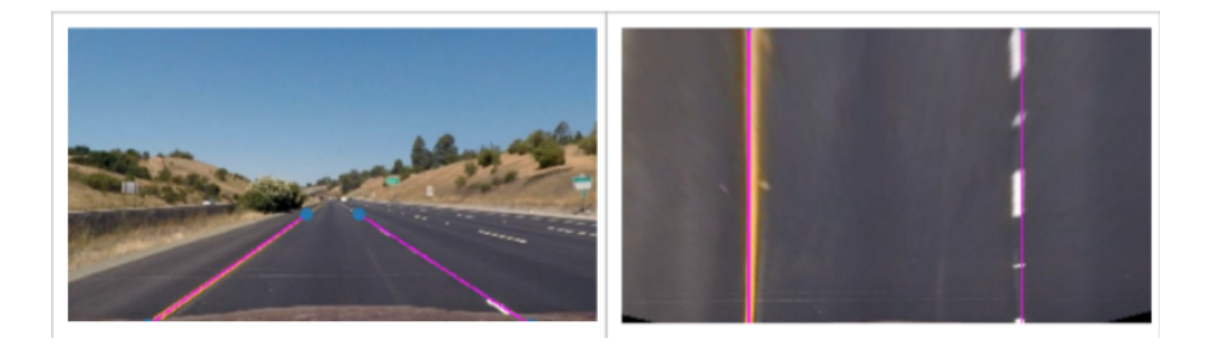

Σχήμα 3.18: Μετασχηματισμός Προοπτικής σε λωρίδα κυκλοφορίας[[15\]](#page-109-6)

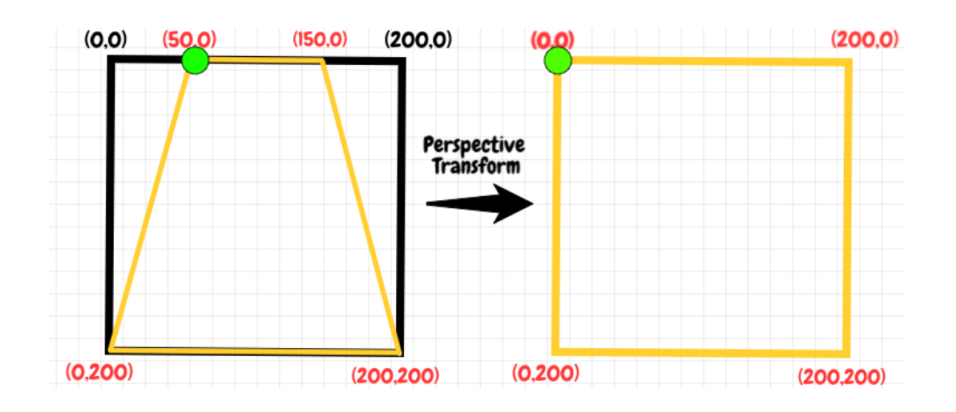

Σχήμα 3.19: Μετασχηματισμός Συντεταγμένων [\[16](#page-109-7)]

στην προοπτική ενός ιπτάμενου πουλιού. Η λωρίδα απεικονίζεται σε κάτοψη, δίνοντας με αυτό το τρόπο καλύτερη οπτική της συνολικής διαδρομής.

Για την μετατροπή αυτήν είναι απαραίτητος ο προσδιορισμός τεσσάρων συντεταγμένων πάνω στην εικόνα από την προοπτική του οχήματος. Οι γνωστές αυτές συντεταγμένες θα πρέπει να μετατραπούν στις τέσσερις νέες και εξίσου γνωστές γωνίες της εικόνας. Αυτό πραγματοποιείται με τον πολλαπλασιασμό των αρχικών συντεταγμένων με έναν πίνακα μετασχηματισμού, ο οποίος προκύπτει από τα παραπάνω αρχικά δεδομένα, και στη συνέχεια χρησιμοποιείται και σε όλα τα περικλειόμενα εικονοστοιχεία [\[15](#page-109-6)].

<span id="page-52-0"></span>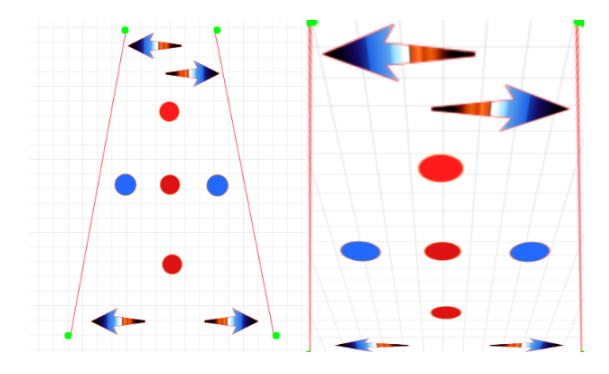

Σχήμα 3.20: Μετασχηματισμός Προοπτικής[[16\]](#page-109-7)

<span id="page-53-0"></span>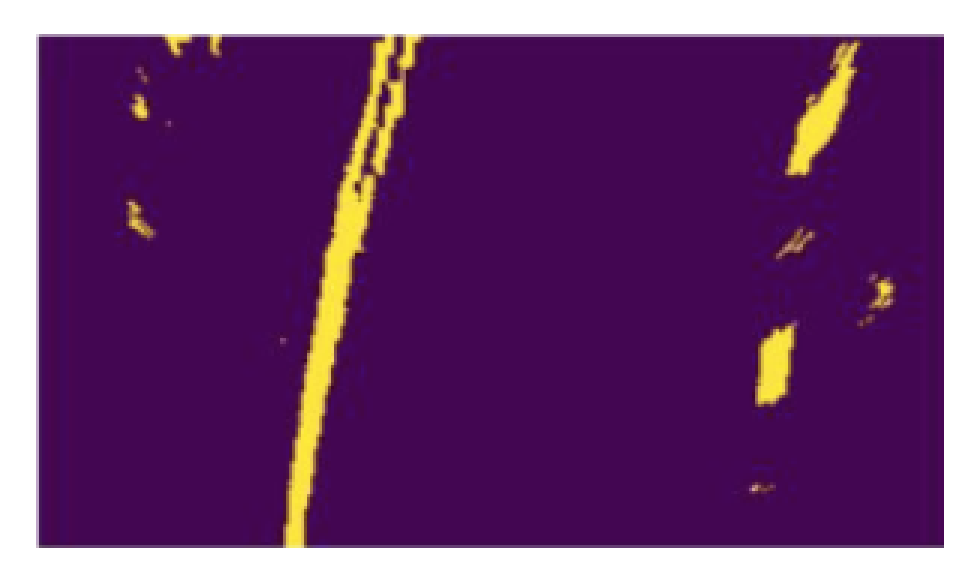

Σχήμα 3.21: Μετασχηματισμός Προοπτικής[[15\]](#page-109-6)

# <span id="page-53-1"></span>**3.2.11 Αλγόριθμος Αναζήτησης Συρόμενου Παραθύρου (Sliding Window Search Algorithm)**

Στην αναγνώριση Λωρίδων Κυκλοφορίας, με τον όρο συρόμενο παράθυρο, εννοείται μια ορθογώνια περιοχή σταθερών διαστάσεων, ύψους και πλάτους, που πραγματοποιεί οριζόντιες ολισθήσεις πάνω σε μια εικόνα. Η εφαρμογή της τεχνικής του συρόμενου παραθύρου έχει σκοπό τον εντοπισμό και τον προσδιορισμό της κατεύθυνσης των γραμμών της λωρίδας κίνησης του οχήματος, καθώς επίσης και την διαφοροποίηση της δεξιάς από την αριστερή γραμμή της λωρίδας. Με τον αλγόριθμο αυτόν επιτυγχάνεται η αναγνώριση τόσο ευθειών όσο και καμπύλων γραμμών [\[19](#page-109-8)].

Η τεχνική του συρόμενου παραθύρου εφαρμόζεται πάνω σε μία εικόνα στην οποία έχει πραγματοποιηθεί κατωφλίωση των τιμών των εικονοστοιχείων (Thresholding). Κατά την κατωφλίωση διατηρούνται μόνο τα εικονοστοιχεία με τιμές που κυμαίνονται μεταξύ ενός προκαθορισμένου πεδίου ορισμού. Η χρήση αυτής της μεθόδου προτιμάται, καθώς δεν είναι χρήσιμες οι πληροφορίες όλων των εικονοστοιχείων μιας εικόνας δρόμου, αλλά μόνο αυτών που προσδιορίζουν τις γραμμές της λωρίδας (Σχ. [3.21\)](#page-53-0) [\[15](#page-109-6)].

Για την αναζήτηση της αρχικής τοποθεσίας του παραθύρου, συνήθως, χρησιμοποιείται η τεχνική του ιστογράμματος των στηλών. Ως ιστόγραμμα ορίζεται η γραφική παράσταση που υπολογίζει και καταγράφει τη συχνότητα των εικονοστοιχείων που αντιπροσωπεύουν την λωρίδας (Σχ. [3.22](#page-54-0)).

Μετά τον εντοπισμό των δύο υψηλότερων κορυφών στο ιστόγραμμα, οι οποίες αντι

<span id="page-54-0"></span>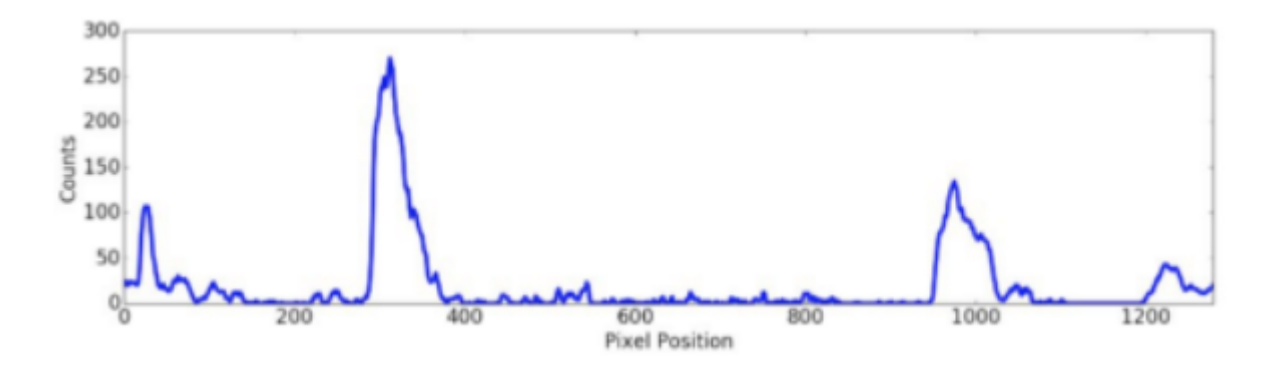

Σχήμα 3.22: Υπολογισμός Ιστογράμματος [\[15](#page-109-6)]

προσωπεύουν την θέση στον άξονα x των δύο γραμμών της λωρίδας, τοποθετούνται στο χαμηλότερο μέρος της εικόνας δύο παράθυρα στην οριζόντια θέση που υπολογίστηκε. Τα εικονοστοιχεία που βρίσκονται μέσα στο δεξί ή στο αριστερό παράθυρο σημαδεύονται και συγκαταλέγονται στην λίστα των σημείων που αντιπροσωπεύουν την δεξιά και αριστερή γραμμή αντίστοιχα. Στη συνέχεια, με τον υπολογισμό της μέσης συνιστώσας τιμής αυτών των εικονοστοιχείων, ως προς τον άξονα χ, καθορίζεται η θέση του αμέσως επόμενου παραθύρου, στοιβαγμένο στην κορυφή του τρέχοντος. Στη περίπτωση μη αναγνώρισης αρκετών εικονοστοιχείων, το επόμενο παράθυρο έχει την ίδια οριζόντια θέση με το τρέχον. Αυτό επαναλαμβάνεται μέχρι το ανώτερο άκρο της εικόνας. Τέλος, με βάση τις δύο λίστες των εικονοστοιχείων που αντιπροσωπεύουν τις δύο γραμμές της λωρίδας, εφαρμόζεται κάποια μέθοδος για την βέλτιστη προσέγγιση της καμπύλης που σχηματίζουν (Σχ. [3.23](#page-55-0)) [\[15](#page-109-6)][[19\]](#page-109-8). Παράδειγμα αποτελεί η μέθοδος των ελαχίστων τετραγώνων, η οποία προσεγγίζει βέλτιστα την καμπύλη που διαγράφουν κάποια σημεία στον χώρο, υπολογίζοντας την πολυωνυμική συνάρτηση που την περιγράφει με το μικρότερο δυνατό σφάλμα.

<span id="page-55-0"></span>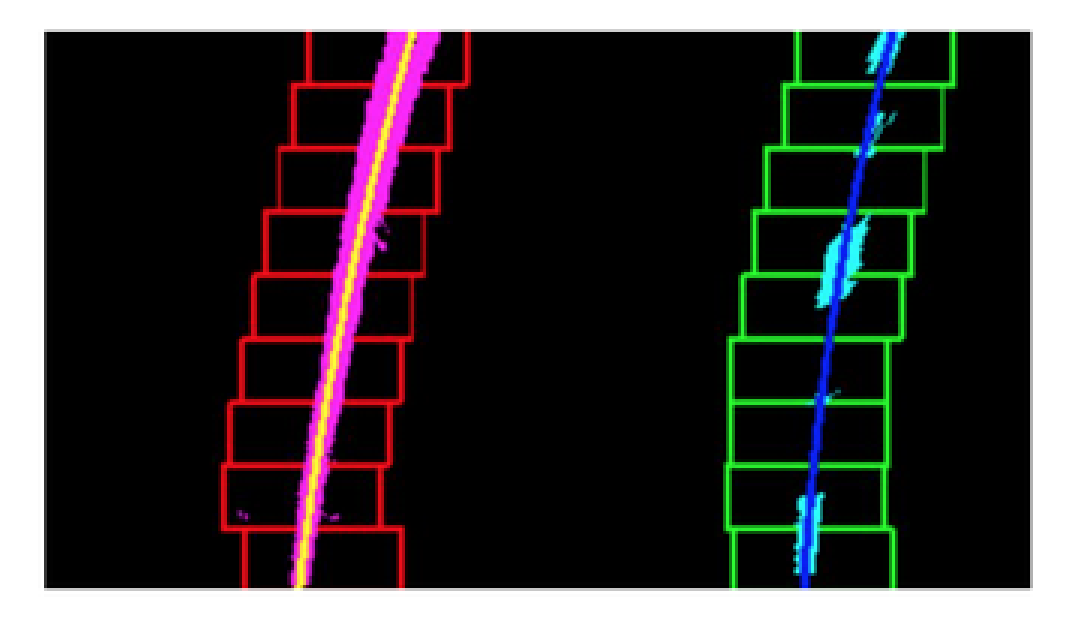

Σχήμα 3.23: Εφαρμογή Συρόμενων Παραθύρων[[15\]](#page-109-6)

# **Κεφάλαιο 4**

# **Βιβλιογραφική Επισκόπηση Προηγούμενων Επιστημονικών Ερευνών**

Μία από τις πιο συνηθισμένες προσεγγίσεις για την λύση του προβλήματος αναγνώρισης λωρίδας σε πραγματικό χρόνο είναι η χρήση του μετασχηματισμού προοπτικής και η αναζήτηση συρόμενου παραθύρου. Ο Haque κ.α.[[17\]](#page-109-9), έπειτα από χρωματική Κατωφλίωση (HSV Thresholding) και κατωφλίωση με χρήση φίλτρου Sobel για ανίχνευση απότομων αλλαγών στις τιμές των pixel(Gradient Thresholding), εφαρμόζουν μετασχηματισμό της προοπτικής. Στη συνέχεια, με χρήση αναζήτησης συρόμενου παραθύρου (Υποενότητα [3.2.11\)](#page-53-1) τα δύο παράθυρα ξεκινώντας από το κάτω μέρος της εικόνας προς τα πάνω, ανιχνεύουν κομμάτια των γραμμών της λωρίδας (Σχ. [4.1](#page-57-0)). Η δεξιά λωρίδα ξεχωρίζει από την αριστερή με βάση τις συντεταγμένες των pixel της κάθε γραμμής και υπολογίζεται η καμπύλη δευτέρου βαθμού που εφαρμόζει στην κάθε μία από αυτές. Έπειτα, χρωματίζεται ο χώρος που βρίσκεται ανάμεσα στις γραμμές και γίνεται αντίστροφος μετασχηματισμός προοπτικής (Σχ. [4.1\)](#page-57-0). Ο αλγόριθμός τους, ο οποίος αναπτύχθηκε σε γλώσσα python με χρήση της βιβλιοθήκης OpenCV, δοκιμάστηκε με αποτελεσματικότητα 84% πάνω σε μεμονωμένες εικόνες λωρίδας, σε διάφορα σενάρια φωτισμού και καιρού.

Μία παρόμοια προσέγγιση είχε και ο Ziqiang Sun[[18\]](#page-109-10), με την διαφορά ότι έκανε επιπρόσθετη χρήση χρωματικής κατωφλίωσης για αναγνώριση των λευκών και κίτρινων γραμμών ξεχωριστά και εφαρμογή φίλτρου θολώματος Gauss για εξάλειψη του θορύβου. Στη συνέχεια, επιτέλεσε αναγνώριση ακμών με τον αλγόριθμο Canny και εφάρμοσε ένα πλαίσιο ενδιαφέροντος στην εικόνα, ώστε να γίνεται επεξεργασία μόνο των τμημάτων της εικόνας που μπορεί να περιέχουν κομμάτι της λωρίδας, π.χ., το κάτω μέρος. Η συνέχεια είναι ίδια με την

<span id="page-57-0"></span>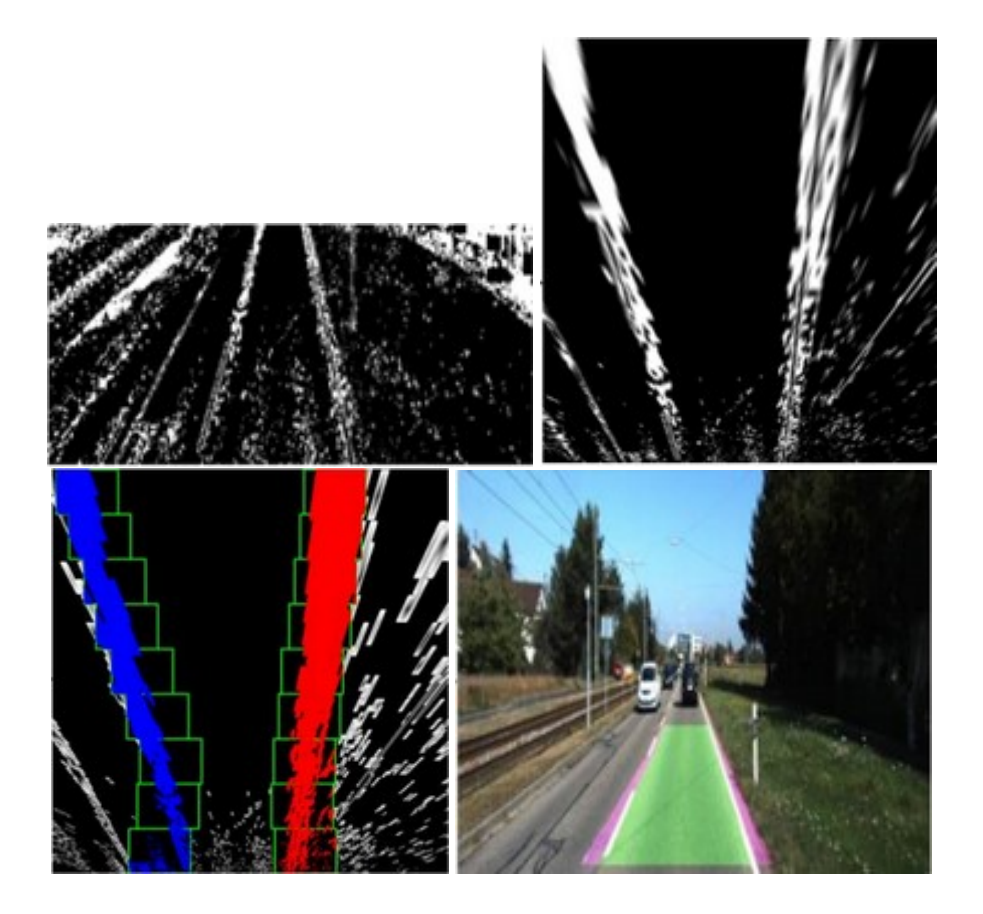

Σχήμα 4.1: Μετασχηματισμός προοπτικής και εφαρμογή Αλγορίθμου Συρόμενων Παραθύρων και τελικό αποτέλσμα [\[17](#page-109-9)]

προσέγγιση του Haque, καθώς εφαρμόζεται μετασχηματισμός προοπτικής και αναζήτηση συρόμενων παραθύρων για εύρεση των καμπυλών γραμμών της λωρίδας (Σχ. [4.2](#page-58-0)). Η αναζήτηση των συρόμενων παραθύρων ξεκινά με τον υπολογισμό του ιστογράμματος στις στήλες της εικόνας για να βρεθούν οι στήλες με τα περισσότερα pixel που ανήκουν σε γραμμή. Τέλος, υπολογίζεται ο βαθμός απόκλισης της πορείας του οχήματος από το κέντρο της λωρίδας και ο χρωματισμός της λωρίδας πάνω στην εικόνα.

Την ίδια τεχνική, αλλά με μικρές διαφορές ακολουθούν οι Dharoori και Narayanan[[19\]](#page-109-8), οι οποίοι χωρίς να εφαρμόσουν χρωματική κατωφλίωση επιτέλεσαν διόρθωση της στρέβλωσης της εικόνας λόγω του ευρυγώνιου φακού. Ο φακός αυτός τείνει να στρεβλώνει τις περιοχές κοντά στις γωνίες ώστε να χωρέσουν στον τετράγωνο χώρο της εικόνας. Ως συνέχεια της έρευνας τους, εφαρμόζουν πρώτα τον αλγόριθμο εύρεσης ακμών Canny και έπειτα αναζήτηση συρόμενων παραθύρων με τη βοήθεια ιστογράμματος για να προσεγγίσουν τις καμπύλες γραμμές της λωρίδας. Η προσέγγιση των πολυωνύμων που εκφράζουν τις καμπύλες των γραμμών γίνεται με τη μέθοδο ελαχίστων τετραγώνων. Επιπροσθέτως, γίνεται αντίστρο

<span id="page-58-0"></span>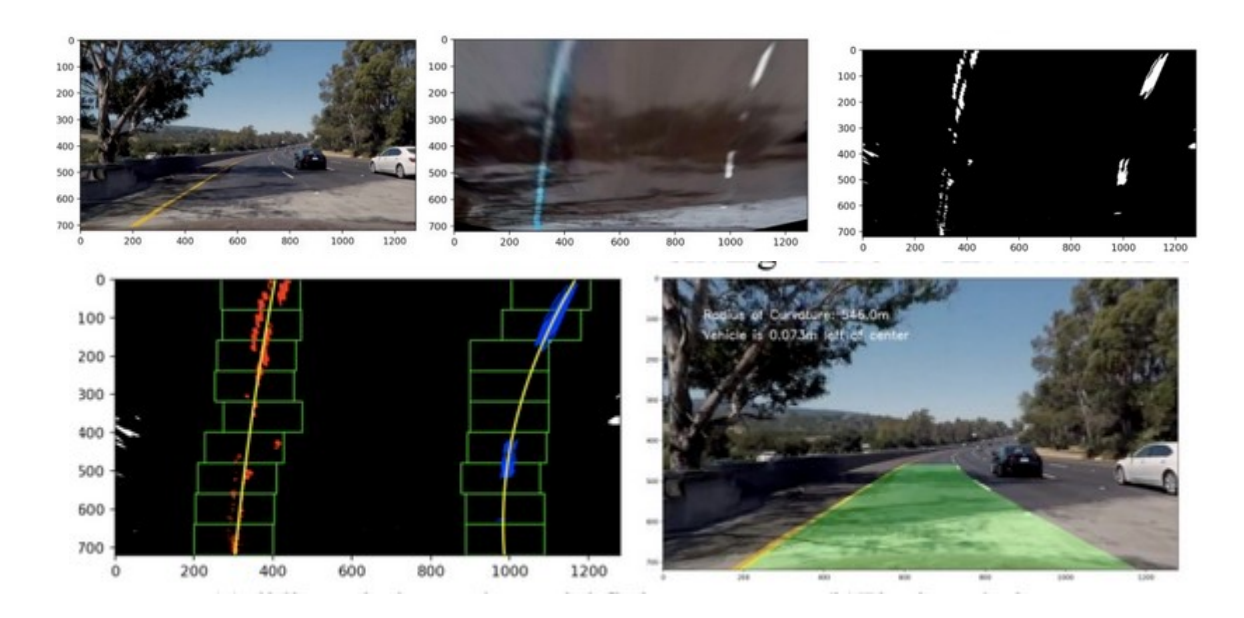

Σχήμα 4.2: Μετασχηματισμός προοπτικής, εφαρμογή Αλγορίθμου Συρόμενων Παραθύρων και τελικό αποτέλσμα[[18\]](#page-109-10)

.

φος μετασχηματισμός προοπτικής και χρωματίζεται ο χώρος της αναγνωρισμένης λωρίδας (Σχ. [4.3\)](#page-59-0). Οι τελικές δοκιμές, σε βιντεοσκοπημένες διαδρομές, δείχνουν την ανθεκτικότητα του συστήματος σε διάφορες εναλλαγές του περιβάλλοντος. Το σύστημα, ωστόσο, παραμένει ευάλωτο σε σκιασμούς και απότομες αλλαγές στην υφή του δρόμου.

Μια διαφορετική προσέγγιση από τις προηγούμενες, ακολούθησαν οι Huang και Tsai [\[20](#page-110-2)], οι οποίοι έφτιαξαν ένα όχημα μεγάλου μεγέθους το οποίο δοκιμάστηκε σε πανεπιστημιακές εγκαταστάσεις. Ο αλγόριθμος που χρησιμοποίησαν περιλαμβάνει: την εφαρμογή πλαισίου ενδιαφέροντος για την διατήρηση ενός τμήματος της εικόνας, μετατροπή της εικόνας σε ασπρόμαυρη, εξάλειψη θορύβου με φίλτρο Gauss και, έπειτα, εύρεση ακμών με μέθοδο Canny. Η αναγνώριση των γραμμών γίνεται με το μετασχηματισμό Hough για την εύρεση των τμημάτων των γραμμών που αναγνωρίζονται. Τέλος, υπολογίζεται η γωνία κλίσης του οχήματος με βάση τη θέση των δύο γραμμών της λωρίδας και πραγματοποιείται αυτόνομη οδήγηση του οχήματος στηριζόμενη στους υπολογισμούς (Σχ. [4.4](#page-60-0)). Συμπληρωματικά της αυτόνομης οδήγησης, έγινε και χρήση ενός μετρητή αποστάσεως με ακτίνα λέιζερ. Η χρήση του συνετέλεσε στην αποφυγή εμποδίων με απλή παράκαμψη της πορείας ακολουθώντας παράλληλα την λωρίδα. Η έρευνα αυτή Θεωρείται πολύ σημαντική, καθώς δοκιμάστηκε σε αυτοδημιούργητο όχημα σε αντίθεση με τις υπόλοιπες που αναφέρονται σε αυτό το κεφάλαιο που χρησιμοποιούν βιντεοσκοπημένες διαδρομές και φωτογραφίες. Αποτελεί εφαρμογή

<span id="page-59-0"></span>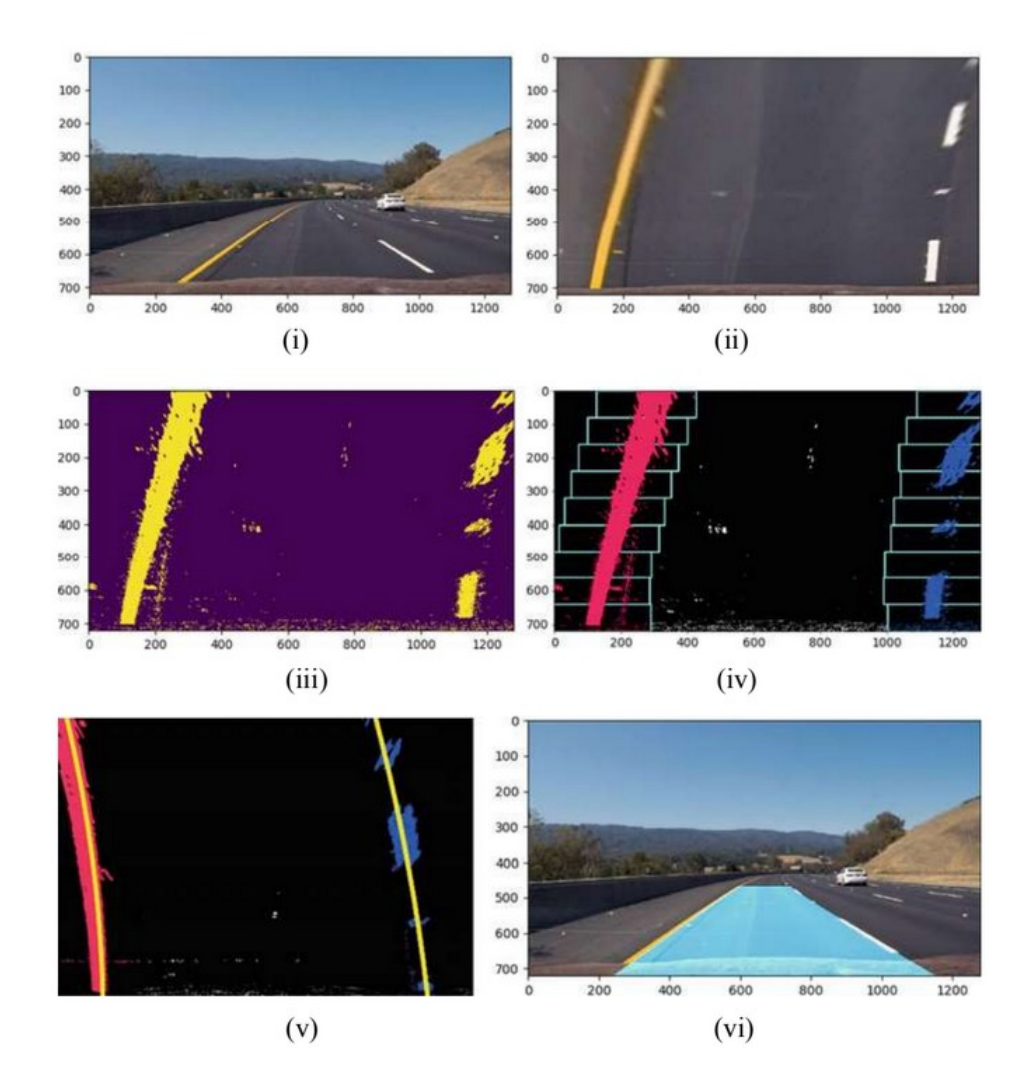

Σχήμα 4.3: Στιγμιότυπα Μετασχηματισμού Προοπτικής και εφαρμογής Αλγορίθμου Συρόμενων Παραθύρων και τελικό αποτέλσμα [\[19](#page-109-8)]

πραγματικού χρόνου και έμπνευση για την προσέγγιση της παρούσας εργασίας.

Ο Xing κ.α. [\[21](#page-110-0)] ενισχύει τον παραπάνω αλγόριθμο με έναν συμπληρωματικό που ενεργοποιείται σε περίπτωση ανίχνευσης με χαμηλή απόδοση, δηλαδή σενάρια χαμηλού φωτισμού ή σκίασης του δρόμου. Ο συμπληρωματικός αλγόριθμος περιλαμβάνει δύο αλγόριθμους μηχανικής μάθησης. Ο πρώτος ονομάζεται GMM (Gaussian Mixture Model) και έχει προπονηθεί να αναγνωρίζει τα pixel της εικόνας που ανήκουν σε γραμμή του δρόμου. Χρησιμοποιεί τεχνική αντίστοιχη του φίλτρου του Gauss (Υποενότητα [3.2.6](#page-42-1)), δηλαδή έναν πυρήνα του οποίου το μέγεθος όσο μεγαλύτερο είναι, τόσο καλύτερα απομακρύνει τον θόρυβο από τον δρόμο, δηλαδή τις σκιές (Σχ. [4.5](#page-60-1)). Έπειτα, εφαρμόζεται ο αλγόριθμος εύρεσης γραμμής RANSAC (Random Sample Consensus), ο οποίος υπολογίζει τα πολυώνυμα που αντιπροσωπεύουν τις γραμμές της λωρίδας. Στη συνέχεια, γίνεται χρήση του φίλτρου Kalman, το

<span id="page-60-0"></span>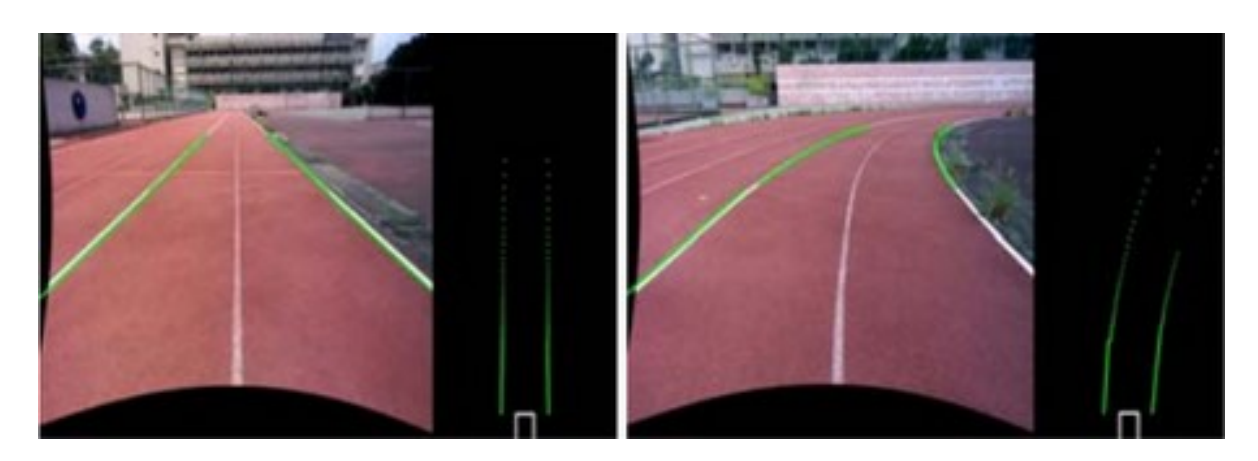

Σχήμα 4.4: Οπτικό αποτέλεσμα της λωρίδας κατά την κίνηση[[20\]](#page-110-2)

οποίο εξομαλύνει και βελτιώνει την αναγνώριση των γραμμών (Σχ. [4.6\)](#page-60-2). Τέλος, ακολουθεί μια μέθοδος για την εύρεση του χρώματος και του τύπου της γραμμής, δηλαδή άσπρη ή κίτρινη και μονή, διπλή ή διακεκομμένη. Ο τελικός αλγόριθμος του Xing, δοκιμάστηκε σε διάφορα βιντεοσκοπημένα σενάρια φωτισμού και σκίασης με μεγάλη απόδοση και γρήγορη επεξεργασία της εικόνας και αποτελεί μία εφαρμογή πραγματικού χρόνου.

<span id="page-60-1"></span>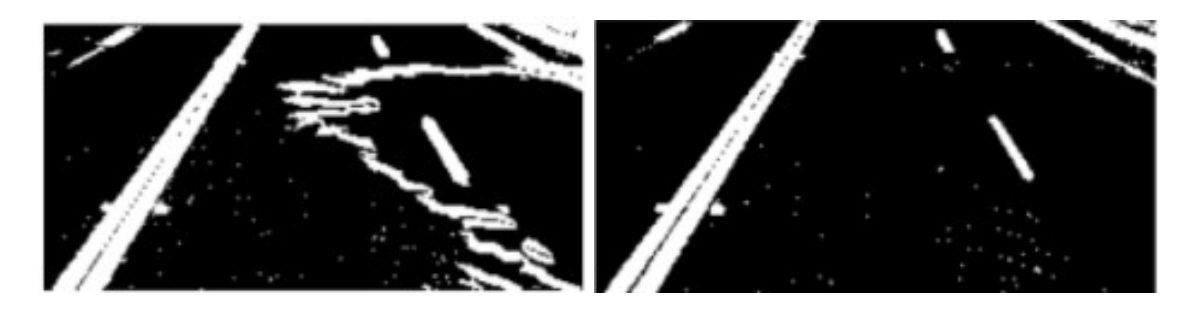

Σχήμα 4.5: Εφαρμογή GMM με μεγαλύτερο μέγεθος πυρήνα για απομάκρυνση σκιών [\[21](#page-110-0)]

<span id="page-60-2"></span>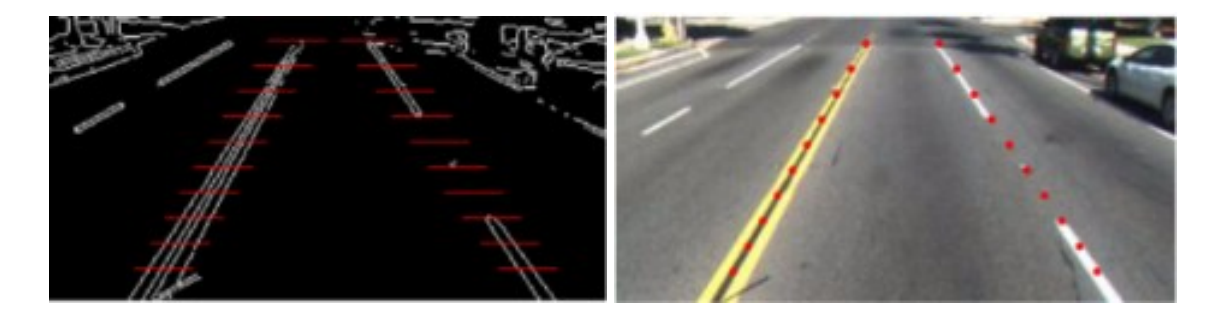

Σχήμα 4.6: Οι ανίχνευση των σημείων των γραμμών [\[21](#page-110-0)]

Με έναν παρόμοιο συνδυασμό με του Xing, προσεγγίζει το πρόβλημα και ο Bottazzi κ.α.[[22\]](#page-110-1), με βάση την οπτική και με βάση την ανίχνευση χαρακτηριστικών, ενώ η εύρεση της πορείας γίνεται με τον συνδυασμό των αποτελεσμάτων. Η οπτική προσέγγιση γίνεται με

χρήση GaussCannyHough και εφαρμόζεται σε δύο σταθερά πλαίσια ενδιαφέροντος στην εικόνα, το καθένα από τα οποία ανιχνεύει την δεξιά ή την αριστερή γραμμή. Έπειτα, με αυτό τον τρόπο βρίσκει την απόσταση μεταξύ των γραμμών. Παράλληλα, για την επιβεβαίωση της ύπαρξης των γραμμών, εκτελείται παρακολούθηση χαρακτηριστικών γραμμής (feature tracking), η οποία πραγματοποιείται σε δυναμικά πλαίσια ενδιαφέροντος που μετακινούνται ανάλογα με την προηγούμενη θέση των γραμμών. Για την αποφυγή αναγνώρισης άλλων γραμμών ή του πεζοδρομίου, τα σημεία που είναι υποψήφια σημεία γραμμής δοκιμάζονται με ένα αλγόριθμο τριγωνικού μοντέλου. Τέλος, ο συνδυασμός των αποτελεσμάτων από τους δύο παράλληλους αλγορίθμους εφαρμόζεται επεκτείνοντας τις δύο γραμμές της λωρίδας ώσπου να συναντηθούν στο βάθος του ορίζοντα. Με βάση την γωνία και την απόσταση αυτού του σημείου, μπορεί, στη συνέχεια, να καθοριστεί η πορεία του οχήματος (Σχ. [4.7\)](#page-61-0). Ο αλγόριθμος αυτός δοκιμάστηκε σε αρχεία φωτογραφιών με απαιτητικά σενάρια, όπως συννεφιασμένη μέρα ή σκιές στον δρόμο. Η δοκιμή του είχε μεγάλο ποσοστό επιτυχίας και μπορεί με ευκολία να αναγνωρίσει σωστά την λωρίδα κίνησης, χωρίς την παρεμβολή των διπλανών γραμμών ή του πεζοδρομίου. Η σωστή λειτουργία του, ωστόσο, περιορίζεται σε δρόμους με καλά χρωματισμένες γραμμές.

<span id="page-61-0"></span>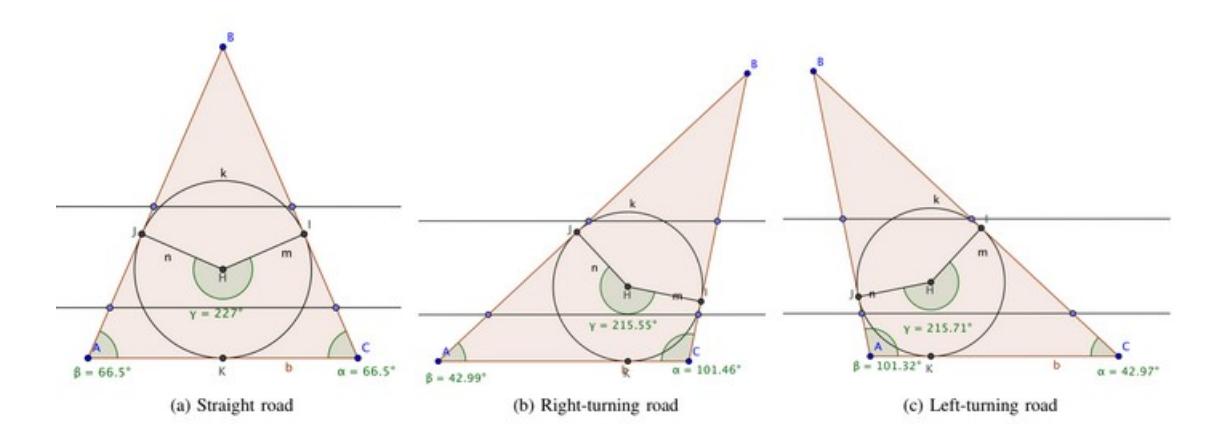

Σχήμα 4.7: Καθορισμός πορείας με βάση το σύστημα προέκτασης[[22\]](#page-110-1)

Μια αρκετά διαφορετική προσέγγιση από τις προηγούμενες προτείνει ο Lim κ.α.[[23\]](#page-110-3). Αρχικά με τον υπολογισμό ενός οριζόντιου ιστογράμματος των τιμών pixel της κάθε σειράς της εικόνας, βρίσκει την γραμμή του ορίζοντα και αποκλείει οτιδήποτε είναι πάνω από αυτό το ύψος, δηλαδή τα pixel που αντιστοιχούν στον ουρανό (Σχ. [4.8\)](#page-62-0). Στη συνέχεια, μετατρέπει την υπόλοιπη εικόνα σε ασπρόμαυρη και λαμβάνει την τοπική μέγιστη τιμή των pixel για κάθε γραμμή της εικόνας, και τη συνολική μεγαλύτερη τιμή. Οποιοδήποτε pixel με τιμή μεταξύ της τοπικής μέγιστης και της συνολικής μέγιστης θεωρείται ως πιθανό pixel γραμμής. Στη συνέχεια, με μια διαδικασία παρόμοια με αυτή του τελεστή Sobel, υπολογίζεται η κλίση των pixel που προέκυψαν από το προηγούμενο βήμα σε μοίρες. Οι τιμές που βρίσκονται, μεταξύ 90 και 90 μοιρών, αναπαρίστανται σε ένα πίνακα (Σχ. [4.9](#page-62-1)). Η υψηλότερη θετική τιμή συμβολίζει την κλίση της αριστερής γραμμής, ενώ η υψηλότερη αρνητική την κλίση της δεξιάς γραμμής, δίνοντας, ταυτόχρονα, και την τοποθεσία του κέντρου των γραμμών. Με βάση τα δύο μοντέλα γραμμών που προκύπτουν, ανιχνεύονται τα pixel που είναι πιο κοντά σε αυτές τις γραμμές και θεωρούνται ως πιθανά σημεία γραμμής (Σχ. [4.10\)](#page-63-0). Τέλος, υπολογίζονται δύο παραβολικές καμπύλες βασιζόμενες στα πιθανά σημεία γραμμής, μια για το κοντινό πεδίο (near-field) που συνήθως είναι ευθεία και μία για το μακρινό (far-field) που συνήθως είναι καμπύλη. Η παρούσα λύση είναι αρκετά πρωτοποριακή στη μέθοδο διαχείρισης των δεδομένων για την εύρεση των καμπύλων γραμμών της λωρίδας. Στη δοκιμή της σε βιντεοσκοπημένη δοκιμή είχε αρκετά μεγάλη επιτυχία, ωστόσο, δοκιμάστηκε μόνο σε περιπτώσεις ηλιοφάνειας και καθαρών γραμμών.

<span id="page-62-0"></span>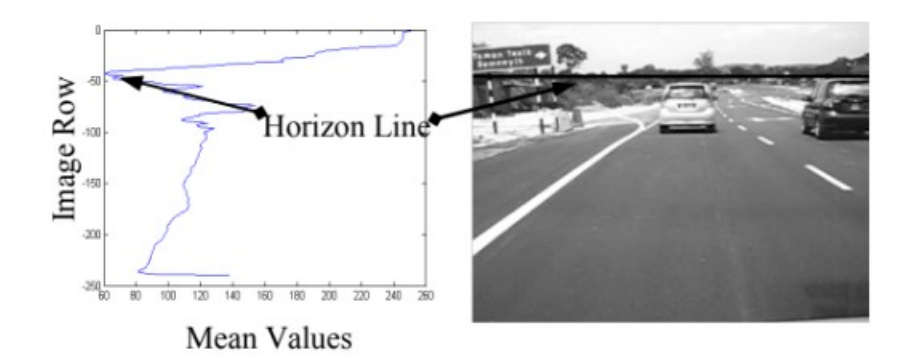

Σχήμα 4.8: Εύρεση γραμμής ορίζοντα [\[23](#page-110-3)]

<span id="page-62-1"></span>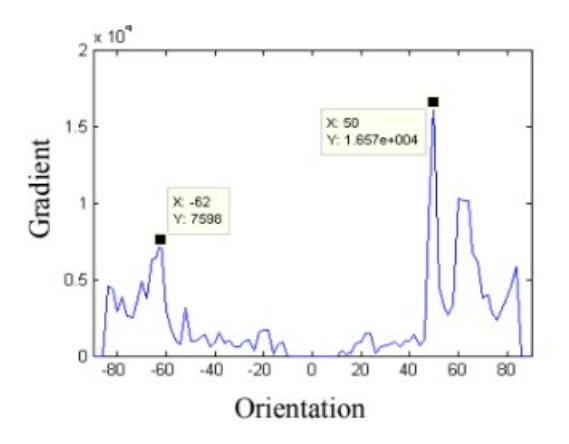

Σχήμα 4.9: Κλίσεις των δύο γραμμών της λωρίδας [\[23](#page-110-3)]

<span id="page-63-0"></span>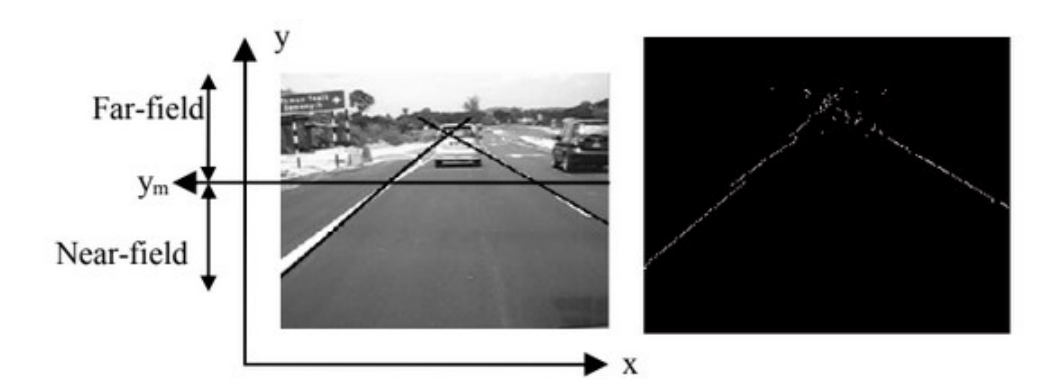

Σχήμα 4.10: Εύρεση των πιθανών σημείων γραμμών[[23\]](#page-110-3)

Με παρόμοιο τρόπο με του Lim, ξεκινάει και ο αλγόριθμος του Lu κ.α.[[24\]](#page-110-4), δηλαδή με τον υπολογισμό ενός οριζόντιου ιστογράμματος των γραμμών pixel της ασπρόμαυρης εικόνας, με στόχο την εύρεση της γραμμής του ορίζοντα (Σχ. [4.11](#page-64-0)). Αυτό γίνεται για να μην λαμβάνονται υπόψιν στην επεξεργασία τα pixel που βρίσκονται πάνω από αυτήν τη γραμμή. Έπειτα, με τον υπολογισμό ενός κάθετου ιστογράμματος στις στήλες της εικόνας και με την εφαρμογή ενός ειδικού αλγόριθμου διαχωρισμού που βασίζεται στον υπολογισμό της διασποράς των μέσων τιμών των pixel, τα pixel κατανέμονται σε δύο κατηγορίες, τα pixel γραμμής και τα υπόλοιπα. Εν συνεχεία, με την εφαρμογή του τελεστή Sobel πάνω στην εικόνα, και τον υπολογισμό των διαφορών μεταξύ γειτονικών pixel, υπολογίζονται τα χαρακτηριστικά pixel των γραμμών. Τέλος, με την μέθοδο των ελαχίστων τετραγώνων υπολογίζονται τα μοντέλα γραμμών που ταιριάζουν καλύτερα στις γραμμές της εικόνας. Συνήθως, χρειάζεται μια απλή ευθεία για να εκφράσει την κάθε γραμμή της λωρίδας. Αν η κλίση της λωρίδας είναι απότομη, η αναπαράστασή της γίνεται με μία καμπύλη γραμμή που την προσεγγίζει. Ένα χαρακτηριστικό που κάνει αυτόν τον αλγόριθμο να ξεχωρίζει, είναι πως οι παραπάνω υπολογισμοί γίνονται μία φορά ανά 20 frame για τα pixel που βρίσκονται κάτω από την γραμμή του ορίζοντα. Για τα υπόλοιπα 19, η αναζήτηση γραμμών περιορίζεται μόνο μέσα σε δύο μικρά πεδία που καλύπτουν τον χώρο στον οποίο εμφανίζονταν οι γραμμές στο προηγούμενο frame. Η λογική απορρέει από το γεγονός ότι η γραμμή στο επόμενο frame δεν μπορεί να έχει μεγάλη απόκλιση στην τοποθεσία, οπότε θα βρίσκεται μέσα στο όρια των 20 pixel από το προηγούμενο frame (Σχ. [4.12](#page-64-1)). Με αυτόν τον τρόπο η επεξεργασία των υπόλοιπων frame γίνεται πολύ πιο γρήγορα και καθιστά τον αλγόριθμο κατάλληλο για εφαρμογές πραγματικού χρόνου. Ωστόσο, όπως και οι προηγούμενες, εφαρμόστηκε μόνο σε βιντεοσκοπημένες διαδρομές.

<span id="page-64-0"></span>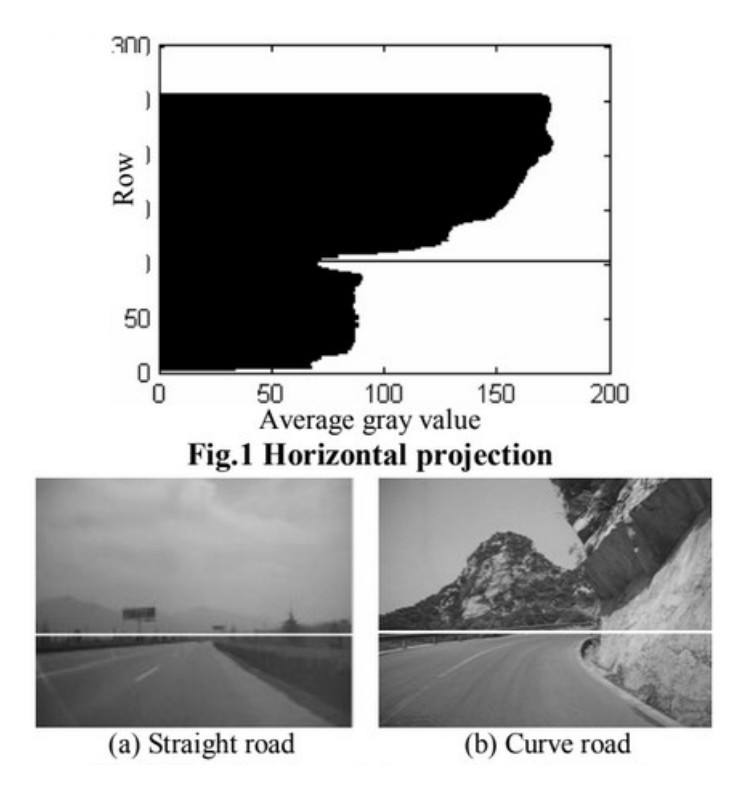

<span id="page-64-1"></span>Σχήμα 4.11: Υπολογισμός της γραμμής του ορίζοντα [\[24\]](#page-110-4)

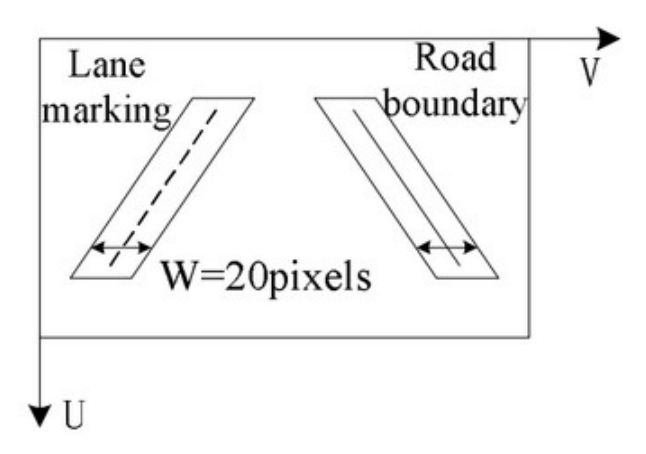

Σχήμα 4.12: Εύρεση των πιθανών νέων γραμμών μέσα στα πλαίσια που προκύπτιυν από τις γραμμές του προηγούμενου frame[[24\]](#page-110-4)

# **Κεφάλαιο 5**

# **Hardware Μεθοδολογία Κατασκευής Οχήματος**

# **5.1 Εξαρτήματα και μηχανισμοί που χρησιμοποιήθηκαν**

### **5.1.1 Πλατφόρμα συστήματος Raspberry Pi**

Για τον κεντρικό έλεγχο του συστήματος του οχήματος και του ρομποτικού βραχίωνα χρησιμοποιήθηκε ένα Raspberry Pi. Είναι ένας, μικρού μεγέθους, υπολογιστής με χαμηλή κατανάλωση και χαμηλό κόστος. Οι αποδόσεις του, είναι παρόμοιες με αυτές ενός συνηθισμένου σταθερού ή φορητού υπολογιστή. Διαφοροποιείται, όμως, δίνοντας περαιτέρω επιλογές λόγω των κεφαλών σύνδεσης γενικής χρήσης (General Purpose Input/Output Pins [GPIO Pins]) και των πολλών Hardware on Top (HAT). Τα HAT μπορούν να συνδεθούν στο Raspberry Pi επεκτείνοντας τις δυνατότητες και τις επιλογές που προσφέρει, πέρα από τις βασικές χρήσεις ενός οικιακού υπολογιστή.

Το μοντέλο που επιλέχθηκε, ανάμεσα στις πολλές εκδοχές που είναι διαθέσιμες είναι το πιο σύγχρονο Raspberry Pi 4 Model B+ της έκδοσης των 4GB RAM (Σχ. [5.1](#page-67-0)).

<span id="page-67-0"></span>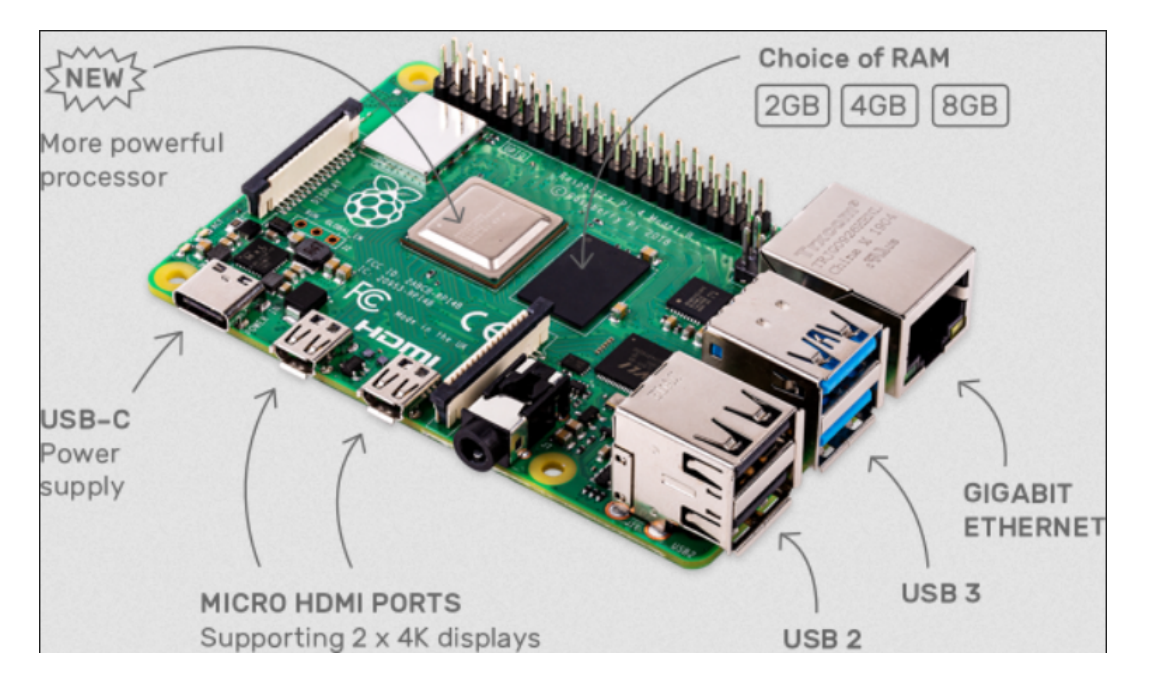

Σχήμα 5.1: Raspberry Pi 4 Model B [\[25](#page-110-5)]

#### <span id="page-67-1"></span>Οι προδιαγραφές του είναι αυτές που διαφαίνονται στο Σχ. [5.2:](#page-67-1)

#### Processor:

Broadcom BCM2711, quad-core Cortex-A72 (ARM v8) 64-bit SoC @  $1.5GHz$ 

#### Memory:

1GB, 2GB, 4GB or 8GB LPDDR4 (depending on model) with on-die ECC

#### Connectivity:

2.4 GHz and 5.0 GHz IEEE 802.11b/g/n/ac wireless LAN, Bluetooth 5.0, BLE Gigabit Ethernet

#### 2 Å-USB 3.0 ports

2 Å-USB 2.0 ports.

GPIO: Standard 40-pin GPIO header (fully backwards-compatible with previous boards)

#### Video & sound:

 $2\:\text{Å} \text{---}$ micro HDMI ports (up to 4Kp60 supported) 2-lane MIPI DSI display port 2-lane MIPI CSI camera port 4-pole stereo audio and composite video port

#### Multimedia:

H.265 (4Kp60 decode); H.264 (1080p60 decode, 1080p30 encode); OpenGL ES, 3.0 graphics

#### SD card support:

Micro SD card slot for loading operating system and data storage

#### Input power:

5V DC via USB-C connector (minimum 3A1) 5V DC via GPIO header (minimum 3A1) Power over Ethernet (PoE)"enabled (requires separate PoE HAT)

#### ${\bf Environment:}$

Operating temperature 0-50°C

Σχήμα 5.2: Specifications of Raspberry Pi 4 Model B [\[25\]](#page-110-5)

Τέλος, κάποιες από τις συνήθεις χρήσεις του Raspberry Pi είναι:

- 1. Έλεγχος ρομποτικών συσκευών
- 2. Φιλοξενία Ιστοσελίδων και διαδικτυακών Εφαρμογών
- 3. Δημιουργία Οικιακού Διαδικτύου Πραγμάτων (Internet of Things [IoT])
- 4. Απλή οικιακή χρήση ως αντικαταστάτης ενός συνηθισμένου υπολογιστή
- 5. Κέντρο ψυχαγωγίας με απευθείας σύνδεση σε τηλεόραση και ηχεία
- 6. Κονσόλα για ηλεκτρονικά παιχνίδια παλαιότερης εποχής (Ρετρό)
- 7. Διακομιστής (Server) παιχνιδιών πολλών παικτών
- 8. Κέντρο Παρακολούθησης Οικιακού Δικτύου και Διακοπής Διαφημίσεων (Advertise Blocker) κ.α.

Η επιλογή του Raspberry Pi αποτέλεσε μονόδρομο για την επιτυχή αυτόνομη λειτουργία του οχήματος (μετακίνηση και λειτουργία της βάσης και του ρομποτικού βραχίωνα). Ταυτόχρονα έδωσε τη δυνατότητα της εκτέλεσης προγραμμάτων πραγματικού χρόνου, όπως η αναγνώριση και η παρακολούθηση λωρίδας. Εναλλακτικά, θα ήταν απαραίτητη η χρήση κάποιου μικροελεγκτή που θα έστελνε την πληροφορία από την κάμερα σε έναν άλλο υπολογιστή μέσω δικτύου, να την επεξεργαστεί και να επιστρέψει τις ανάλογες εντολές για περιστροφή του βραχίωνα ή μετακίνηση του οχήματος. Η εναλλακτική αυτή, όμως, θα δημιουργούσε προβλήματα με την ταχύτητα επεξεργασίας του κάθε στιγμιότυπου εικόνας (frame), καθώς έτσι προστίθεται στην διάρκεια της επεξεργασίας και όλη η μεταφορά της πληροφορίας εικόνας και των εντολών κίνησης μέσα από το οικιακό δίκτυο.

# **5.1.2 Κεφαλές Σύνδεσης Γενικής Χρήσης General Purpose Input/Output Pins (GPIO)**

Η επιλογή χρήσης του Raspberry Pi βασίστηκε κατά κύριο λόγο στα πλεονεκτήματα που προσφέρουν οι GPIO κεφαλές του (Σχ. [5.3\)](#page-69-0). Οι 40 κεφαλές που διαθέτει, δίνουν ποικίλες επιλογές αισθητήρων και ηλεκτρονικών συσκευών για σύνδεση, που αποτελούν την πηγή πληροφοριών για το εξωτερικό περιβάλλον.

<span id="page-69-0"></span>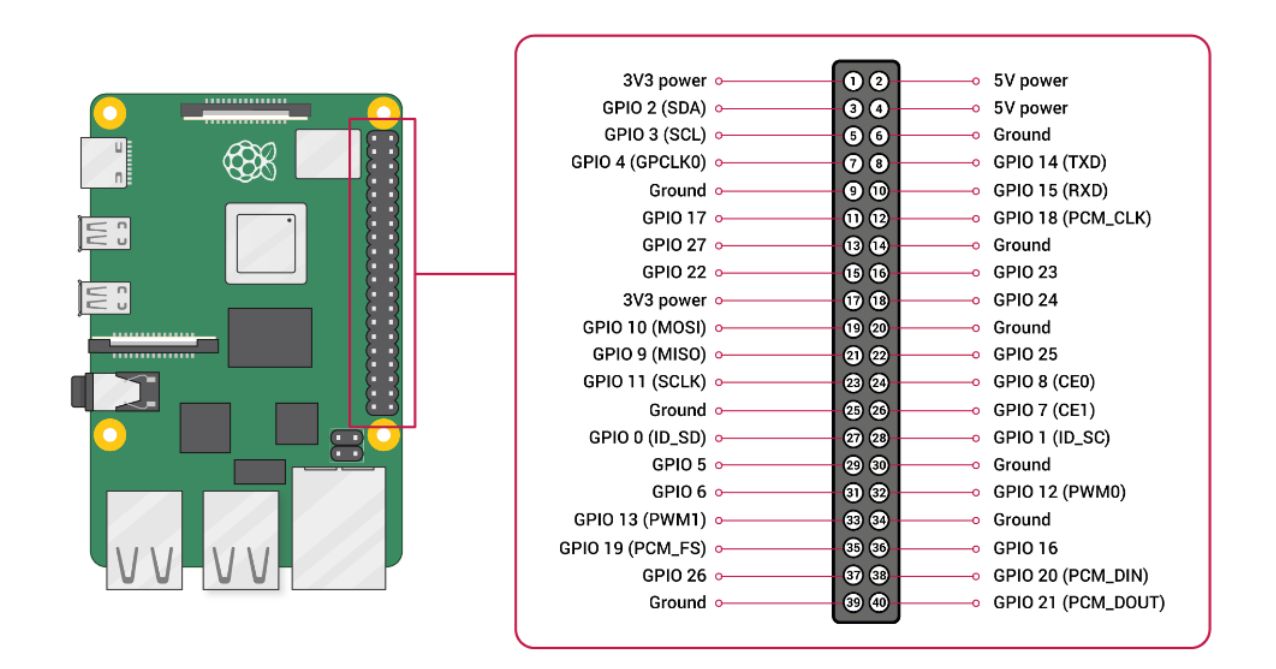

Σχήμα 5.3: Οι κεφαλές του Raspberry Pi 4 Model B[[25\]](#page-110-5)

Ορισμένες κεφαλές GPIO δίνουν την δυνατότητα αποστολής σήματος με διαμόρφωση πλάτους-παλμού (Pulse-Width Modulation[PWM]). Αυτές παρέχουν ευκολία στον έλεγχο των κινητήρων Servo, οι οποίοι χρησιμοποιούνται για την κίνηση των αρθρώσεων και της δαγκάνας του ρομποτικού βραχίωνα, καθώς και για τον έλεγχο της λειτουργίας των κινητήρων των τροχών του οχήματος για την μετακίνησή της βάσης. Τρεις από τις κεφαλές GPIO του Raspberry Pi μπορούν να χρησιμοποιηθούν και για την απευθείας τροφοδότηση των αισθητήρων και των συσκευών με τάση 5V ή 3V. Σε αυτή τη περίπτωση μειώνεται η απόδοση επεξεργασίας του συστήματος σε απαιτητικές εφαρμογές πραγματικού χρόνου, οπότε προτιμάται η χρήση εξωτερικής τροφοδοσίας.

## **5.1.3 Κινητήρες Servo**

Οι κινητήρες που χρησιμοποιήθηκαν για την λειτουργία των κινήσεων του ρομποτικού βραχίωνα ονομάζονται κινητήρες Servo. Αυτοί είναι ηλεκτρομηχανικοί κινητήρες, οι οποίοι εξαρτώμενοι από την παροχή τάσης και ρεύματος, παράγουν την ανάλογη ροπή και ταχύτητα και επιτρέπουν τον ακριβή έλεγχο της γωνιακής τους θέσης. Η λειτουργία τους βασίζεται στην ανταλλαγή πληροφοριών με έναν ελεγκτή, ο οποίος ελέγχει την κίνηση του Servo με βάση τις πληροφορίες που λαμβάνει για τη θέση του, από έναν αισθητήρα ανάδρασης που είναι ενσωματωμένος στο Servo. Τα είδη Servo ποικίλουν και εφαρμόζονται σε διάφορους τομείς, όπως στη ρομποτική, σε μηχανήματα κοπής ακριβείας CNC (Computer Numerical Control) και σε αυτοματοποιημένες κατασκευές. Το σήμα εισόδου του Servo μεταφράζεται στην επιθυμητή θέση του άξονα, η οποία ελέγχεται με βάση το σύστημα ανατροφοδότησης. Η θέση του άξονα, που υπολογίζεται με τη χρήση συνήθως ενός ποτενσιόμετρου, συγκρίνεται με την απαιτούμενη θέση. Εάν είναι διαφορετική τότε παράγεται ένα σήμα σφάλματος που προκαλεί την κίνηση του άξονα προς την επιθυμητή θέση. Το σήμα σφάλματος σταματάει όταν ο άξονας φτάσει ακριβώς στην θέση του[[45\]](#page-112-3).

Στην κατασκευή του οχήματος χρησιμοποιήθηκε το μοντέλο ΜG 995 (Metal Gear 995) (Σχ. [5.4\)](#page-70-0), το οποίο διαθέτει μεταλλικό εσωτερικό μηχανισμό που του επιτρέπει να είναι πιο σταθερό και ισορροπημένο, ενώ ταυτόχρονα υποστηρίζει μεγαλύτερο βάρος. Λειτουργεί με τάση 4.8V ή 6V και παράγει μέτρο ροπής ίσο με 13 και 15 kgcm, αντίστοιχα. Δηλαδή, όση ροπή θα προκαλούσε μία μάζα βάρους 13 ή 15 kg σε απόσταση 1 cm από το σημείο μέτρησης. Η ροπή που παράγει είναι και ο λόγος της επιλογής του συγκεκριμένου κινητήρα, καθώς θα μπορεί να κινεί με ευκολία το βάρος του βραχίωνα. Το εύρος κίνησης του είναι 180 μοίρες ή, αλλιώς, μισή περιστροφή. Διαθέτει τρία καλώδια σύνδεσης, δύο για την παροχή συνεχούς ρεύματος (θετικό και αρνητικό) και ένα καλώδιο για το σήμα ελέγχου. Ο έλεγχος του γίνεται με σήματα PWM μέσω σύνδεσης με μία GPIO θύρα του Raspberry Pi.

<span id="page-70-0"></span>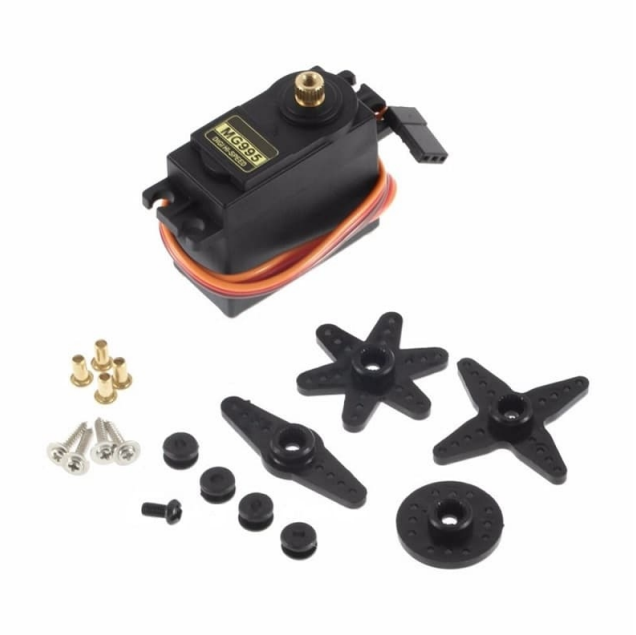

Σχήμα 5.4: Το servo MG995[[26\]](#page-110-6)

### **5.1.4 Pi Camera**

Ως βασικός αισθητήρας του οχήματος για την αντίληψη του εξωτερικού περιβάλλοντος επιλέχθηκε μια κάμερα, με στόχο να προσομοιάζεται ο τρόπος που λειτουργούν τα περισσότερα αυτόνομα αυτοκίνητα της βιομηχανίας. Εν αντιθέσει με τα προηγούμενα, ορισμένα οχήματα χρησιμοποιούν αντί για κάμερα, αισθητήρες LiDAR οι οποίοι, ωστόσο, έχουν μεγάλο κόστος.

Αρχικά, είχε χρησιμοποιηθεί μια απλή διαδικτυακή κάμερα (web camera), από την οποία είχε αφαιρεθεί το περίβλημα για καλύτερη και σταθερότερη τοποθέτηση. Η σύνδεση της γινόταν με χρήση USB 2.0. Ωστόσο, λόγω του γεγονότος ότι ο φακός δεν ήταν ευρυγώνιος, η κάμερα δεν παρείχε σωστή οπτική των γραμμών οπότε δεν λειτουργούσε σωστά ο αλγόριθμος. Εν τέλει, αντικαταστάθηκε η προηγούμενη κάμερα από την Raspberry Pi Camera with fishlens (Σχ. [5.5](#page-71-0) και [5.6\)](#page-72-0), μια κάμερα με ευρυγώνιο φακό και απευθείας ειδική σύνδεση με το raspberry pi. Η αλλαγή αυτή επέφερε καλύτερη οπτικοποίηση των γραμμών και ταχύτερη μετάδοση στο raspberry σε σχέση με την usb camera, η οποία εμφάνιζε μια μικρή αλλά ωστόσο σημαντική καθυστέρηση στην μετάδοση. Επιπλέον, διευκόλυνε την επεξεργασία της πληροφορίας της εικόνας χάρη στην ειδική βιβλιοθήκη εντολών που υπάρχει για αυτή την κάμερα.

<span id="page-71-0"></span>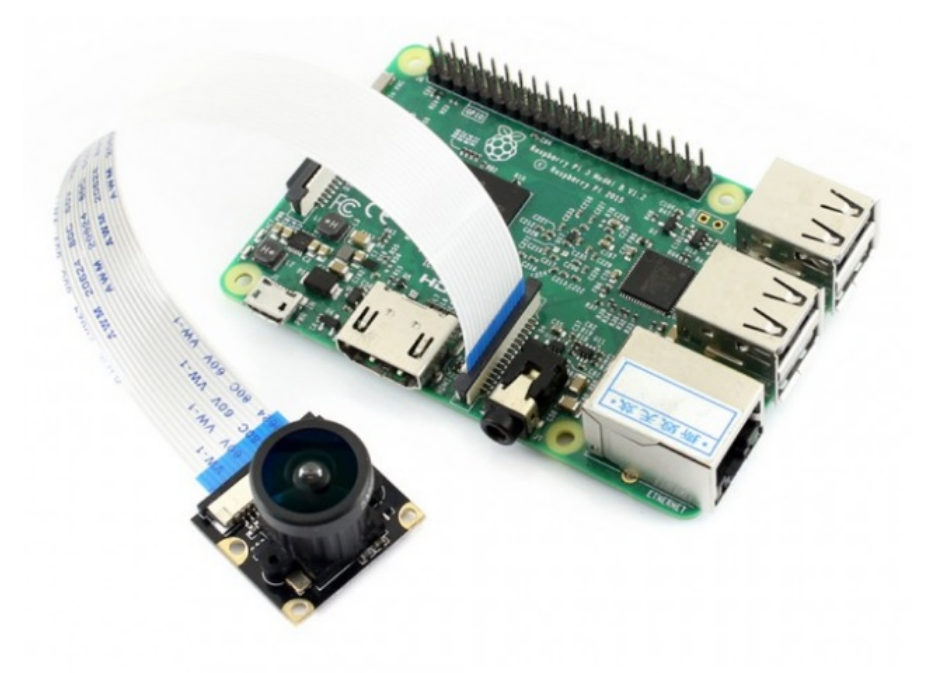

Σχήμα 5.5: Ευρυγώνεια κάμερα για Raspberry Pi[[27](#page-110-7)].
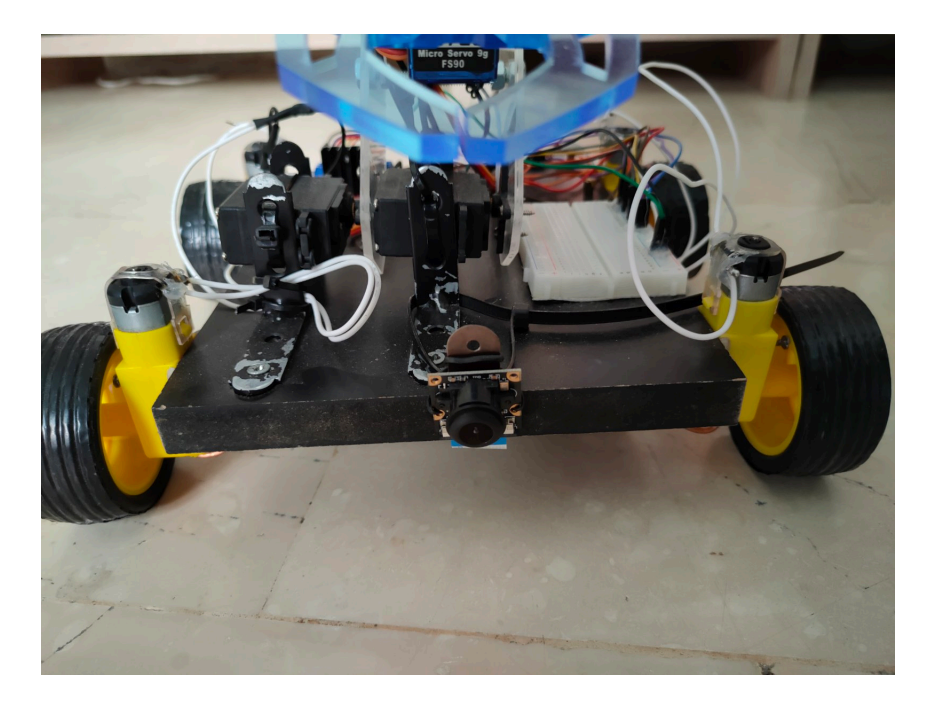

Σχήμα 5.6: Τοποθέτηση της κάμερας στο όχημα

### **5.1.5 Μετακίνηση του οχήματος**

Για την μετακίνηση της βάσης του οχήματος χρησιμοποιήθηκαν τέσσερις κινητήρες συνεχούς ρεύματος με τάση λειτουργίας στα 3V (Σχ. [5.7\)](#page-72-0). Για τον έλεγχο των κινητήρων χρησιμοποιήθηκε ένας ελεγκτής (Motor Controller) με ενσωματωμένο chip L298N (Σχ. [5.8\)](#page-73-0), ο οποίος συνδέεται με το raspberry pi και δίνει την δυνατότητα ελέγχου της ταχύτητας και της κατεύθυνσης δύο ανεξάρτητων κινητήρων. Η τροφοδοσία του γίνεται από εξωτερική πηγή για να μην επιβαρύνεται το Raspberry.

<span id="page-72-0"></span>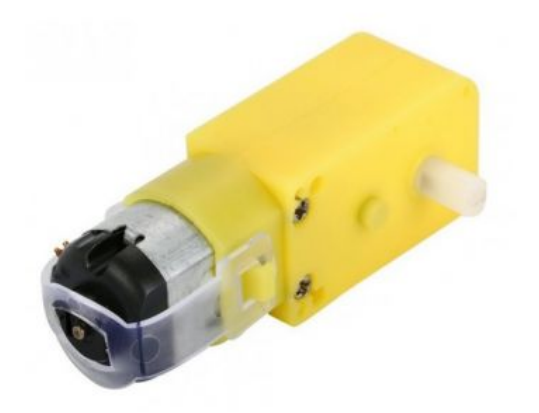

Σχήμα 5.7: Κινητήρας συνεχούς ρεύματος[[27\]](#page-110-0)

<span id="page-73-0"></span>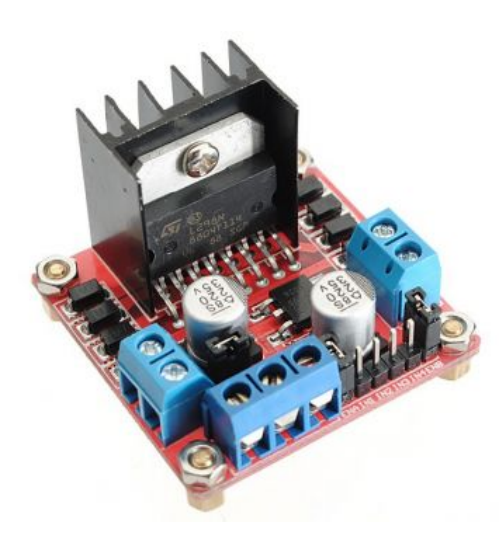

Σχήμα 5.8: Motor Controller with L298N Chip[[27\]](#page-110-0)

Θεωρητικά, η καλύτερη επιλογή για την πηδαλιούχηση του οχήματός θα ήταν η χρήση μηχανισμού παρόμοιου με αυτού των αυτοκινήτων (Σχ. [5.9\)](#page-73-1) που προσφέρει τη δυνατότητα ελέγχου της επιθυμητής διεύθυνσης των τροχών. Ωστόσο, θα χρειαζόταν η προμήθεια ειδικού μηχανισμού που θα έπρεπε να τοποθετηθεί σε εξειδικευμένο αμάξωμα, πράγμα που δεν ήταν εφικτό σε πρακτικό επίπεδο με τους πόρους του εγχειρήματος.

<span id="page-73-1"></span>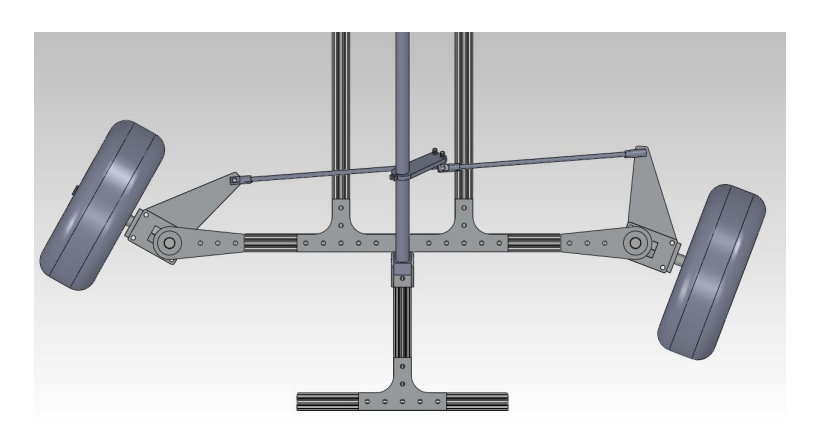

Σχήμα 5.9: Μηχανισμός πηδαλιούχησης[[28\]](#page-110-1)

#### **5.1.6 Δαγκάνα του Ρομποτικού Βραχίωνα**

Το βασικό τμήμα για την χρήση ενός ρομποτικού βραχίωνα είναι η δαγκάνα στην άκρη του. Με αυτήν μπορεί να επιτελέσει διάφορες εργασίες στις οποίες απαιτείται να πιάσει και να αφήσει κάποιο αντικείμενο. Χρησιμοποιήθηκε η δαγκάνα του Σχ. [5.10](#page-74-0), η οποία αποτελείται από συναρμολογούμενα κομμάτια. Η κίνηση της, δηλαδή άνοιγμα και κλείσιμο, ελέγχεται από ένα κινητήρα Servo μικρότερων διαστάσεων και ροπής από αυτούς που χρησιμοποιή

<span id="page-74-0"></span>θηκαν για τις αρθρώσεις του βραχίωνα, ο οποίος όμως ελέγχεται με τον ίδιο τρόπο.

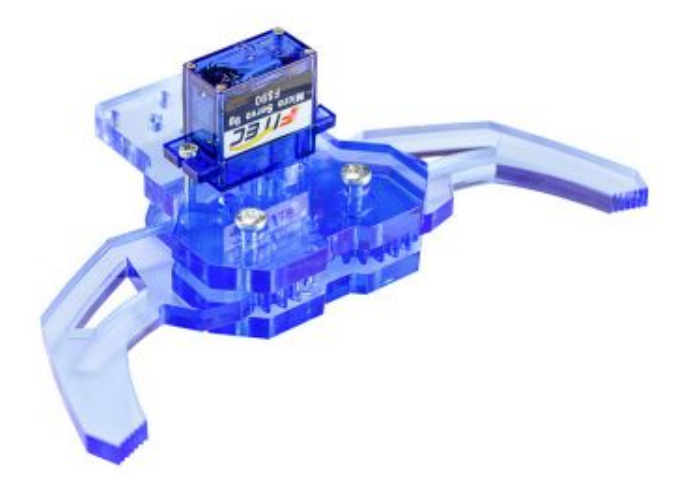

Σχήμα 5.10: Δαγκάνα του ρομποτικού βραχίωνα που ελέγχετι από κινητήρα Servo [\[27\]](#page-110-0)

# **5.2 Συνολική Κατασκευή**

#### **5.2.1 Βάση του οχήματος**

Στη βάση του οχήματος είναι τοποθετημένοι οι τέσσερις κινητήρες συνεχούς ρεύματος (Σχ. [5.11](#page-75-0) και [5.12\)](#page-75-1). Επιλέχθηκε η τετρακίνηση λόγω του μεγάλου συνολικού βάρους του οχήματος, καθώς όταν δοκιμάστηκε η λειτουργία του με τους δύο μόνο κινητήρες να δίνουν κίνηση υπήρχε δυσκολία στους ελιγμούς περιστροφής και στην λειτουργία χαμηλής ταχύτητας. Οι κινητήρες λειτουργούν σε ζευγάρια με ίδιες κινήσεις στους δύο δεξιά και στους δύο αριστερά. Η τροφοδοσία τους, θετικό και αρνητικό, γίνεται μέσω του Motor Controller, που είναι τοποθετημένο στο οπίσθιο μέρος της βάσης του οχήματος δίπλα από το raspberry pi, και συνδέεται απευθείας με εξωτερικό μετασχηματιστή συνεχούς ρεύματος. Ο έλεγχος για την κίνηση των κινητήρων δίνεται από τις GPIO κεφαλές του Raspberry pi, με τις οποίες είναι απευθείας συνδεδεμένο.

<span id="page-75-0"></span>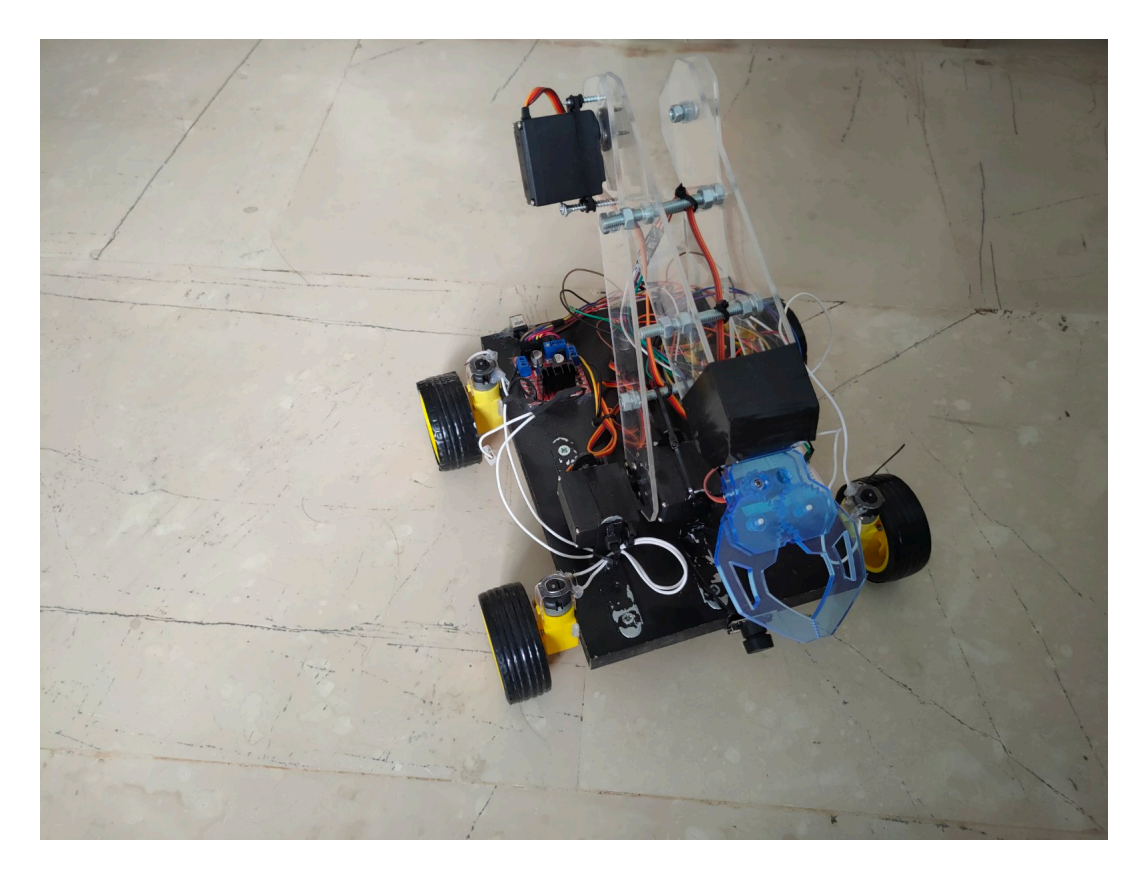

Σχήμα 5.11: Η βάση του οχήματος

<span id="page-75-1"></span>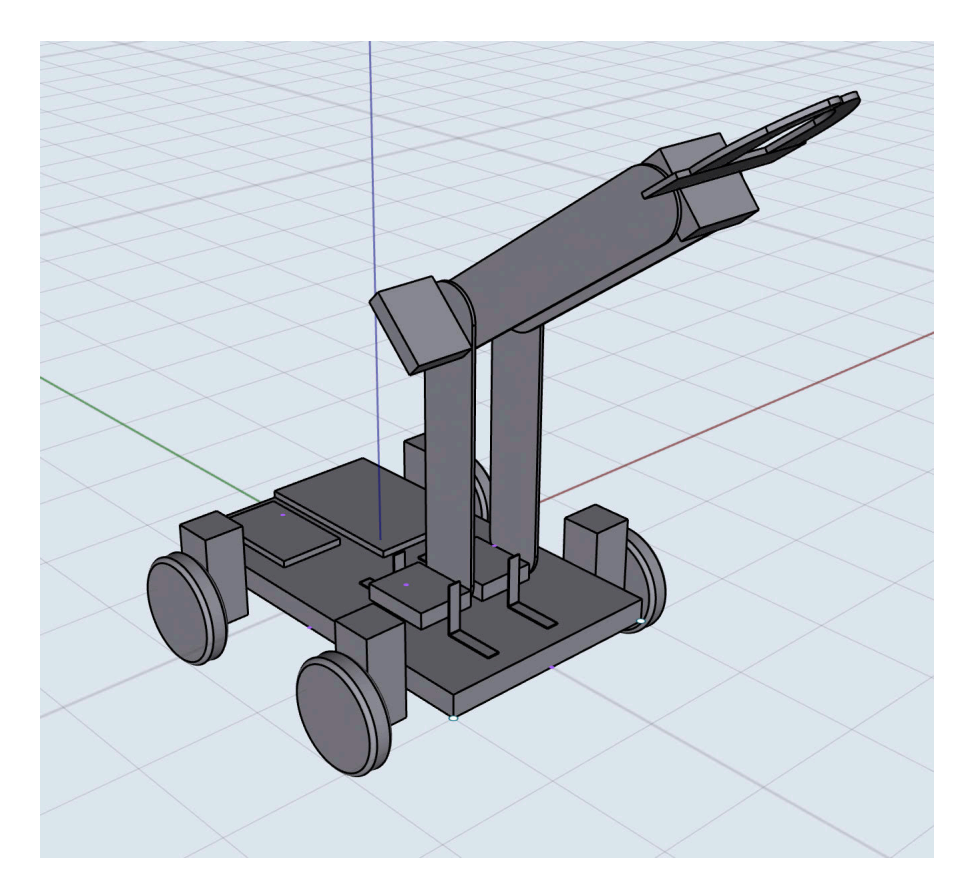

Σχήμα 5.12: Τρισδιάτατη οπτική του οχήματος

#### **5.2.2 Ρομποτικός Βραχίωνας**

Ο ρομποτικός βραχίωνας έχει δύο βαθμούς ελευθερίας, δηλαδή δύο αρθρώσεις. Η πρώτη βρίσκεται στη βάση και η δεύτερη στην μέση της έκτασης. Σε συνδυασμό με την δυνατότητα περιστροφής του οχήματος, έχει συνολικά τρεις βαθμούς ελευθερίας (Σχ. [5.13](#page-76-0)). Ο ρομποτικός βραχίωνας κατασκευάστηκε εξ' ολοκλήρου από ακρυλικό γυαλί (plexiglass). Απαρτίζεται από δύο ζευγάρια κομματιών plexiglass (στο σύνολο τέσσερα), που διατηρούνται παράλληλα ενωμένα με βίδες, ώστε να υπάρχει καλή ισορροπία μεταξύ των κινήσεων. Για την άρθρωση στη βάση υπάρχουν δύο servo, λόγω της μεγάλης ροπής που ασκείται από το βάρος του βραχίωνα όταν είναι σε πλήρη έκταση προς τα μπροστά, ενώ η δεύτερη άρθρωση στο μέσο της έκτασης του βραχίωνα λειτουργεί βασισμένη σε ένα servo (Σχ. [5.14](#page-77-0)). Τέλος, πάνω στην άκρη του ρομποτικού βραχίωνα έχει στερεωθεί η δαγκάνα (Σχ. [5.15\)](#page-77-1).

<span id="page-76-0"></span>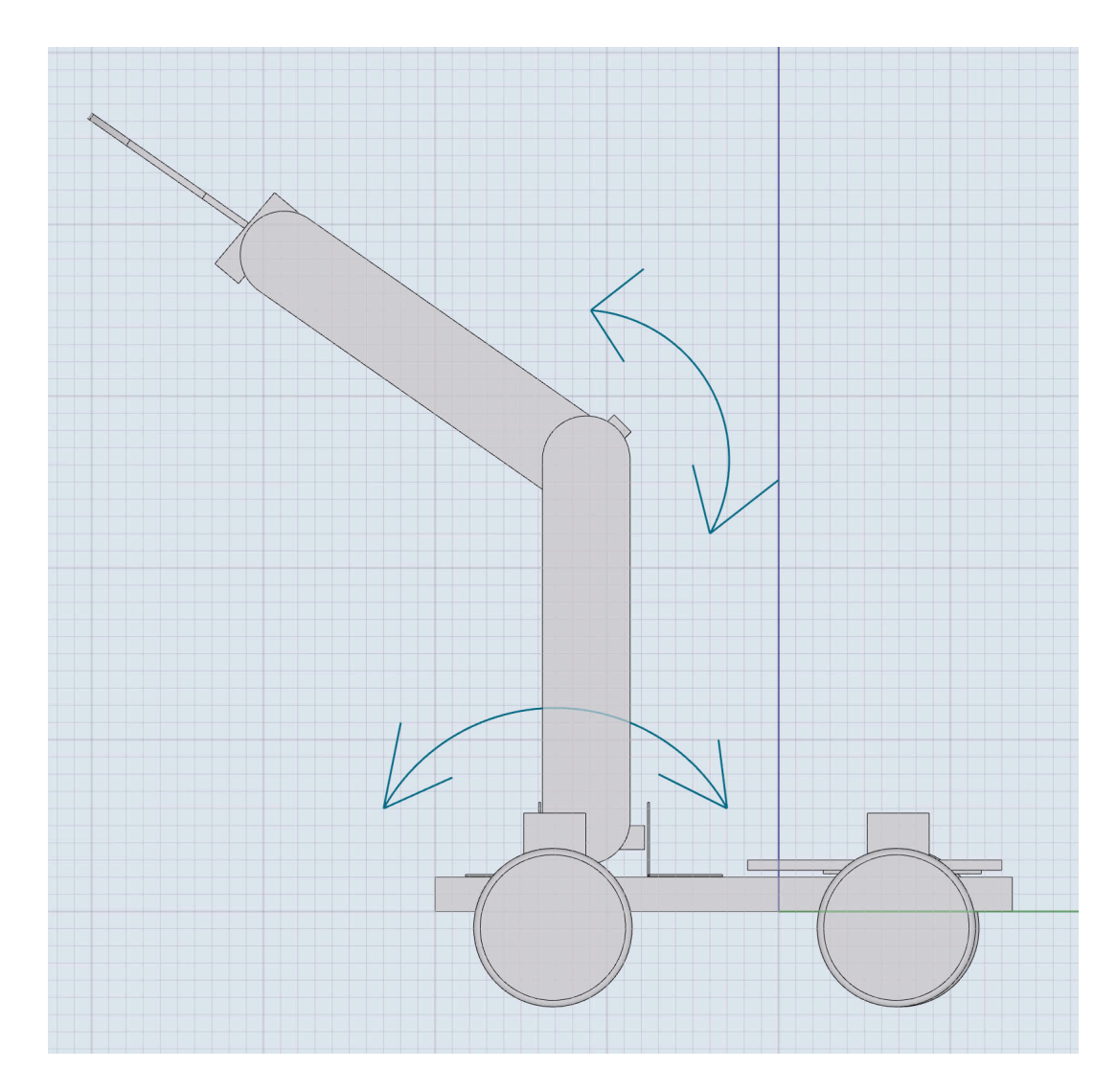

Σχήμα 5.13: Οι βαθμοί ελευθερίας του βραχίωνα

<span id="page-77-0"></span>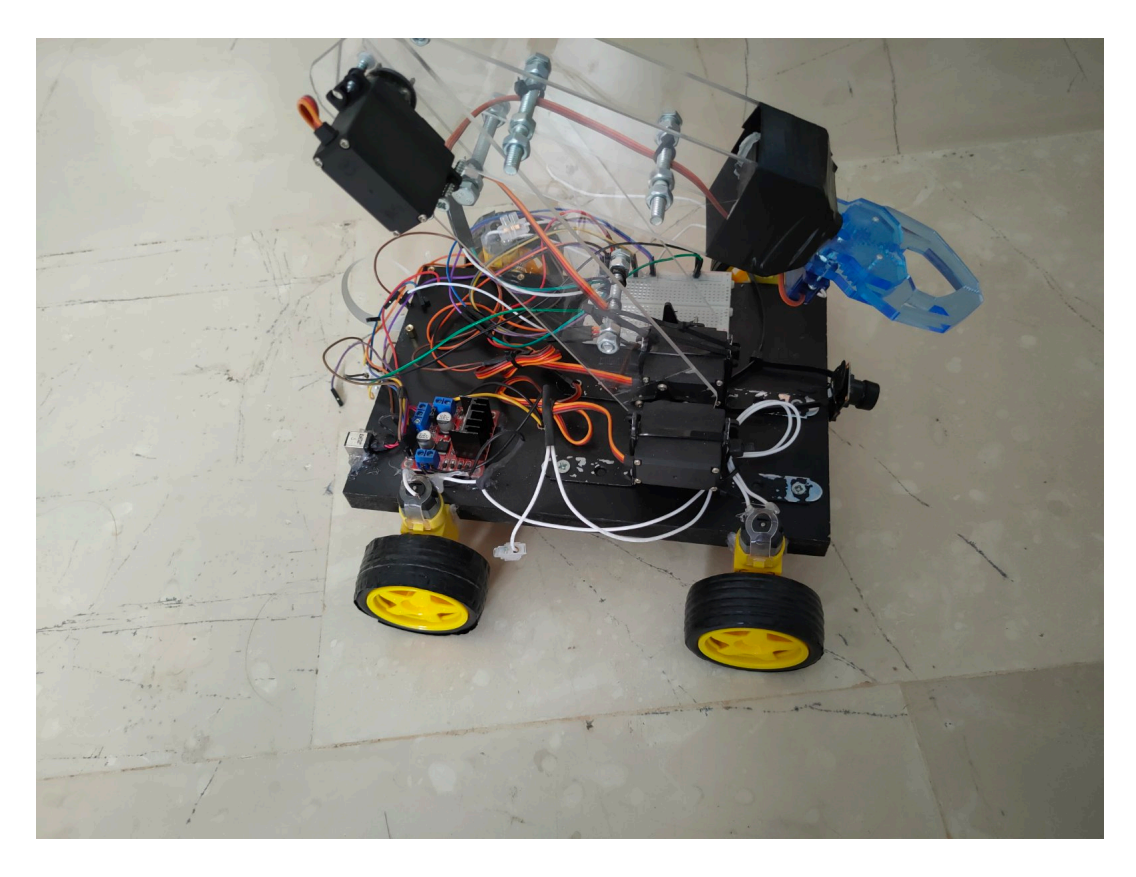

Σχήμα 5.14: Τα ζευγάρια plexiglass

<span id="page-77-1"></span>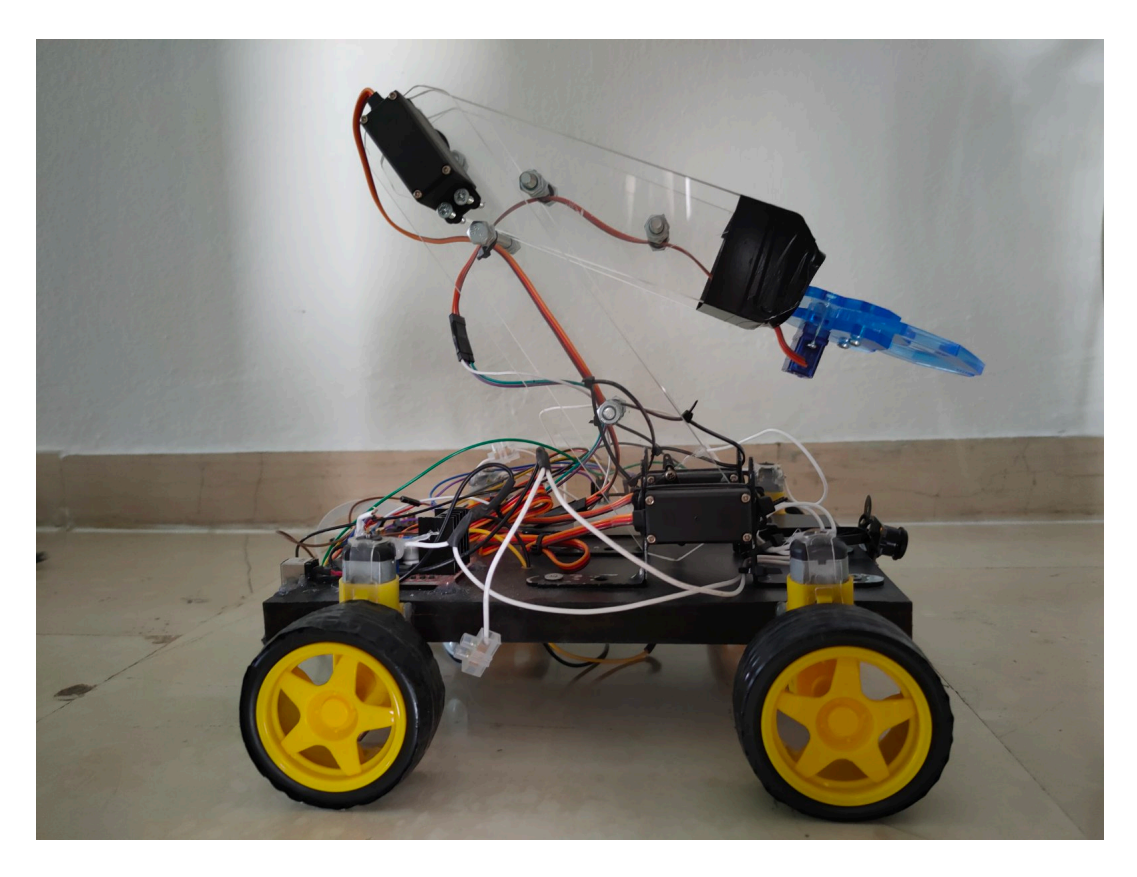

Σχήμα 5.15: Η πλαϊνή πλευρά του οχήματος

# **Κεφάλαιο 6**

# **Software Λογισμικό για την αυτόνομη οδήγηση του οχήματος**

# **6.1 Εισαγωγή**

Στο κεφάλαιο αυτό αναλύεται και επεξηγείται ο κώδικας που χρησιμοποιήθηκε για την επιτυχή αυτόνομη κίνηση του οχήματος πάνω σε μία αυτοσχέδια λωρίδα. Ο σύνδεσμος του Google Drive που περιέχει τον κώδικα και τα βίντεο της αυτόνομης οδήγησης του οχήματος ειναι ο ακόλουθος[[46\]](#page-112-0). Για την καλύτερη εξοικείωση με το ζήτημα της αναγνώρισης γραμμών υλοποιήθηκε, αρχικά, αλγόριθμος για την ακολουθία μίας μόνο γραμμής. Ο αλγόριθμος αυτός υπάρχει και εξηγείται στο Παράρτημα [B.](#page-128-0) Η επιλογή να εφαρμοστεί πρώτα ο αλγόριθμος για μία γραμμή έγινε γιατί αποτελεί λιγότερο περίπλοκο πρόβλημα σε σχέση με την ακολουθία μιας λωρίδας, που απαρτίζεται από δύο γραμμές. Οι στόχοι ήταν:

- 1. Να απομονωθούν τα pixel που ανήκουν στην γραμμή.
- 2. Να υπολογιστεί η κλίση και η θέση της γραμμής
- 3. Μετά από δοκιμές να επιτευχθεί ο συντονισμός της οδήγησης της διαδρομής ανάλογα με την κλίση της στροφής ή την διόρθωση της απόστασης από την γραμμή σε περίπτωση απόκλισης από αυτή.

Με βάση τα αποτελέσματα του αρχικού αλγορίθμου και την εμπειρία που αποκτήθηκε κατά την εφαρμογή του, δόθηκε η δυνατότητα για περαιτέρω ανάπτυξη και εξέλιξη του σε αλγόριθμο ανίχνευσης και ακολουθίας δύο γραμμών μιας λωρίδας κίνησης.

Ερευνήθηκαν διάφοροι τρόποι ακολουθίας της γραμμής, οι οποίοι δοκιμάστηκαν πρώτα στην αναγνώριση μίας γραμμής και έπειτα για την αναγνώριση μιας λωρίδας. Η τελική επιλογή αποτέλεσε συνδυασμό των αλγορίθμων Canny και Hough. Οι λόγοι που επιλέχθηκε αυτός ο συνδυασμός ποικίλουν. Αρχικά, λόγω της χρήσης raspberry pi στη παρούσα εργασία δεν ήταν εφικτή η χρήση πολυπλοκότερων αλγορίθμων, καθώς θα υπήρχε μείωση της ταχύτητας επεξεργασίας, δυσκολεύοντας την εφαρμογή σε πραγματικό χρόνο. Αυτό οφείλεται στο γεγονός ότι πολλές από τις έρευνες που εφαρμόζουν αυτούς τους αλγορίθμους χρησιμοποιούν επεξεργαστές μεγαλύτερης ισχύος.

Μία καλή εναλλακτική θα ήταν η χρήση του αλγορίθμου Συρόμενων Παραθύρων. Ωστόσο, λόγω του μικρού μεγέθους του συνολικού πρότζεκτ, δηλαδή του οχήματος και της πίστας, δεν θα είχε το επιθυμητό αποτέλεσμα καθώς οι στροφές που χρησιμοποιήθηκαν στην πίστα είναι απότομες. Η τεχνική των συρόμενων παραθύρων βασίζεται στον μετασχηματισμό προοπτικής, οπότε σε αυτή την περίπτωση, λόγω του μετασχηματισμού, θα αντιλαμβανόταν μικρό κομμάτι της στροφής και άρα δεν θα υπήρχε περίπτωση βελτίωσης του αλγορίθμου. Επιπλέον, η χρήση του αλγορίθμου αυτού σε άλλες έρευνες έγινε σε εικόνες που λήφθηκαν μέσα από ένα κανονικού μεγέθους όχημα σε ένα κανονικό δρόμο που ήταν κυρίως ευθεία με μικρές κλίσεις στις στροφές. Εκεί ο αλγόριθμος των Συρόμενων Παραθύρων δουλεύει άψογα καθώς βασίζεται στην λωρίδα που εκτείνεται προς το βάθος της εικόνας και υπολογίζει τις καμπύλες των δύο γραμμών. Αντιθέτως, στο παρόν εγχείρημα δεν υφίσταται βάθος στην λωρίδα, καθώς οι διαστάσεις είναι πολύ μικρότερες και η διαδρομή δεν είναι σε έναν περιφερειακό δρόμο αλλά σε μια στενή και με απότομες στροφές διαδρομή.

Θεωρητικά, για την βέλτιστη απόδοση του συστήματος και την προσομοίωση του δρόμου, θα ήταν χρήσιμη μία ειδική πίστα ασφάλτου με χρωματισμένες τις γραμμές της λωρίδας. Ωστόσο, λόγω έλλειψης των ζητούμενων εγκαταστάσεων ακολουθήθηκαν άλλες μέθοδοι. Αρχικά, δοκιμάστηκε η αναγνώρισης μαύρης γραμμής από μαύρη κολλητική ταινία που είχε τοποθετηθεί στο δάπεδο. Το αποτέλεσμα, όμως, απείχε από το ικανοποιητικό, καθώς υπήρχαν προβλήματα που προέκυπταν από τον φωτισμό του χώρου. Ακόμη, την εφαρμογή του αλγορίθμου εμπόδιζαν οι αυλακώσεις και τα σημάδια από τα πλακάκια στο δάπεδο. Εν τέλει, επιλέχθηκε η χρήση κόκκινης ταινίας, μιας και αυτό το χρώμα δεν υπήρχε στο δάπεδο και στον περιβάλλοντα χώρο. Η κόκκινη κολλητική ταινία εφαρμόστηκε σε ένα ρολό χαρτόνι μεγάλου πάχους (Σχ. [6.1\)](#page-80-0) με σκοπό την αποφυγή των αυλακώσεων και του αντικατοπτρισμού του φωτισμού στο έδαφος. Δύο ακόμη λόγοι της εφαρμογής των παραπάνω αποτελεί η ευκο

<span id="page-80-0"></span>λία μετακίνησης της πίστας και η καλύτερη τριβή των τροχών σε σύγκριση με το ολισθηρό δάπεδο.

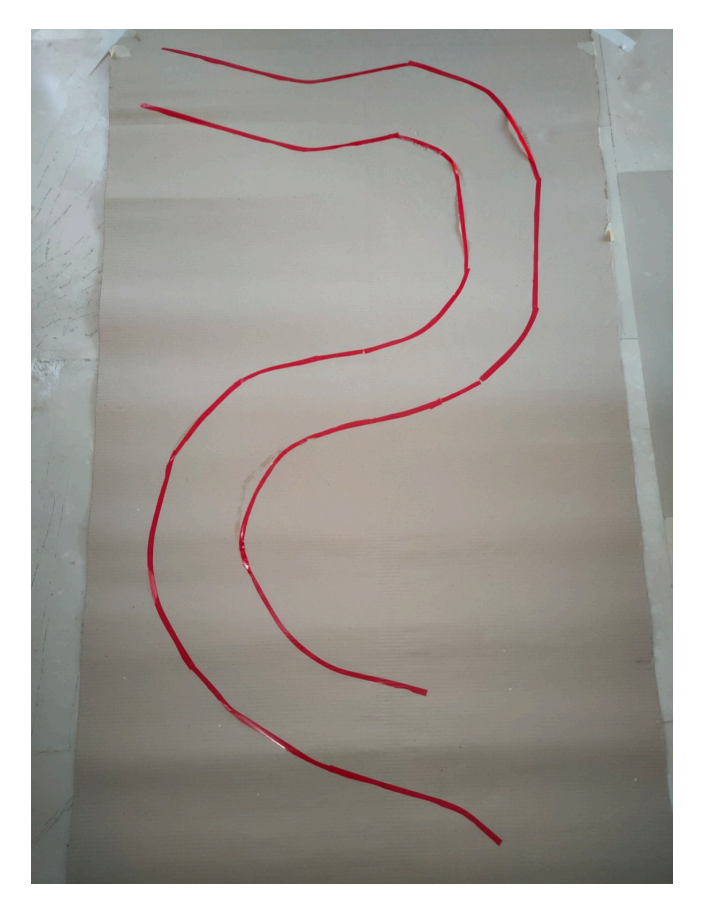

Σχήμα 6.1: Η διαδρομή που κατασκευάστηκε

### **6.2** Κώδικας κίνησης τροχών - Motor Module

Το αρχείο κώδικα python, το οποίο είναι υπεύθυνο για τον έλεγχο των κινητήρων κίνησης του οχήματος, χρησιμοποιείται ως ανεξάρτητο αρχείο, και ονομάζεται ΜotorModule.py (Κώδ. [6.1](#page-81-0)). Στην ουσία, δημιουργεί μια κλάση Κινητήρα, η οποία όταν καλείται από άλλα αρχεία κώδικα, δημιουργεί ένα αντικείμενο που προσδιορίζει τους κινητήρες.

Αρχικά, ορίζονται με τις εντολές import της python οι βιβλιοθήκες που χρησιμοποιούνται στον κώδικα, όπως, η βιβλιοθήκη ελέγχου των θυρών GPIO και η εντολή sleep από την βιβλιοθήκη time που διακόπτει την εκτέλεση του προγράμματος για τον ορισμένο χρόνο που δόθηκε κατά την κλήση της.

Στη συνέχεια, καλείται η συνάρτηση init, η οποία αρχικοποιεί το νέο αντικείμενο κλάσης Μotor που δημιουργείται. Κατά την κλήση της ορίζονται ποιες είναι οι κεφαλές GPIO που έχουν χρησιμοποιηθεί για την σύνδεση με το τσιπ ελέγχου των κινητήρων. Τέλος, ορίζεται η

συνάρτηση move,η οποία καλείται από το βασικό πρόγραμμα όταν θέλει να πραγματοποιηθεί κίνηση του οχήματος. Ως ορίσματα δίνονται η επιθυμητή ταχύτητα των κινητήρων, η στροφή του οχήματος, αν είναι επιθυμητή, και ο χρόνος για τον οποίο θα γίνει η κίνηση αυτή. Ειδικότερα, αυτό πραγματοποιείται με την έξοδο υψηλής ή χαμηλής τάσης στις GPIO κεφαλές που συνδέονται με τον Motor Controller. Ανάλογα με το τι έχει ζητηθεί από τη συνάρτηση, δηλαδή να κάνει ευθύγραμμη κίνηση ή κίνηση σε στροφή, δίνονται οι ανάλογες εντολές στους δεξιούς και αριστερούς κινητήρες. Για παράδειγμα, σε περίπτωση που (κατά την κλήση) η τιμή της μεταβλητής turn δίνεται αρνητική, τότε έχει ζητηθεί κίνηση με κατεύθυνση προς τα δεξιά, δηλαδή οι αριστεροί κινητήρες θα έχουν μεγαλύτερη ταχύτητα περιστροφής από τους δεξιούς κ.ο.κ. Η διαφορά στην ταχύτητα των δύο πλευρών ορίζεται από την τιμή της μεταβλητής turn, που σημαίνει και το πόσο απότομη ή ελαφριά στροφή θα κάνει.

```
1 #  Μόκκας Μιχαήλ  Διπλωματική Εργασία
  -- mokkasmich@gmail.com
3
4 import RPi.GPIO as GPIO
5 from time import sleep
6
7 class Motor():
8 def init (self,EnaA, In1A, In2A, EnaB, In1B, In2B):
9 GPIO.setmode(GPIO.BCM)
10 GPIO.setwarnings(False)
11 GPIO.cleanup()
12
13 self.EnaA = EnaA
14 self.In1A = In1A
15 self.In2A = In2A
16 self.EnaB = EnaB
17 self.In1B = In1B
18 self.In2B = In2B
19 GPIO.setup(self.EnaA,GPIO.OUT)
20 GPIO.setup(self.In1A,GPIO.OUT)
21 GPIO.setup(self.In2A,GPIO.OUT)
22 GPIO.setup(self.EnaB,GPIO.OUT)
23 GPIO.setup(self.In1B,GPIO.OUT)
24 GPIO.setup(self.In2B,GPIO.OUT)
25 self.pwmA = GPIO.PWM(self.EnaA, 100);
26 self.pwmA.start(0);
```

```
27 self.pwmB = GPIO.PWM(self.EnaB, 100);
28 self.pwmB.start(0);
29
30 def move(self,speed=0.5,turn=0,t=0):
31 speed * = 10032 turn \star=10033 leftSpeed = speed  turn
34 rightSpeed = speed + turn
35 if leftSpeed>100: leftSpeed=100
36 elif leftSpeed<100: leftSpeed= 100
37 if rightSpeed>100: rightSpeed=100
38 elif rightSpeed<-100: rightSpeed= -100
39
40 self.pwmA.ChangeDutyCycle(abs(leftSpeed))
41 self.pwmB.ChangeDutyCycle(abs(rightSpeed))
42
43 if leftSpeed>0:
44 GPIO.output(self.In1A,GPIO.HIGH)
45 GPIO.output(self.In2A,GPIO.LOW)
46 else:
47 GPIO.output(self.In1A,GPIO.LOW)
48 GPIO.output(self.In2A,GPIO.HIGH)
49
50 if rightSpeed>0:
51 GPIO.output(self.In1B,GPIO.LOW)
52 GPIO.output(self.In2B,GPIO.HIGH)
53 else:
54 GPIO.output(self.In1B,GPIO.HIGH)
55 GPIO.output(self.In2B,GPIO.LOW)
56 if t>0:
57 sleep(t)
```
Κώδικας 6.1: Κώδικας ελέγχου Τροχών

# **6.3 Αναγνώριση και ακολουθία διπλής γραμμής**

#### **6.3.1 Βιβλιοθήκες εντολών που χρησιμοποιήθηκαν**

Όπως αναφέρθηκε, οι βιβλιοθήκες εντολών αποτελούν χαρακτηριστικό πολλών γλωσσών προγραμματισμού και παρέχουν τη δυνατότητα με τη χρήση μίας εντολής, να μπορούν να εκτελούνται αλγόριθμοι και άλλες πράξεις που κανονικά θα χρειάζονταν πολύ κόπο και πολλές γραμμές κώδικα.

Οι βιβλιοθήκες που χρησιμοποιήθηκαν στον κώδικα που υλοποιεί την αναγνώριση και ακολουθία μιας λωρίδας (Κώδ. [6.2\)](#page-83-0) είναι:

- 1. cv2: Η βιβλιοθήκη της OpenCV (Υποενότητα [3.2.2](#page-37-0)) που χρησιμοποιείται για εφαρμογή αλγορίθμων μηχανικής όρασης
- 2. numpy: Η βιβλιοθήκη NumPy που δίνει την δυνατότητα αναπαράστασης πινάκων πολλών διαστάσεων
- 3. time.sleep: Η εντολή sleep που διακόπτει την εκτέλεση του προγράμματος
- 4. math: Βιβλιοθήκη για εφαρμογή μαθηματικών πράξεων
- 5. MotorCode: Ο κώδικας για τον έλεγχο των κινητήρων
- 6. picamera: Η βιβλιοθήκη με τις εντολές για τη λειτουργία της κάμερας του raspberry pi

```
-- Μόκκας Μιχαήλ - Διπλωματική Εργασία
2 #  mokkasmich@gmail.com
3
4 #  Εισαγωγή Βιβλιοθηκών
5
6 import cv2
7
8 import numpy as np
9
10 import math
11
12 import MotorModule
13
14 from picamera.array import PiRGBArray
```

```
15
16 from picamera import PiCamera
17
18 import time
```
Κώδικας 6.2: Βιβλιοθήκες που χρησιμοποιήθηκαν

#### **6.3.2 Περιγραφή αλγορίθμου αναγνώρισης λωρίδας**

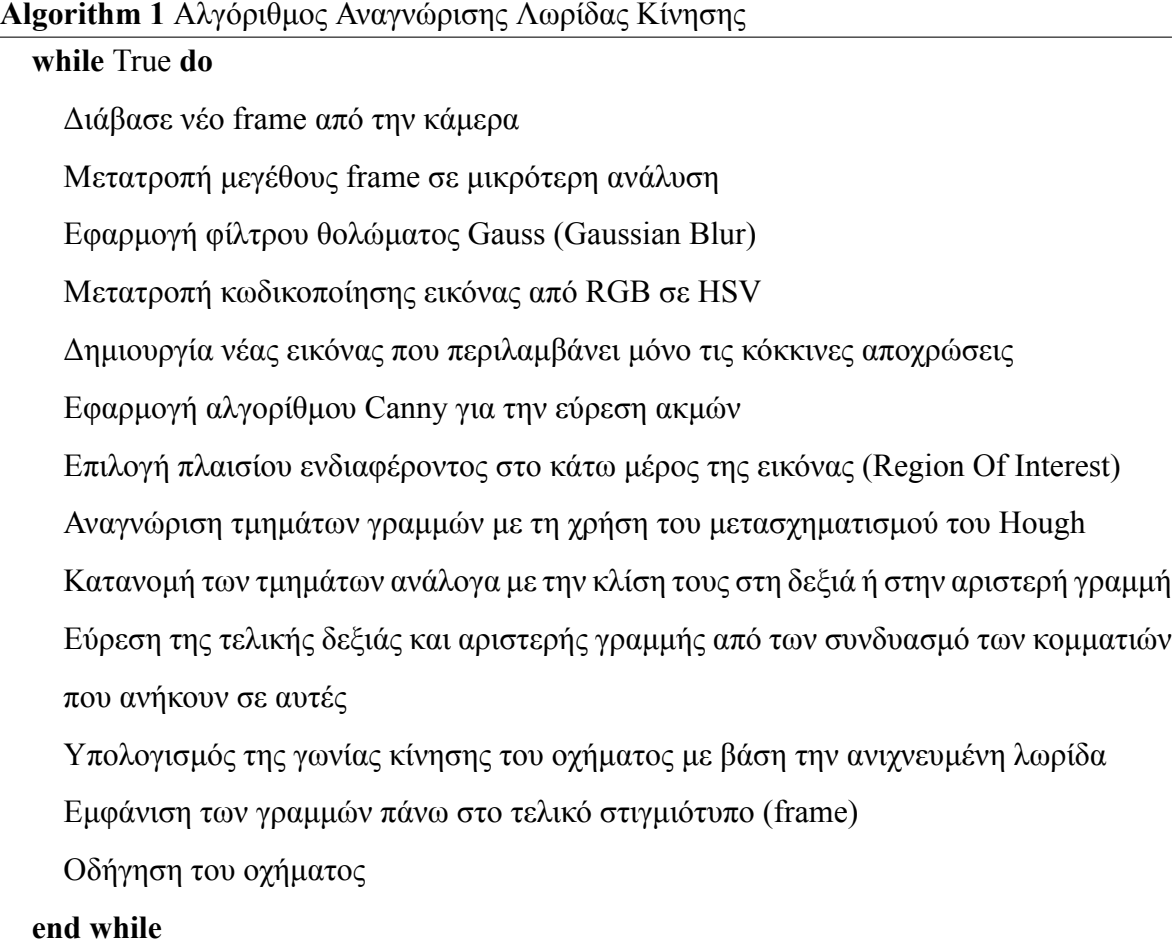

#### **6.3.3 Detect Edges**

Η συνάρτηση Detect Edges (Κώδ. [6.3](#page-87-0)) είναι η πρώτη που καλείται από την κύρια συνάρτηση (main function). Είναι υπεύθυνη για ένα από τα σημαντικότερα κομμάτια του αλγορίθμου, δηλαδή την αναγνώριση των ακμών περιμετρικά των γραμμών της λωρίδας. Η συνάρτηση παίρνει ως όρισμα (δηλ. τα δεδομένα που δίνονται στην συνάρτηση κάθε φορά που καλείται) ένα στιγμιότυπο της κάμερας (ή αλλιώς frame). Αρχικά, η συνάρτηση εφαρ

μόζει το φίλτρο θολώματος του Gauss της opencv (Υποενότητα [3.2.6\)](#page-42-0), για την εξομάλυνση του θορύβου της εικόνας, χρησιμοποιώντας ένα πυρήνα (kernel) διαστάσεων 5x5. Μεγαλύτερες διαστάσεις δεν θα άλλαζαν το αποτέλεσμα, ενώ θα έκαναν πιο χρονοβόρα την διαδικασία. Έπειτα, η κωδικοποίηση της εικόνας μετατρέπεται από RGB σε HSV (Υποενότητα [3.2.4](#page-39-0)), για την ευκολότερη απομόνωση των κόκκινων αποχρώσεων, χρησιμοποιώντας την αντίστοιχη εντολή της opencv.

Έπειτα, για την απομόνωση των κόκκινων αποχρώσεων, χρησιμοποιείται χρωματική κατωφλίωση. Αναλυτικότερα, δημιουργείται μια μάσκα η οποία θα περιέχει τα εικονοστοιχεία με τιμές (Hue, Saturation και Value) που κυμαίνονται στα επιλεγμένα όρια (lower και upper red). Στη συγκεκριμένη περίπτωση, χρησιμοποιείται ο συνδυασμός δύο μασκών, καθώς το κόκκινο χρώμα βρίσκεται χωρισμένο στα δύο άκρα του χρωματικού φάσματος HSV (Σχ. [6.2](#page-85-0)). Οι τιμές που επιλέχτηκαν για τα όρια προέκυψαν από πειραματικές δοκιμές σε διάφορες καταστάσεις φωτισμού και διαπιστώθηκαν ως οι αποδοτικότερες. Η εικόνα που προκύπτει περιέχει μόνο τα pixel των γραμμών (Σχ. [6.3](#page-86-0)).

<span id="page-85-0"></span>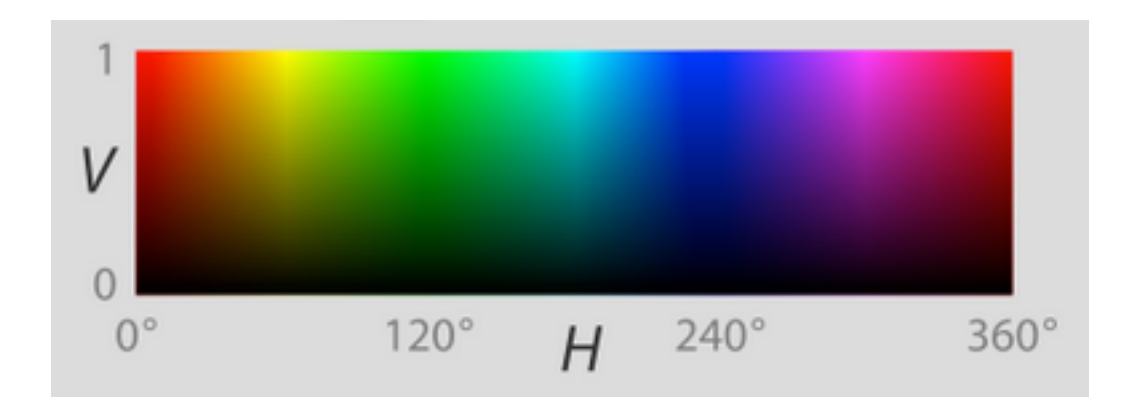

Σχήμα 6.2: Το χρωματικό φάσμα HSV[[29\]](#page-110-2)

<span id="page-86-0"></span>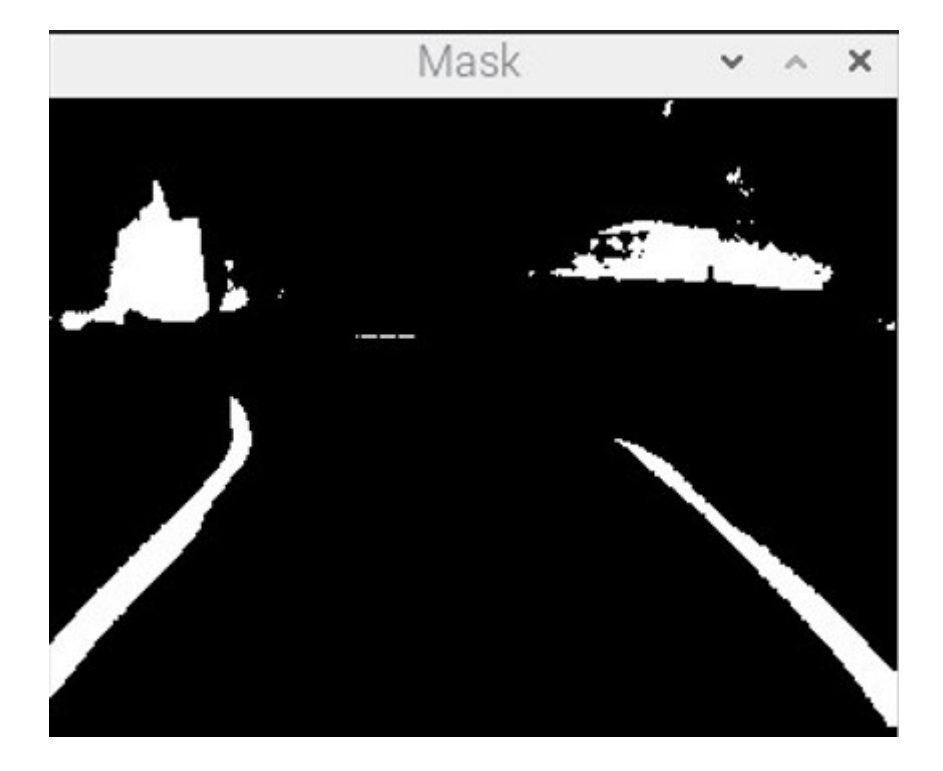

Σχήμα 6.3: Η εικόνα που περιέχει μόνο τα κόκκινα pixel

Τέλος, εφαρμόζεται ο αλγόριθμος αναγνώρισης ακμών Canny (Υποενότητα [3.2.8](#page-45-0)), με τα δύο κατώφλια Κ1 και Κ2 να είναι 100 και 200, αντίστοιχα. Οι τιμές αυτές ήταν οι αποτελεσματικότερες μετά από διαδικασία πειραματικών δοκιμών. Το παραπάνω γίνεται με την αντίστοιχη εντολή της opencv. Η εικόνα που προκύπτει περιέχει μόνο τα εικονοστοιχεία ακμών, η οποία επιστρέφεται στο βασικό πρόγραμμα (Σχ. [6.4](#page-87-1)).

<span id="page-87-1"></span>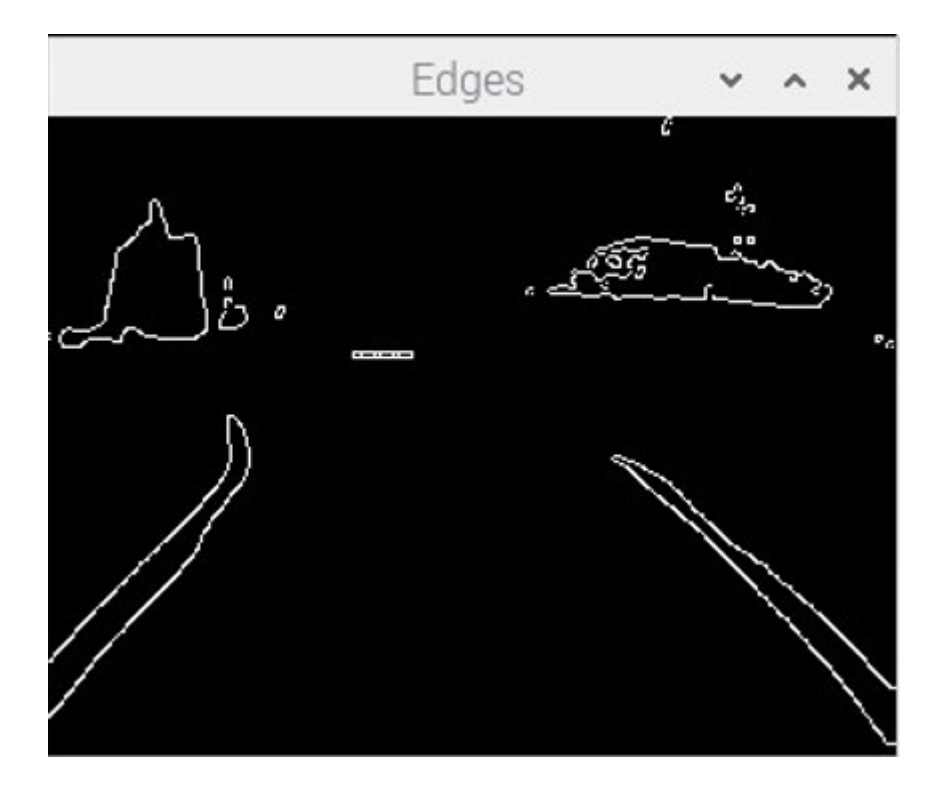

Σχήμα 6.4: Η εικόνα που περιέχει τις ακμές

```
-- Μόκκας Μιχαήλ - Διπλωματική Εργασία
   -- mokkasmich@gmail.com
3
4 def image_process(frame):
     5 #  Εφαρμογή φίλτρου θολώματος Gauss
6 blur = cv2.GaussianBlur(frame, (5, 5), 0)7
8 #  Μετατροπή της εικόνας από RGB σε HSV
9 hsv = cv2.cvtColor(blur, cv2.COLOR BGR2HSV)
10
11 #  Δημιουργία μάσκας μόνο για τις κόκκινες αποχρώσεις
12 lower_red1 = np.array([0, 50, 20])
13 upper red1 = np.array([20, 255, 255])
14 mask1 = cv2.inRange(hsv, lower red1, upper red1)
15 lower red2 = np.array([140, 50, 20])16 upper red2 = np.array([180, 255, 255])17 mask2 = cv2.inRange(hsv, lower red2, upper red2)
18 mask=mask1+mask2
19 if SHOW MASK:
20 cv2.imshow("Mask",mask)
21 #  Εφαρμογή αλγορίθμου Canny για εύρεση ακμών
```

```
22 edges = cv2.Canny(maxk, 100, 200)23 return edges
```
Κώδικας 6.3: Συνάρτηση επεξεργασίας εικόνας και επιστροφής ακμών

#### **6.3.4 Region Of Interest**

Στη συνέχεια της εκτέλεσης του προγράμματος καλείται η συνάρτηση Select Region of Interest (Κώδ. [6.4](#page-88-0)), η οποία παίρνει σαν όρισμα την εικόνα με τις ακμές, όπως προκύπτει από την προηγούμενη συνάρτηση. Η επιλογή πλαισίου ενδιαφέροντος χρησιμοποιείται για να διατηρηθεί μόνο το τμήμα που είναι πιθανό να υπάρχουν γραμμές, δηλαδή το κάτω μέρος του frame, ώστε να μην πραγματοποιείται εντοπισμός κάποιων ακμών που εντοπίστηκαν στο δωμάτιο και δεν έχουν σχέση με τις ακμές. Με τη συνάρτηση αυτή επιλέγεται μόνο το κάτω μέρος της εικόνας, με 2/5 του συνολικού ύψους, η οποία είναι και η εικόνα που θα επιστραφεί για τη συνέχεια της εκτέλεσης (Σχ. [6.5\)](#page-88-1).

<span id="page-88-1"></span>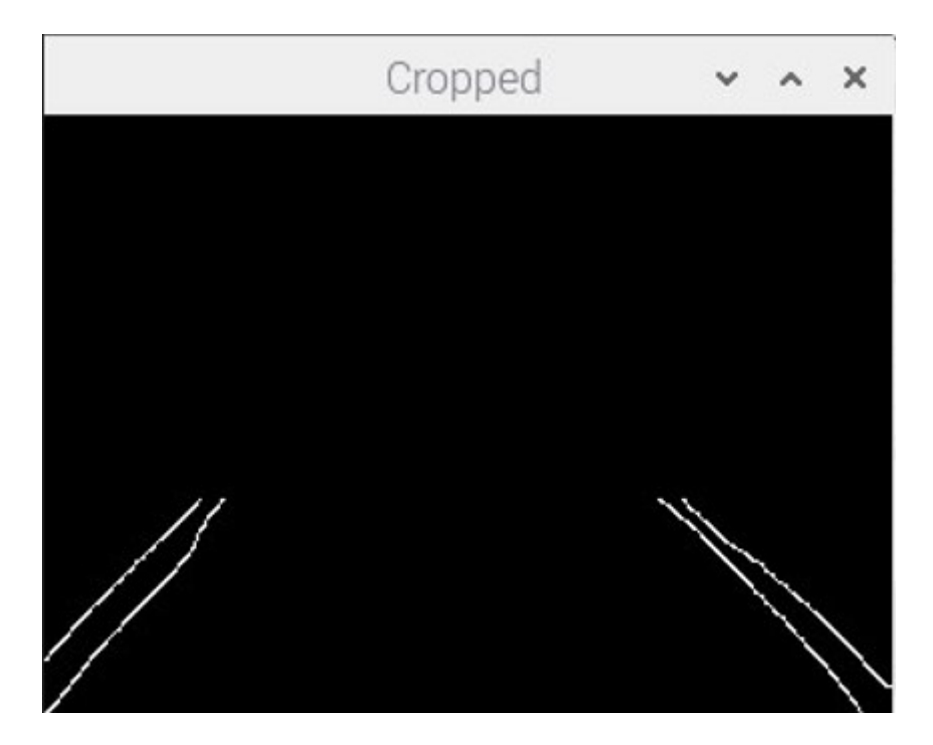

Σχήμα 6.5: Η εικόνα των ακμών που περιέχει τα pixel που ανήκουν στο πεδίο ενδιαφέροντος

```
24 #  Μόκκας Μιχαήλ  Διπλωματική Εργασία
25 #  mokkasmich@gmail.com
26
27 def select region of interest(edges):
28
```

```
29 height, width = edges.shape
30 mask = np.zeros_like(edges)
31 #  Εφαρμογή του πλαισίου από τις δύο κάτω γωνίες
32 #  μέχρι 2/5 του συνολικού ύψους της εικόνας προς τα επάνω
33 area = np.array([[(0, height * 3/5), (width, height * 3/5), (width,
    height), (0, height),]], np.int32)
34 #  Αντιγραφή της πληροφορίας που βρίσκεται μέσα
35 #  στο πλαίσιο στη νέα εικόνα
36 cv2.fillPoly(mask, area, 255)
37 cropped edges = cv2.bitwise and(edges, mask)
38
39 return cropped_image
```
Κώδικας 6.4: Συνάρτηση επιλογής πλαισίου ενδιαφέροντος

#### **6.3.5 Αναγνώριση γραμμών με χρήση Hough Transform**

Ο αλγόριθμος, στη συνέχεια, καλεί την συνάρτηση Line Detection (Κώδ. [6.5](#page-90-0)), η οποία παίρνει σαν όρισμα την εικόνα με τις ακμές στο πλαίσιο ενδιαφέροντος. Χρησιμοποιείται μόνο μια συνάρτηση της opencv, η οποία εφαρμόζει τον Μετασχηματισμό Hough (Υποενότητα [3.2.9\)](#page-47-0). Με την κλήση της, δημιουργείται μία λίστα στην οποία εισάγεται κάθε κομμάτι γραμμής που αναγνωρίζεται με βάση τα εικονοστοιχεία των ακμών από τα οποία αποτελείται. Οι παράμετροι που χρησιμοποιούνται είναι: η ακρίβεια σε pixels να είναι 1 και η ακρίβεια στις γωνιές να είναι 1 μοίρα, δηλ. π/180. Επιπλέον, ο κατώτατος αριθμός ψήφων για την γραμμή πρέπει να είναι 10 (καθώς αν ήταν μεγαλύτερος θα δυσκόλευε την αναγνώριση) και ο μικρότερος αριθμών σημείων από τον οποίο θα αποτελείται μια γραμμή πρέπει να είναι μεγαλύτερος από 30 και να απέχουν απόσταση μικρότερη από 5 pixel. Όπως φαίνεται στο Σχ. [6.6,](#page-90-1) δημιουργούνται δύο γραμμές για κάθε γραμμή, επειδή τα σημεία ακμής είναι περιμετρικά της μιας γραμμής. Αν είχε οριστεί μικρότερο μήκος (κάτω των 30 pixel) θα αναγνώριζε μικρότερες γραμμές, π.χ. κάποιον συνδυασμό μεταξύ των σημείων ακμής από τη μία και από ην άλλη πλευρά της μίας γραμμής της λωρίδας, ειδικά στο βάθος της εικόνας όπου συγκλίνουν περισσότερο. Οπότε, οι τιμές επιλέχτηκαν με πειραματική διαδικασία ως ο καλύτερος συνδυασμός.

<span id="page-90-1"></span>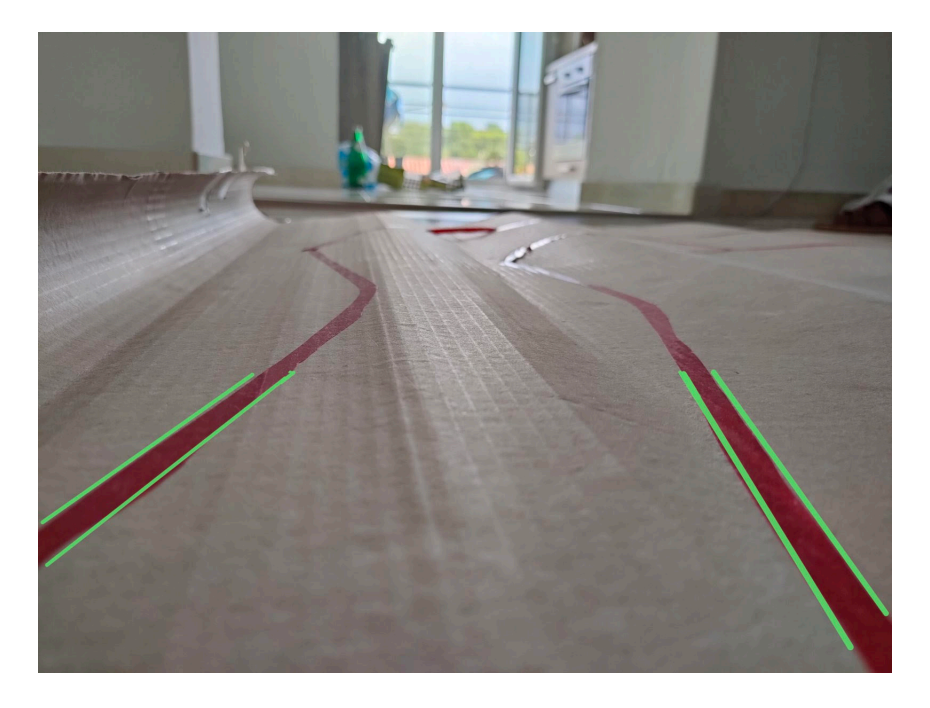

Σχήμα 6.6: Αναγνωρισμένες γραμμές από Hough

```
40 #  Μόκκας Μιχαήλ  Διπλωματική Εργασία
41 #  mokkasmich@gmail.com
42
43 def line detection (cropped edges):
44 rho = 1
45 angle = np.pi / 180
46 min_threshold = 10 # Κατώτατος αριθμός ψήφων για την νέα γραμμή
47 minLineLength=30 # Ελάχιστος αριθμός σημείων που
48 # απαρτίζουν την γραμμή
49 maxLineGap=5 # Ελάχιστος αριθμός απόστασης μεταξύ
50 # δύο διαδοχικών σημείων
51
52 #  Εφαρμογή Μετασχηματισμού Hough και αναγνώριση γραμμών
53 #  και αποθήκευση των συντεταγμένων
54 #  των ακραίων σημείων τους σε μια λίστα
55 lines detected = cv2.HoughLinesP(cropped edges, rho, angle,
    min threshold,np.array([]), minLineLength, maxLineGap)
56
57 return lines detected
```
Κώδικας 6.5: Συνάρτηση αναγνώρισης κομματιών από τις γραμμές της λωρίδας

#### **6.3.6 Κατανομή με βάση την κλίση Slope Classification**

Το επόμενο βήμα του αλγορίθμου είναι η σωστή ταξινόμηση των τμημάτων των γραμμών σε αυτά που απαρτίζουν την αριστερή ή την δεξιά γραμμή της λωρίδας. Η κατανομής γίνεται με βάση την κλίση της γραμμής. Η σωστή λειτουργία βασίζεται στην προοπτική της εικόνας. Οι γραμμές που κατευθύνονται προς το βάθος συγκλίνουν νοητά στον κέντρο του ορίζοντα. Το φαινόμενο αυτό παρατηρείται εντονότερα όταν η κάμερα που χρησιμοποιείται έχει ευρυγώνια κάλυψη. Αυτός είναι και ο λόγος για τον οποίο έγινε αλλαγή της κάμερας στο όχημα, από την απλή web camera στην ειδική κάμερα του raspberry pi, με γωνία θέασης 160 μοιρών. Με την παραπάνω λογική, όποια γραμμή έχει κλίση μεγαλύτερη προς τα δεξιά σημαίνει πως ανήκει στην αριστερή γραμμή της λωρίδας, ενώ αντίθετα όποια έχει κλίση προς τα αριστερά, ανήκει στην δεξιά γραμμή της λωρίδας.

Η κατανομή αυτή επιτυγχάνεται με τη χρήση της συνάρτησης Slope Classification (Κώδ. [6.6](#page-92-0)), η οποία δέχεται σαν ορίσματα το frame και τη λίστα με τα τμήματα των γραμμών που αναγνωρίστηκαν. Αρχικά ορίζεται ένα όριο, το οποίο καθορίζει πως ένα τμήμα ανήκει στην δεξιά γραμμή, αν βρίσκεται στα δεξιά 2/3 της εικόνας, ενώ αντίστοιχα για την αριστερή, αν βρίσκεται στα αριστερά 2/3 της εικόνας. Οι περιπτώσεις κάθετης γραμμής δεν λαμβάνονται υπόψιν γιατί από τους επόμενους υπολογισμούς προκύπτει άπειρο. Οι υπολογισμοί αυτοί αφορούν την διαδικασία εύρεσης του πολυωνύμου πρώτου βαθμού που αντιστοιχεί στη γραμμή. Στην περίπτωση της κάθετης γραμμής, απειρίζεται η τιμή b η οποία είναι το σημείο τομής του πολυωνύμου με τον άξονα y (Εξίσωση πολυωνύμου πρώτου βαθμού: y = ax + b). Η εύρεση του πολυωνύμου γίνεται με την έτοιμη συνάρτηση polyfit, η οποία μας επιστρέφει τις τιμές a και b, όπου a η κλίση της γραμμής. Έτσι, μια γραμμή ορίζεται ότι ανήκει στην δεξιά γραμμή αν η τιμή της κλίσης είναι θετική, αλλά και τα δύο άκρα της γραμμής είναι δεξιά από το όριο που ορίσαμε στην αρχή(δεξιά 2/3 της εικόνας). Ενώ, αντίστοιχα ανήκει στην αριστερή αν η κλίση είναι αρνητική και τα δύο άκρα της είναι στο αριστερό όριο. Τέλος, υπολογίζεται ο μέσος όρος των γραμμών της αριστερής και της δεξιάς λίστας, με βάση τις τιμές a και b και καθορίζονται τα άκρα της τελικής αριστερής και δεξιάς γραμμής, τα οποία ξεκινάνε από το κάτω μέρος και φτάνουν μέχρι το μέσο του ύψους του frame (Σχ. [6.7\)](#page-92-1).

<span id="page-92-1"></span>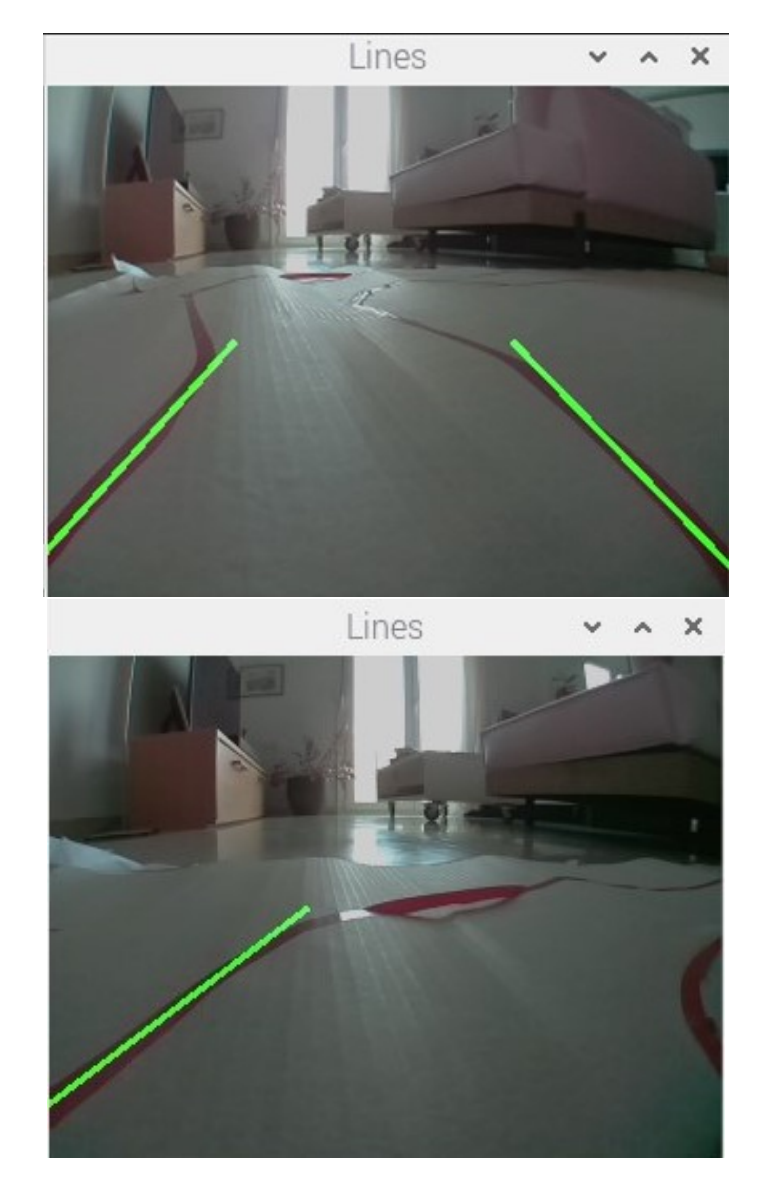

Σχήμα 6.7: Περιπτώσεις με μία και δύο αναγνωρισμένες γραμμές

```
58 #  Μόκκας Μιχαήλ  Διπλωματική Εργασία
59 #  mokkasmich@gmail.com
60
61 def slope classification(frame, line segments):
62
63 #  Έλεγχος αν η λίστα που έχει δοθεί είναι άδεια
64 #  σημαίνει πως δεν έχουν αναγνωριστεί γραμμές
65 lane lines = []66 if line_segments is None:
67 return lane_lines
68
69 height, width, = frame.shape
```

```
70
71 #  Δημιουργία δύο λιστών που περιέχουν τις γραμμές που
    ταξινομούνται
72 #  στη δεξιά και αριστερή γραμμή της λωρίδας
73 left fit = []74 right fit = []
75
76 boundary = 1/377 #  Καθορισμός ορίου: η δεξιά γραμμή πρέπει να βρίσκεται
78 #  στα δεξιά 2/3 της εικόνας
79 #  ενώ η αριστερή στα αριστερά 2/3
80 left region boundary = width * (1 - boundary)
81 right region boundary = width* boundary
82
83 #  Επανάληψη για κάθε γραμμή της λίστας
84 for line segment in line segments:
85 for x1, y1, x2, y2 in line segment:
86
87 #  Αποφυγή κάθετης γραμμής γιατί θα προκύψει απειρο
\sin x = x^2:
89 continue
90 #  Υπολογισμός πολυωνύμου πρώτου βαθμού
91 \frac{1}{2} + -- της αναγνωρισμένης γραμμής
92 fit = np.polyfit((x1, x2), (y1, y2), 1)
93
94 # -- Η κλίση της γραμμής
95 slope = fit[0]
96 #  Το σημείο που τέμνει τον κατακόρυφο άξονα
97 # -- η προέκταση της γραμμής
98 intercept = fit[1]
99
100 #  Αν η κλίση αρνητική, τότε ανήκει
101 #  στην αριστερή γραμμή της λωρίδας
102 if slope < 0:
103 if x1 < left region boundary and x2 <
    left region boundary:
104 left fit.append((slope, intercept))
105 #  Αν η κλίση θετική, τότε ανήκει
106 #  στην δεξιά γραμμή της λωρίδας
```

```
107 else:
108 if x1 > right region boundary and x2 >
     right region boundary:
109 right fit.append((slope, intercept))
110
111 #  Υπολογισμός της μέσης γραμμής από όλες τις γραμμές
112 #  που ανήκουν στην αριστερή γραμμή της λωρίδας
113 left fit average = np.average(left fit, axis=0)114 if len(left fit) > 0:
115 lane lines.append(make points(frame, left fit average))
116
117 #  Υπολογισμός της μέσης γραμμής από όλες τις γραμμές
118 #  που ανήκουν στην δεξιά γραμμή της λωρίδας
119 right fit average = np.average(right fit, axis=0)
120 if len(right fit) > 0:
121 lane lines.append(make points(frame, right fit average))
122
123 return lane lines
```
Κώδικας 6.6: Κατανομή των ανιχνευμένων γραμμών σε δεξιά και αριστερή γραμμή της λωρίδας

#### **6.3.7 Εμφάνιση των Γραμμών Display lines**

Στη συνέχεια, γίνεται αναπαράσταση των δύο ανιχνευμένων γραμμών της λωρίδας πάνω στο frame, με χρήση της συνάρτησης Display Lines (Κώδ. [6.7](#page-95-0)). Η συνάρτηση λαμβάνει ως ορίσματα το frame και τις δύο ανιχνευμένες γραμμές, καθώς επίσης, και τις σχετικές επιλογές για το χρώμα και το πάχος των γραμμών που θα τις αναπαραστήσουν. Η αναπαράσταση των γραμμών είναι σημαντική για την παρατήρηση και τον έλεγχο της σωστής λειτουργίας του οχήματος όπως και για την επίλυση των προβλημάτων που προέκυπταν κατά την ανάπτυξη του αλγορίθμου. Στη συνέχεια, προστέθηκε ένας έλεγχος ο οποίος ήταν μεγάλης σημασίας για την σωστή λειτουργία του αλγορίθμου. Ο έλεγχος αυτός, αποτρέπει την αναγνώριση δύο γραμμών λωρίδας, ενώ στην πραγματικότητα υπάρχει μόνο μία στο frame. Αυτό συμβαίνει όταν η γραμμή της λωρίδας έχει μεγάλο πάχος, βρίσκεται στο μέσο του frame και εκτείνεται προς το βάθος. Έτσι, οι δύο πλευρές της γραμμής λόγω της προοπτικής του βάθους έχουν διαφορετική κλίση και αναγνωρίζονται ως δύο διαφορετικές (Σχ. [6.8](#page-95-1)). Αυτό έχει σαν απο

τέλεσμα το όχημα να προσπαθεί να ακολουθήσει αυτές τις γραμμές και να προκύψει λάθος στη συνέχεια. Το παραπάνω μπορεί να αποφευχθεί κάνοντας κάποιους ελέγχους για την θέση των γραμμών και την μεταξύ τους απόσταση, όπως για παράδειγμα αν η απόσταση των πιο απομακρυσμένων σημείων των γραμμών είναι μικρότερη των 50 pixels, τότε κρατάμε την μία από τις δύο γραμμές. Αν το μεγαλύτερο μέρος της μίας γραμμής ανήκει ολόκληρο στο αριστερό μισό frame τότε διατηρείται μόνο αυτό και θα αποτελεί την αριστερή γραμμή. Το ίδιο ισχύει, αντίστοιχα, και για την δεξιά γραμμή. Στη συνέχεια, με τη χρήση της εντολής line της οpencv, μπορούμε να αναπαραστήσουμε τις γραμμές ή την γραμμή της λωρίδας επάνω στον καμβά του frame. Τέλος, επιστρέφεται το frame με τις γραμμές αποτυπωμένες επάνω του (Σχ. [6.7](#page-92-1)).

<span id="page-95-1"></span>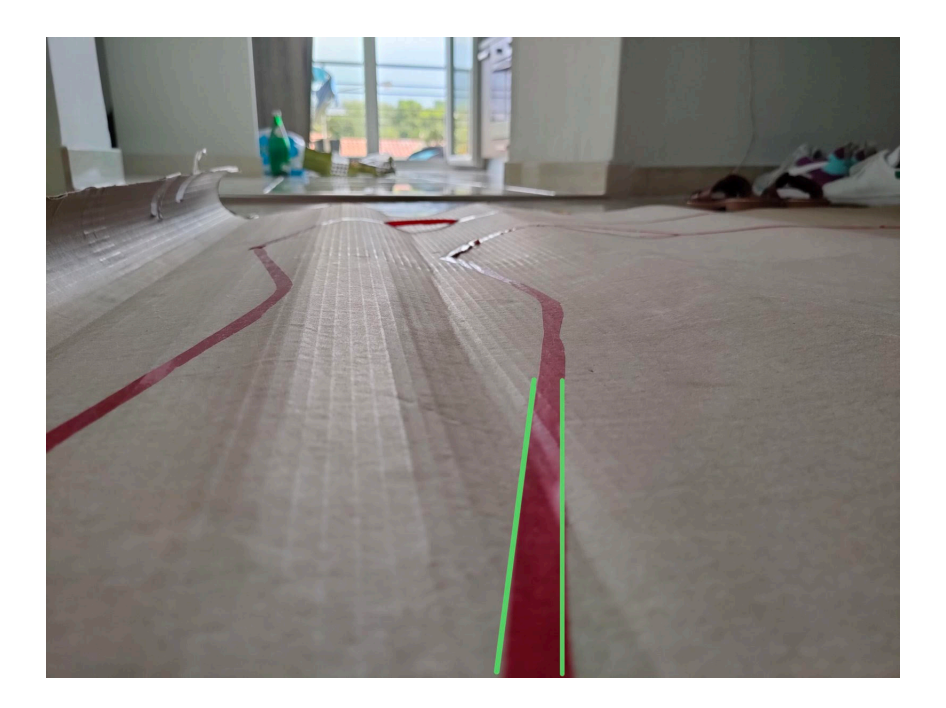

Σχήμα 6.8: Πρόβλημα αναγνώρισης μίας ως διπλής γραμμής

<span id="page-95-0"></span>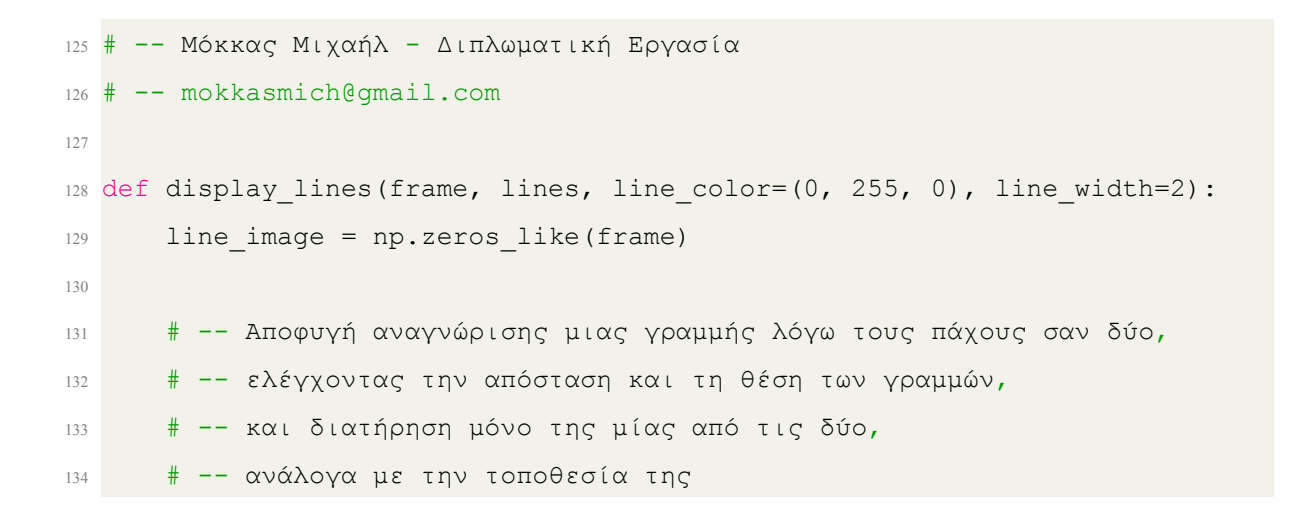

```
135 #  Τέλος ακολουθεί ο σχεδιασμός των γραμμών που επιτράπηκαν
136 if len(lines)==2:
137 [[left x1, left y1, left x2, left y2]] = lines [0]
138 [[right x1, right y1, right x2, right y2]] = lines [1]
139 if abs(left x2-right x2)<50:
140 if left x1<220:
141 lines.pop(1)
142 else:
143 lines.pop(0)
144 [[x1, y1, x2, y2]] = lines[0]145 cv2.line(line image, (x1, y1), (x2, y2), line color,
     line_width)
146 else:
147 cv2.line(line image, (left x1, left y1), (left x2, left y2),
     line_color, line_width)
148 cv2.line(line image, (right x1, right y1), (right x2,
     right y2), line color, line width)
149 #  Περίπτωση Αναγνώρισης μίας μόνο γραμμής
150 elif len(lines)==1:
[ [x1, y1, x2, y2]] = \text{lines}[0]152 cv2.line(line_image, (x1, y1), (x2, y2), line color, line width)
153
154 line image = cv2.addWeighted(frame, 0.8, line image, 1, 1)
155 return line image
```
Κώδικας 6.7: Έλεγχος λανθασμένης ανίχνευσης δύο γραμμών και σχεδίαση τους επάνω στο frame

#### **6.3.8 Steering angle**

Το τελευταίο βήμα του αλγορίθμου ανίχνευσης λωρίδας είναι ο υπολογισμός της γωνίας της πορείας του οχήματος, βασιζόμενος στις αναγνωρισμένες γραμμές της λωρίδας. Αυτό επιτυγχάνεται με την κλήση της συνάρτησης Steer (Κώδ. [6.8\)](#page-98-0), η οποία παίρνει σαν ορίσματα το frame και τις αναγνωρισμένες γραμμές και στη συνέχεια, επιστρέφει την κλίση της πορείας του οχήματος και το τελικό frame του αλγορίθμου. Η συνάρτηση καλεί δύο υποσυναρτήσεις, ώστε να διεκπεραιώσουν τις παραπάνω διαδικασίες.

Αρχικά, καλείται η Compute Steering Angle, η οποία υπολογίζει την κλίση της γραμ

μής πορείας, με βάση τις γραμμές που αναγνωρίστηκαν στο προηγούμενο στάδιο. Υπάρχουν τρεις περιπτώσεις αναγνωρισμένων γραμμών.

- 1. Να μην έχουν ανιχνευθεί καθόλου γραμμές, οπότε η συνάρτηση επιστρέφει την προκαθορισμένη τιμή και δεν υπάρχει γραμμή πορείας για το όχημα.
- 2. Να υπάρχει μόνο μία αναγνωρισμένη γραμμή, οπότε το όχημα θα ακολουθήσει πορεία παράλληλη με την αναγνωρισμένη γραμμή και θα επιστρέψει την κλίση αυτής της γραμμής.
- 3. Να υπάρχουν δύο γραμμές, όπου η γραμμή πορείας θα έχει κλίση ίση με τη μέση κλίση των δύο γραμμών. Η κλίση που επιστρέφεται είναι υπολογισμένη σε μοίρες και η τιμή 90 συμβολίζει την κατακόρυφη γραμμή πορείας.

Στη συνέχεια, καλείται η συνάρτηση Display Heading Line που παίρνει την κλίση της γραμμής πορείας του οχήματος την οποία σχεδιάζει πάνω στο frame και την επιστρέφει. Η γραμμή πορείας που σχεδιάζεται σε κάθε frame, ξεκινάει πάντα από ένα σταθερό σημείο στο μέσον του κάτω μέρους του frame και εκτείνεται μέχρι το μισό του ύψους του frame. Οπότε, το δεύτερο σημείο της γραμμής υπολογίζεται από την ήδη γνωστή κλίση που πρέπει να έχει η γραμμή πορείας. Τέλος, με την συνάρτηση της οpencv σχηματίζει την γραμμή στο frame και το επιστρέφει (Σχ. [6.9](#page-98-1)).

<span id="page-98-1"></span>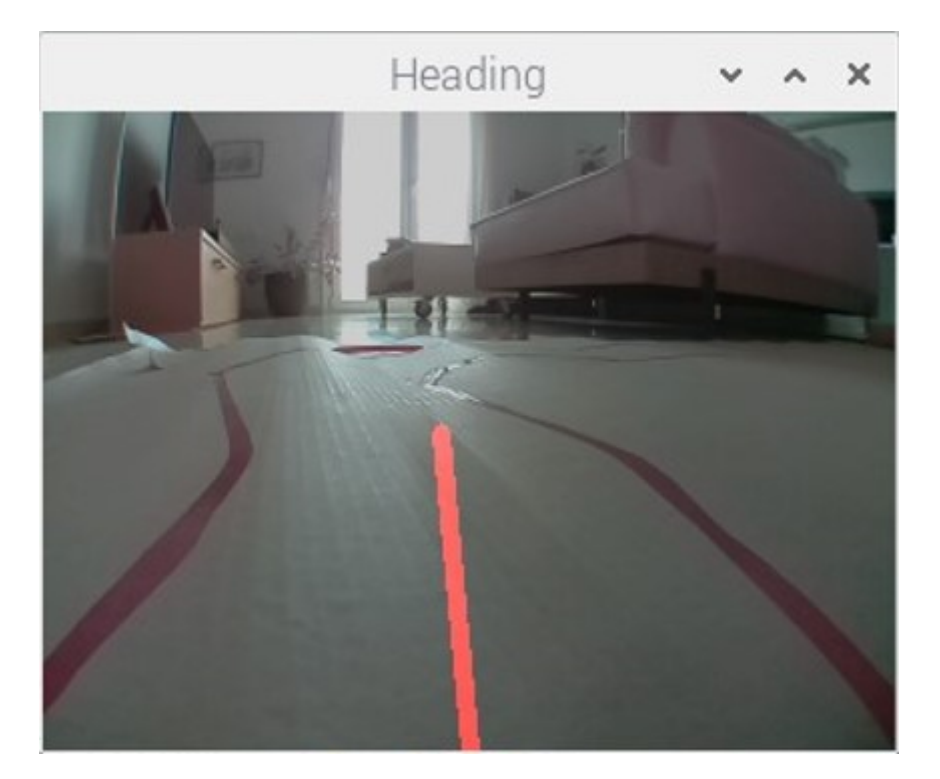

Σχήμα 6.9: Η γραμμή πορείας του οχήματος

```
156 #  Μόκκας Μιχαήλ  Διπλωματική Εργασία
157 # -- mokkasmich@gmail.com
158
159 def steer(frame, lane lines):
160
161 #  Περίπτωση καμίας αναγνωρισμένης γραμμής
_{162} if len(lane lines) == 0:
163 return frame
164
165 new steering angle = compute steering angle(frame, lane lines)
166 curr_heading_image = display_heading_line(frame, new_steering_angle)
167
168 return curr heading image, new steering angle
169
170 def compute steering angle(frame, lane lines):
171 #  Περίπτωση καμίας γραμμής
172 if len(lane lines) == 0:
173 return -90
174 height, width, = frame.shape
175
176 #  Περίπτωση αναγνώρισης μίας γραμμής
```

```
177 if len(lane lines) == 1:
x1, x2, z = 1ane_lines[0][0]
179 x offset = x2 - x1180
181 #  Περίπτωση αναγνώρισης δύο γραμμών
182 else:
183 ..., left x2, = lane lines [0][0]
184 \frac{1}{2}, \frac{1}{2}, \frac{1}{2} \frac{1}{2} \frac{1}{2} \frac{1}{2} \frac{1}{2} \frac{1}{2} \frac{1}{2} \frac{1}{2} \frac{1}{2} \frac{1}{2} \frac{1}{2} \frac{1}{2} \frac{1}{2} \frac{1}{2} \frac{1}{2} \frac{1}{2} \frac{1}{2} \frac{1}{2} \frac{1}{2} \frac185 camera offset = 0.02 # -- Κανονικοποίηση για κεντράρισμα
186 mid = int(width / 2 * (1 + camera offset))
187 x offset = (left x2 + right x2) / 2 - mid
188
189 #  Υπολογισμός γραμμής πορείας του οχήματος στο μέσο
190 #  των δύο γραμμών της λωρίδας
191
192 y offset = int(height / 2)
193
194 angle to mid radian = math.atan(x offset / y offset)
195
196 #  Μετατροπή από ακτίνια σε μοίρες
197 angle to mid deg = int(angle to mid radian * 180.0 / math.pi)
198 steering angle = angle to mid deg + 90
199
200 return steering angle
201
202203 def display_heading_line(frame, steering_angle, line_color=(0, 0, 255),
      line width=5 ) :
204 heading image = np.zeros like(frame)
205 height, width, = frame.shape
206
207 steering angle radian = steering angle / 180.0 * math.pi
208 x1 = int(width / 2)209 v1 = height
210 x2 = int(x1 - height / 2 / math.tan(steering angle radian))
211 \text{ y2} = \text{int}(\text{height} / 2)212213 cv2.line(heading image, (x1, y1), (x2, y2), line color, line width)
214 heading image = cv2.addWeighted(frame, 0.8, heading image, 1, 1)
```
#### <sup>216</sup> return heading\_image

 $215$ 

Κώδικας 6.8: Υπολογισμός της γωνίας της πορείας του οχήματος μέσα στην λωρίδα κυκλοφορίας και σχεδιασμός της γραμμής στο frame

#### **6.3.9 Κύρια συνάρτηση Main Function**

Η κύρια συνάρτηση ή αλλιώς main function (Κώδ. [6.9](#page-101-0)) είναι η συνάρτηση η οποία καλείται πρώτη με την εκτέλεση του προγράμματος και στη συνέχεια η ίδια καλεί με την σειρά που αναφέρθηκαν παραπάνω τις υπόλοιπες συναρτήσεις. Η κλήση όλων των παραπάνω συναρτήσεων γίνεται επαναληπτικά για κάθε frame της κάμερας μέχρι να ζητηθεί λήξη του προγράμματος με το πάτημα του πλήκτρου «q».

Στην αρχή, γίνεται η αρχικοποίηση των ρυθμίσεων της κάμερας. Ο αλγόριθμος στα πρώτα στάδια ανάπτυξής του χρησιμοποιούσε ανάλυση 640x480 και υπήρχε μια καθυστέρηση μεταξύ των frames. Σε περίπτωση απότομης στροφής, έπρεπε το όχημα να έχει μικρή ταχύτητα ώστε να την ακολουθήσει frame προς frame. Αν το όχημα είχε μεγαλύτερη ταχύτητα, τότε από το ένα frame μέχρι το επόμενο θα υπήρχε ένα κενό και το όχημα θα είχε συνεχίσει ευθεία χάνοντας την στροφή, καθώς ακόμα θα επεξεργαζόταν το προηγούμενο frame. Για το λόγο αυτό, χρησιμοποιήθηκε ανάλυση 320x240, δηλαδή υπάρχουν τέσσερις φορές λιγότερα pixel. Με τη διαδικασία αυτή μειώνεται σημαντικά ο χρόνος επεξεργασίας του κάθε frame, και δίνεται η δυνατότητα για μεγαλύτερη ταχύτητα στο όχημα, διατηρώντας ωστόσο τη σταθερότητα του στις απότομες στροφές.

Το επαναλαμβανόμενο loop ξεκινάει από τη γραμμή 211, και ο κώδικας που βρίσκεται μέσα σε αυτό θα επαναλαμβάνεται για κάθε frame. Στην γραμμή κώδικα 237, γίνεται ειδικός έλεγχος στην περίπτωση μιας γραμμής (πράγμα που συμβαίνει, κυρίως, όταν ακολουθεί μια απότομης κλίσης στροφή) για να αποφευχθεί η στροφή του οχήματος νωρίτερα, ελέγχοντας αν το κατώτατο άκρο της γραμμής έχει τιμές εκτός του frame, που σημαίνει ότι το όχημα πλησιάσει την στροφή αρκετά ώστε να ξεκινήσει να στρίβει (Σχ. [6.10](#page-101-1)).

<span id="page-101-1"></span>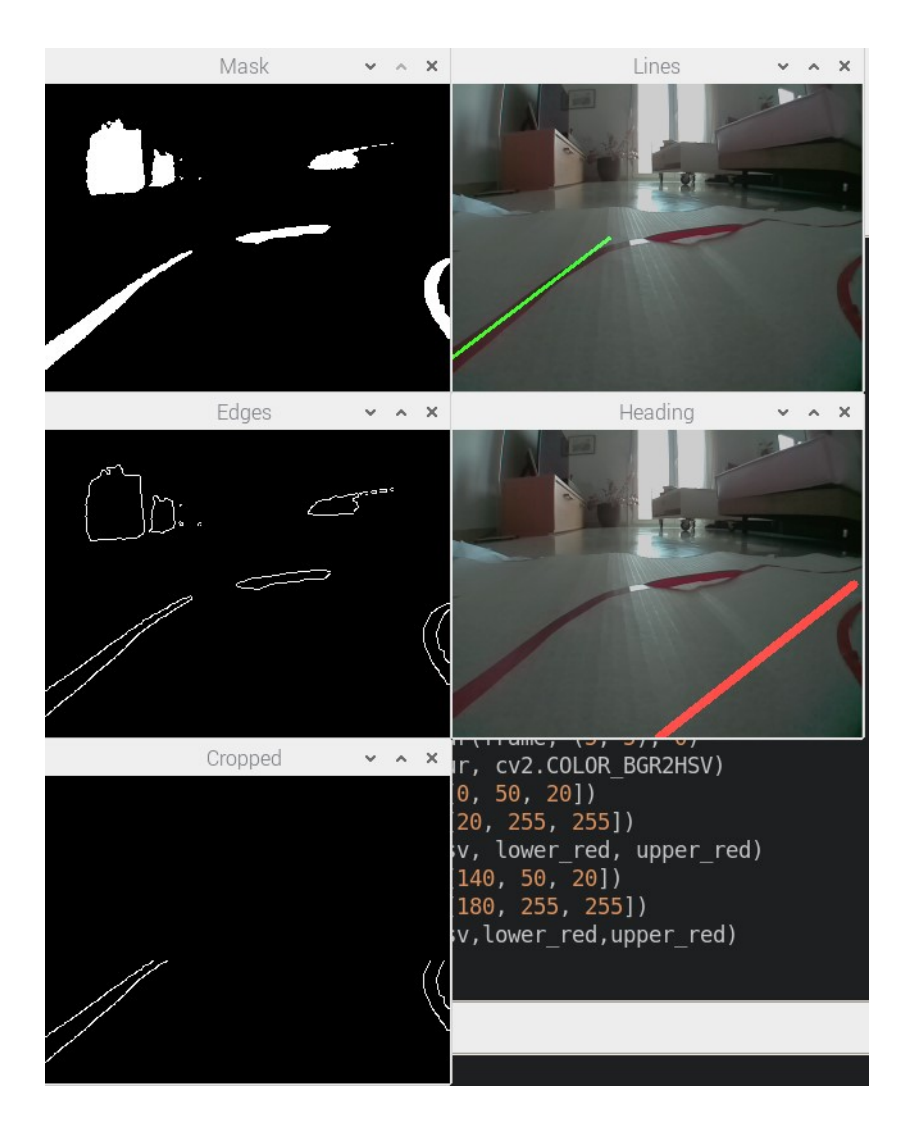

Σχήμα 6.10: Περίπτωση απότομης στροφής με μία ανιχνευμένη γραμμή

Μετά την επιστροφή της κλίσης της γραμμής πορείας του οχήματος από την συνάρτηση steer, γίνεται ο έλεγχος για την κίνηση του οχήματος. Για τον έλεγχο των τροχών κίνησης χρησιμοποιείται, όπως αναφέρθηκε παραπάνω, ο κώδικας [6.1](#page-81-0) και οι τροχοί έχουν αρχικοποιηθεί στην πρώτη γραμμή της main. Έπειτα, για τη κάθε περίπτωση στροφής, υπάρχουν δύο περιπτώσεις. Η πρώτη, με πιο απότομη κλίση, οπότε θα στρίψει το όχημα με μεγαλύτερη ένταση και η δεύτερη, με μικρότερη κλίση, οπότε θα γίνει πιο ομαλή στροφή του οχήματος. Τέλος, εάν δεν υπάρχει ανίχνευση γραμμών για κάποιο χρονικό διάστημα, συμπεραίνεται ότι έχει υπάρξει κάποια παρεκτροπή από την πορεία της λωρίδας, οπότε το όχημα θα κάνει όπισθεν ώστε να ξαναμπεί στην λωρίδα.

<span id="page-101-0"></span><sup>218</sup> # Μόκκας Μιχαήλ Διπλωματική Εργασία

<sup>219</sup> # mokkasmich@gmail.com

220

```
221 motor = MotorModule.Motor(4,3,2,22,17,27)
222 try:
223 #-- Αρχικοποίηση ρυθμίσεων κάμερας
224 camera = PiCamera()
225 camera.resolution = (320, 240)226 camera.brightness = 55
227 rawCapture = PiRGBArray(camera, size=(320, 240))
228 time.sleep(0.5)
229 count=0
230
231 # Το κύριο loop το οποίο παίρνει ένα ένα τα frames για την επεξεργασία
232 while True:
233 # Σύλληψη του frame από την κάμερα σε κωδικοποίηση RGB
234 camera.capture(rawCapture, format="bgr", use_video_port=True)
235 frame = rawCapture.array
236 timer = cv2.getTickCount() #Μετρητής -- για υπολογισμό frames ανά
     δευτερόλεπτο
237
238 #  Κλήση της συνάρτησης που επεξεργάζεται το frame
239 #  και επιστρέφει μια εικόνα με μόνο τις ακμές
240 edges = image_process(frame)
241
242 #  Ορισμός πλαισίου που θα γίνεται η ανίχνεσυη λωρίδας
243 cropped_edges = select_region_of_interest(edges)
244245 #  Ανίχνευση για γραμμές
246 line_segments = line_detection(cropped_edges)
247
248 #  Κατανομή των γραμμών σε δεξιά και αριστερή
249 lane_lines = slope_classification(frame, line_segments)
250
251 #  Δημιουργία frame με τις ανιχνευμένες γραμμές
252 lane_lines_image = display_lines(frame, lane_lines)
253
254 #  Περίπτωση που ανιχνεύεται μία γραμμή να μη στρίβει
255 #  πολύ νωρίς σε περίπτωση απότομης κλίσης
256 if len(lane lines) ==1:
257 for line in lane lines:
258 [[x1, y1, x2, y2]]=line
```

```
259 if x1<20 or x1>320:
260 print("HIGH")
261 TURN=0
262 else:
263 TURN=1
264265 #  Περίπτωση που ανιχνεύονται γραμμές στο frame
266 if len(lane_lines)>0:
267
268 #  Υπολογιμός πορείας οχήματος με βάση τη κλίση της λωρίδας
269 combo_image, new_steering_angle = steer(frame, lane_lines)
270
271 # -- Εκτύπωση στο frame την κλίση
272 cv2.putText(combo_image, str(new_steering_angle), (50,50),
   cv2.FONT HERSHEY SIMPLEX, 1, (255, 255, 255), 1, cv2.LINE AA)273
274 #  Εντολές για την κίνηση των τροχών αναλόγως την περίπτωση
275 if MOTORS ON:
276 #  Στροφή προς τα δεξιά
277 if new steering angle > 160 and TURN:
278 motor.move(0.1, 0.4, 0)#0.1 , 0.4
279 count=0
280 print ('Steep Right')
281 elif new steering angle > 110and TURN:
282 motor.move(0.1, 0.25, 0)
283 count=0
284 print ('Right')
285 #  Στροφή προς τα αριστερά
286 elif new_steering_angle < 20 and TURN:
287 count=0
288 motor.move(0.1, 0.4, 0) #0.1 , 0,4
289 print('Steep Left')
290 elif new steering angle < 70 and TURN:
291 count=0
292 motor.move(0.1, 0.25, 0)
293 print('Left')
294 else:
295 count=0
296 motor.move(0.15, 0, 0)
```

```
297298 else:
299 #  Σε περίπτωση μη αναγνώρισης καμίας γραμμής για κάποιο χρόνο,
300 #  οπισθέν για να ξαναμπεί στη λεωρίδα εφόσον βγήκε
301 count=count+1
302 if MOTORS ON:
303 if count==15:
304 motor.move(-0.3,0,0.2)
305 count=0
306 motor.stop(0)
307 combo image = steer(frame, lane lines)
308
309 if SHOW IMAGE:
310 #  Εμφάνιση της εικόνας του frame με τις ανιχνευμένες γραμμές,
311 #  την κλίση της πορείας και τα fps
312 fps = cv2.getTickFrequency() / (cv2.getTickCount()  timer);
313 cv2.putText(lane_lines_image, "FPS : " + str(int(fps)), (100,
     50), cv2. FONT HERSHEY SIMPLEX, 0.75, (50, 170, 50), 2);
314
315 resized = cv2.resize(lane lines image, (640,480))
316 cv2.imshow("Road with Lane line", resized)
317
318 #Προετοιμασία για να πάρει το νεότερο frame στο επόμενο loop
319
320 rawCapture.truncate(0)
321 #Έλεγχος λήξης προγράμματος άμα πατηθεί το q
322 if cv2.waitKey(1) & 0xFF == ord('q'):
323 motor.stop(0)
324 break
325 finally:
326 cv2.destroyAllWindows()
```
Κώδικας 6.9: H main συνάρτηση του προγράμματος

# **Κεφάλαιο 7**

# **Συμπεράσματα**

### **7.1 Σύνοψη και συμπεράσματα**

Η σύγχρονη εποχή χαρακτηρίζεται από αλματώδη και συνεχή τεχνολογική ανάπτυξη. Βρισκόμαστε στην αρχή μιας νέας εποχής, αυτή της αυτόνομης οδήγησης. Η παρούσα διπλωματική αφορά την κατασκευή ενός αυτόνομου ρομποτικού οχήματος, ενισχυμένου με ένα ρομποτικό βραχίωνα, και την αυτόνομη οδήγησή του με την υλοποίηση ενός αλγόριθμου ανίχνευσης λωρίδας πραγματικού χρόνου. Στο πρώτο μέρος αναφέρθηκαν και αναλύθηκαν διάφοροι αλγόριθμοι μηχανικής όρασης που έχουν υλοποιηθεί για την ανίχνευση μιας λωρίδας δρόμου. Κάποιοι από αυτούς επιχειρούσαν την καλύτερη και αποδοτικότερη ανίχνευση λωρίδας, συνδυάζοντας γνωστές τεχνικές με εφαρμογές μηχανικής μάθησης, ενώ άλλες παρουσίασαν πρωτοποριακές προσεγγίσεις για την λύση του προβλήματος. Ωστόσο, η πλειοψηφία δοκιμάστηκε σε βιντεοσκοπημένες διαδρομές. Σε αντίθεση με αυτές, ο σκοπός της εργασίας ήταν η υλοποίηση ενός αλγόριθμου πραγματικού χρόνου που δοκιμάστηκε σε πραγματικό όχημα.

Στην παρούσα εργασία παρουσιάστηκε η κατασκευή ενός οχήματος με τέσσερις τροχούς και ένα μεγάλου μεγέθους ρομποτικό βραχίωνα επάνω στη βάση του. Έπειτα, με βάση τεχνικές που έχουν χρησιμοποιήσει και αρκετές από τις αναφερόμενες έρευνες υλοποιήθηκε και αναλύθηκε ένας αλγόριθμος για την επιτυχή ανίχνευση λωρίδας σε πραγματικό χρόνο. Πραγματοποιήθηκε επεξήγηση της λειτουργίας του κώδικα, ο οποίος ήταν υπεύθυνος για την πρακτική υλοποίηση του αλγόριθμου. Η δοκιμή έγινε πάνω στο όχημα που διαθέτει δικό του σύστημα επεξεργασίας, κάνοντάς το πλήρως αυτόνομο.

### **7.2 Μελλοντικές επεκτάσεις**

Στα πλαίσια της διπλωματικής εργασίας έγινε μία προσπάθεια να καταδειχθεί η σημασία της αυτόνομης οδήγησης στο σύγχρονο κόσμο. Η προώθηση νέων τεχνολογιών θα βελτιώσει και θα διευκολύνει την καθημερινότητα των ανθρώπων. Με την ολοκλήρωση της εργασίας αυτής αναπτύχθηκε ένας αλγόριθμος αναγνώρισης λωρίδας που δοκιμάστηκε σε αυτοδημιούργητο όχημα και ήταν επιτυχής σε συνθήκες πραγματικού χρόνου. Ωστόσο, προτείνεται και η διεξαγωγή περαιτέρω έρευνας μελλοντικά χρησιμοποιώντας ιδέες και τεχνικές που καταγράφηκαν σε άλλες έρευνες.

Μία πρόταση αναβάθμισης του οχήματος θα ήταν η χρήση ισχυρότερου επεξεργαστή για την δοκιμή διαφόρων πρωτοποριακών τεχνικών, όπως αυτών που αναφέρθηκαν, που χρήζουν μεγαλύτερης επεξεργαστικής ισχύος για την λειτουργία τους σε πραγματικό χρόνο. Επιπροσθέτως, με καλύτερους πόρους από αυτούς του παρόντος εγχειρήματος, θα ήταν δυνατή η χρήση και άλλων αισθητήρων, με σημαντικότερη το LiDAR. Με αυτόν τον τρόπο, θα γινόταν δυνατή η τρισδιάστατη απεικόνιση του περιβάλλοντα χώρου. Το όχημα θα αντιλαμβάνεται, πλέον, όλα τα υπόλοιπα οχήματα που, πιθανόν, κινούνται γύρω του, χωρίς την ανάγκη ύπαρξης καλής ποιότητας γραμμής κυκλοφορίας. Θα δίνεται η δυνατότητα αναγνώρισης πεζοδρομίου και κώνων σήμανσης ως όρια του δρόμου, ενώ, τέλος, θα γίνεται εύκολα η αναγνώριση των πινακίδων σήμανσης οδικής κυκλοφορίας. Επίσης, θα αποφευχθούν οι ανακρίβειες στους υπολογισμούς λόγω καιρικών συνθηκών και φωτισμού αλλά και των υπόλοιπων περιορισμών που έχει η χρήση μίας απλής κάμερας.

Μια ακόμα επέκταση της εργασίας θα ήταν η χρήση του ρομποτικού βραχίωνα για την επιτέλεση διαφόρων αυτόνομων εργασιών, όπως ο χρωματισμός των γραμμών της λωρίδας, η απομάκρυνση φυσικών εμποδίων από το οδόστρωμα και, γενικότερα, η βοήθεια σε έργα οδικών επισκευών και οδοποιίας. Τέλος, ο συνδυασμός του οχήματος με ένα σύστημα πλοήγησης GPS και η χρήση ενός μεγαλύτερου οχήματος θα καθιστούσε δυνατή την παράδοση δεμάτων σε πολλαπλούς παραλήπτες. Ο τελικός στόχος θα ήταν η δοκιμή των τεχνικών που διερευνήθηκαν σε οχήματα κανονικού μεγέθους σε φυσικούς δρόμους κυκλοφορίας.
# **Βιβλιογραφία**

- [1] Satyam Kalan, Sanket Chauhan, Rafael F. Coellho, Marcelo A. Orvieto, Ignacio R. Camacho, Kenneth J. Palmer, and Vipul R. PAtel. History of robotic surgery. *Springer*, July 2010.
- [2] Standford. [https://cs.stanford.edu/groups/manips/teaching/](https://cs.stanford.edu/groups/manips/teaching/cs225a/projects.html) [cs225a/projects.html](https://cs.stanford.edu/groups/manips/teaching/cs225a/projects.html). Ημερομηνία πρόσβασης: 12-05-2021.
- [3] Nix color sensor. https://www.nixsensor.com/blog/what-is-rgb[color/](https://www.nixsensor.com/blog/what-is-rgb-color/). Ημερομηνία πρόσβασης: 22-07-2021.
- [4] Keith carter. https://www.keithbcarter.com/think-differently $b$ log/how-a-machine-sees. Ημερομηνία πρόσβασης: 22-07-2021.
- [5] Dibya Jyoti Bora, Anil Kumar Gupta, and Fayaz Ahmad Khan. Comparing the performance of l\*a\*b and hsv color spaces with respect to color image segmentation. *International Journal of Emerging Technology and Advanced Engineering*, 5(2):192–203, February 2015.
- [6] Aisha Ajmal, Christopher Hollitt, Marcus Frean, and Harith Al-Sahaf. A comparison of rgb and hsv colour spaces for visual attention models. Technical report, School of Engineering and Computer Science Victoria University of Wellington Wellington, NewZealand, 2018.
- [7] Paco. https://paco-cpu.github.io/paco-cpu/docs/eval-gauss/. Ημερομηνία πρόσβασης: 28-07-2021.
- [8] Data carpentry. https://datacarpentry.org/image-processing/. Ημερομηνία πρόσβασης: 28-07-2021.
- [9] Pathmanabhan A and Dinesh Sathyamoorthy. The effect of gaussian blurring on the extraction of peaks and pits from digital elevation models. *Discrete Dynamics in Nature and Society*, 2007, 01 2007.
- [10] Tom robotics. <https://tomrobotics.altervista.org>. Ημερομηνία πρόσβασης: 28-07-2021.
- [11] Justin liang. https://justin-liang.com/tutorials/canny/  $#$ suppression. Ημερομηνία πρόσβασης: 30-07-2021.
- [12] Towards data science. [https://towardsdatascience.com/lines](https://towardsdatascience.com/lines-detection-with-hough-transform-84020b3b1549)detection-with-hough-transform-84020b3b1549. Ημερομηνία πρόσβασης: 2-08-2021.
- [13] Ε. Μαραγκουδάκης. Εύρεση Τροχιών Σε Ανιχνευτές Μicromegas Με Τη Χρήση hough transform. Πτυχιακή εργασία, Τμήμα Φυσικής, Τομέας Πυρηνικής Φυσικής και Φυσικής Στοιχειωδών Σωματιδίων, Φεβρ. 2016.
- [14] Data hacker. http://datahacker.rs/opencv-line-detectionusing-hough-transform/. Ημερομηνία πρόσβασης: 2-08-2021.
- [15] Medium: Road lane lines detection using advanced computer vision techniques. https://medium.com/@mithi/advanced-lane-finding-usingcomputer-vision-techniques-7f3230b6c6f2. Ημερομηνία πρόσβασης: 3082021.
- [16] Medium: Opencv perspective transformation. [https://medium.com/](https://medium.com/analytics-vidhya/opencv-perspective-transformation-9edffefb2143) analytics-vidhya/opencv-perspective-transformation-[9edffefb2143](https://medium.com/analytics-vidhya/opencv-perspective-transformation-9edffefb2143). Ημερομηνία πρόσβασης: 3-08-2021.
- [17] Md Haque, Md Islam, Kazi Alam, Hasib Iqbal, and Md Shaik. A computer vision based lane detection approach. *International Journal of Image, Graphics and Signal Processing*, 11:27–34, 03 2019.
- [18] Ziqiang Sun. Vision based lane detection for self-driving car. pages 635–638, 08 2020.
- [19] Rakesh Dharoori and Sathiya Narayanan. *Vision-Based Lane Detection for Advanced Driver Assistance Systems*, pages 537–546. 01 2021.
- [20] Shiuh-Jer Huang and Chien-Chang Tsai. Vehicle lane detection and following based on vision system and laser scanner. pages 1446–1449, 05 2017.
- [21] Yang Xing, Chen Lv, Huaji Wang, Dongpu Cao, and Efstathios Velenis. Dynamic integration and online evaluation of vision-based lane detection algorithms. *IET Intelligent Transport Systems*, 13, 09 2018.
- [22] Vitor Bottazzi, Paulo Borges, and Jun Jo. A vision-based lane detection system combining appearance segmentation and tracking of salient points. pages 443–448, 06 2013.
- [23] King Hann Lim, Kah Seng, and Li-Minn Ang. Lane detection and kalman-based linearparabolic lane tracking. *Intelligent Human-Machine Systems and Cybernetics, International Conference on*, 2:351–354, 01 2009.
- [24] Weina Lu, Yucai Zheng, Yu Ma, and Tao Liu. An integrated approach to recognition of lane marking and road boundary. pages 649–653, 02 2008.
- [25] Raspberry pi official page. <https://www.raspberrypi.org/>. Ημερομηνία πρόσβασης: 15-08-2021.
- [26] Devobox. https://www.devobox.com/en/motors/537-high-torquemg995-servo-motor-metal-gear.html. Ημερομηνία πρόσβασης: 09-09-2021.
- [27] Grobotronics. <https://grobotronics.com>. Ημερομηνία πρόσβασης: 1508 2021.
- [28] Pinterest. <https://www.pinterest.com/>. Ημερομηνία πρόσβασης: 1508 2021.
- [29] Stackoverflow. [https://stackoverflow.com/questions/29331666/](https://stackoverflow.com/questions/29331666/hsv-color-detection-with-opencv) hsv-color-detection-with-opencv. Ημερομηνία πρόσβασης: 18-08-2021.
- [30] M. E. Moran. Evolution of robotic arms. *Journal of Robotic Surgery*, 1(2):103–111, 2007.
- [31] Isaac Asimov. Runaround. *Astounding Science-Fiction*, March 1942.
- [32] Johanna Wallén. The history of the industrial robot. Technical Report LiTH-ISY-R-2853, Department of Electrical Engineering, Linköpings University, SE-581 83 Linköping, Sweden, 2008.
- [33] Y.S. Kwoh, J. Hou, E.A. Jonckheere, and S. Hayati. A robot with improved absolute positioning accuracy for ct guided stereotactic brain surgery. *IEEE Transactions on Biomedical Engineering*, 35(2):153–160, 1988.
- [34] National Highway Traffic Safety Administration. 'national motor vehicle crash causation survey: report to congress'. Technical Report National Highway Traffic Safety Administration Technical Report DOT HS 811, July 2008.
- [35] Tourtouras Evangelos. Computer vision with opencv c++/python. Technical report, Department of Imformatics and Telecommunication Engineering, University of Western Macedonia, 2018.
- [36] Θ. Τσούκα Α. Αγγελίδου. Ανάπτυξη Λογισμικού Για Την Αναγνώριση Οπτικών Σημάτων Μέσω Βλεφαρίσματος(blink detection). Πτυχιακή εργασία, Τεχνολογικό Εκπαιδευτικό Ίδρυμα Κεντρικής Μακεδονίας, 2013.
- [37] Dr. Asha Jindal and Pratiksha Kadam. *Python Programming with Case Studies*. 05 2020.
- [38] Physics4u. <https://www.physics4u.gr>. Ημερομηνία πρόσβασης: 27-07-2021.
- [39] Β. Σ. Μπελέρης. Μηχανική Όραση. Πτυχιακή εργασία, Τμήμα Μηχανικών Αυτοματισμού, Οκτ. 2016.
- [40] Estevao Gedraite and M. Hadad. Investigation on the effect of a gaussian blur in image filtering and segmentation. pages 393–396, 01 2011.
- [41] Siddharth Misra and Yaokun Wu. Chapter 10 machine learning assisted segmentation of scanning electron microscopy images of organic-rich shales with feature extraction and feature ranking. In Siddharth Misra, Hao Li, and Jiabo He, editors, *Machine Learning for Subsurface Characterization*, pages 289–314. Gulf Professional Publishing, 2020.
- [42] D.R. Sona, C. Rajabai, D. Dey, A. Jain, R.R. Das, and Stephen Olabiyisi. A case study: Edge detection techniques using hough transform and canny edge algorithm. *International Journal of Mechanical Engineering and Technology*, 8:729–740, 10 2017.
- [43] Towards data science. [https://towardsdatascience.com/lines](https://towardsdatascience.com/lines-detection-with-hough-transform-84020b3b1549)detection-with-hough-transform-84020b3b1549. Ημερομηνία πρόσβασης: 2-08-2021.
- [44] Tutorialspoint: Perspective transformation. [https://www.tutorialspoint.](https://www.tutorialspoint.com/dip/perspective_transformation.htm) com/dip/perspective transformation.htm. Ημερομηνία πρόσβασης: 3-082021.
- [45] Ardtech: Arduino technology. https://ardtech.webnode.gr/1/posleitoyrgei-enas-servo-kinitiras/. Ημερομηνία πρόσβασης: 15-08-2021.
- [46] Σύνδεσμος google drive που περιέχει τον κώδικα και τα βίντεο της παρουσίασης του οχήματος. [https://drive.google.com/drive/folders/](https://drive.google.com/drive/folders/1HwsPsMS7gOCQY6dLb-aU-TO0rgkG8mSc?usp=sharing) 1HwsPsMS7gOCQY6dLb-aU-TO0rgkG8mSc?usp=sharing. Ημερομηνία πρόσβασης: 15-01-2022.

# **ΠΑΡΑΡΤΗΜΑΤΑ**

# **Παράρτημα A**

# **Αναγνώριση δύο κόκκινων γραμμών με λειτουργία αποτροπής γρήγορης στροφής**

```
1 #  Μόκκας Μιχαήλ  Διπλωματική Εργασία
2 #  mokkasmich@gmail.com
3
4 #  Εισαγωγή Βιβλιοθηκών
5 import cv2
6 import numpy as np
7 import math
8 import MotorModule
9 from picamera.array import PiRGBArray
10 from picamera import PiCamera
11 import time
12 #  Ορισμός κάποιων σταθερών για τη εμφάνιση επεξερασεμένης εικόνας,
13 #  λειτουργία των κινητήρων κλπ
14 SHOW IMAGE = 1
15 SHOW MASK=0
16 MOTORS_ON=1
17 TURN=0
18
19 #  Η συνάρτησης αρχικής επεξεργασίας της εικόνας
20 #  που επιστρέφει τις ακμές
21 def detect_edges(frame):
22 # -- Εφαρμογή φίλτρου θολώματος Gauss
blur = cv2.GaussianBlur(frame, (5, 5), 0)24 #  Μετατροπή της εικόνας από RGB σε HSV
```
*Παράρτημα A. Αναγνώριση δύο κόκκινων γραμμών με λειτουργία αποτροπής γρήγορης στροφής*

```
25 hsv = cv2.cvtColor(blur, cv2.COLOR_BGR2HSV)
26 #  Δημιουργία μάσκας για μόνο τις κόκκινες αποχρώσεις
27 lower red = np.array([0, 50, 20])28 upper red = np.array([20, 255, 255])29 mask1 = cv2.inRange(hsv, lower red, upper red)
30 lower red = np.array([140, 50, 20])
31 upper red = np.array([180, 255, 255])
32 mask2 = cv2.inRange(hsv, lower red, upper red)33 mask=mask1+mask2
34 if SHOW_MASK:
35 cv2.imshow("Mask",mask)
36 #  Εφαρμογή αλγορίθμου Canny για εύρεση ακμών
37 edges = cv2. Canny (mask, 100, 200)
38 return edges
39 #  Συνάρτηση που δημιουργεί νέα εικόνα που περιέχει μόνο
40 #  ένα πλαίσιο της αρχικής εικόναςς
41 def select region of interest(edges):
42
43 height, width = edges.shape
44 mask = np.zeros like(edges)
45 #  Εφαρμογή του πλαισίου από τις δύο κάτω γωνίες
46 #  μέχρι 2/5 του συνολικού ύψους της εικόνας προς τα επάνω
47 area = np.array([(0, height * 3/5), (width, height * 3/5), (width,height), (0, height),]], np.int32)
48 #  Αντιγραφή της πληροφορίας που βρίσκεται μέσα
49 #  στο πλαίσιο στη νέα εικόνα
50 cv2.fillPoly(mask, area, 255)
51 cropped edges = cv2.bitwise and(edges, mask)
52
53 return cropped_image
54
55 #  Συνάρτηση αναγνώρισης γραμμών στην εικόνα
56 def line_detection(cropped_edges):
57 rho = 1
58 angle = np.pi / 180
59 min_threshold = 10 # Κατώτατος αριθμός ψήφων για την νέα γραμμή
60 minLineLength=30 # Ελάχιστος αριθμός σημείων που
61 # απαρτίζουν την γραμμή
62 maxLineGap=5 # Ελάχιστος αριθμός απόστασης μεταξύ
```

```
63 # δύο διαδοχικών σημείων
64
65 #  Εφαρμογή Μετασχηματισμού Hough και αναγνώριση γραμμών
66 #  και αποθήκευση των συντεταγμένων
67 #  των ακραίων σημείων τους σε μια λίστα
68 lines detected = cv2.HoughLinesP(cropped edges, rho, angle,
     min threshold,np.array([]), minLineLength, maxLineGap)
69
70 return lines_detected
71
72
73
74
75
76
77 #  Συνάρτηση η οποία διαλέγει ποιες γραμμές ανοίκουν
78 #  στην αριστερή γραμμή και ποιες στην δεξιά,
79 #  συγκρίνοντας την κλίση των γραμμών μέσα στην λίστα
80
81 def slope classification(frame, line segments):
82
83 #  Έλεγχος αν η λίστα που έχει δοθεί είναι άδεια
84 #  σημαίνει πως δεν έχουν αναγνωριστεί γραμμές
85 lane lines = []86 if line segments is None:
87 return lane lines
88
89 height, width, = frame.shape
9091 #  Δημιουργία δύο λιστών που περιέχουν τις γραμμές που ανήκουν
92 #  στη δεξιά και αριστερή γραμμή της λωρίδας
93 left fit = []94 right fit = []
0596 boundary = 1/397 #  Καθορισμός ορίου: η δεξιά γραμμή πρέπει να βρίσκεται
98 #  στα δεξιά 2/3 της εικόνας
99 #  ενώ η αριστερή στα αριστερά 2/3
100 left region boundary = width * (1 - boundary)
```

```
101 right region boundary = width* boundary
102
103 #  Επανάληψη για κάθε γραμμή της λίστας
104 for line segment in line segments:
105 for x1, y1, x2, y2 in line segment:
106
107 #  Αποφυγή κάθετης γραμμής γιατί θα προκύψει απειρο
108 if x1 == x2:
109 continue
110 #  Υπολογισμός πολυωνύμου πρώτου βαθμού
111 #  της αναγνωρισμένης γραμμής
112 fit = np.polyfit((x1, x2), (y1, y2), 1)
113
114 # -- Η κλίση της γραμμής
115 slope = fit[0]
116 #  Το σημείο που τέμνει τον κατακόρυφο άξονα
117 # -- η προέκταση της γραμμής
118 intercept = fit[1]
119
120 #  Αν η κλίση αρνητική, τότε ανήκει
121 #  στην αριστερή γραμμή της λωρίδας
122 if slope < 0:
123 if x1 < left region boundary and x2 <
    left region boundary:
124 left fit.append((slope, intercept))
125 #  Αν η κλίση θετική, τότε ανήκει
126 #  στην δεξιά γραμμή της λωρίδας
127 else:
128 if x1 > right region boundary and x2 >
    right region boundary:
129 right fit.append((slope, intercept))
130
131 #  Υπολογισμός της μέσης γραμμής από όλες τις γραμμές
132 #  που ανήκουν στην αριστερή γραμμή της λωρίδας
133 left fit average = np.average(left fit, axis=0)
_{134} if len(left fit) > 0:
135 lane lines.append(make points(frame, left fit average))
136
137 #  Υπολογισμός της μέσης γραμμής από όλες τις γραμμές
```

```
138 #  που ανήκουν στην δεξιά γραμμή της λωρίδας
139 right fit average = np.average(right fit, axis=0)
_{140} if len(right fit) > 0:
141 lane lines.append(make points(frame, right fit average))
143 return lane lines
152 #  Συνάρτηση που χρησιμοποιείται απο πάνω για την εξαγωγή
153 #  των ακραίων σημείων της τελικής αναπαράστασης
154 #  της δεξιάς και αριστερής γραμμής
155 def make_points(frame, line):
156 height, width, = frame.shape
157 slope, intercept = line
158 #  Τα x και y πρέπει να ανήκουν μέσα στα όρια της εικόνας
159 #  για να γίνει ο σχεδιασμός τους
160 y1 = height
161 y2 = int(y1 * 1 / 2) # Ύψος μέχρι το μέσο της εικόνας
162 x1 = max(-width, min(2 * width, int((y1 - intercept) / slope)))
x^2 = \max(-width, min(2 * width, int((y2 - intercept) / slope)))164 return [[x1, y1, x2, y2]]
166 #  Συνάρτηση για την αναπαράσταση των γραμμών πάνω στο frame
167 def display_lines(frame, lines, line_color=(0, 255, 0), line_width=2):
168 line image = np.zeros like(frame)
170 #  Αποφυγή αναγνώρισης μιας γραμμής λόγω τους πάχους σαν δύο,
171 #  ελέγχοντας την απόσταση και τη θέση των γραμμών,
172 #  και διατήρηση μόνο της μίας από τις δύο,
```
# ανάλογα με την τοποθεσία της

 # Τέλος ακολουθεί ο σχεδιασμός των γραμμών που επιτράπηκαν 175 if  $len(lines) == 2$ :

176 [[left x1, left y1, left x2, left y2]] = lines [0]

#### *Παράρτημα A. Αναγνώριση δύο κόκκινων γραμμών με λειτουργία αποτροπής γρήγορης στροφής*

```
177 [[right x1, right y1, right x2, right y2]] = lines [1]
178 if abs(left x2-right x2)<50:
179 if left x1<220:
180 lines.pop(1)
181 else:
182 lines.pop(0)
[ [x1, y1, x2, y2] ] = lines[0]184 cv2.line(line image, (x1, y1), (x2, y2), line color,
     line_width)
185 else:
186 cv2.line(line image, (left x1, left y1), (left x2, left y2),
     line_color, line_width)
187 cv2.line(line_image, (right_x1, right_y1), (right_x2,
     right_y2), line_color, line_width)
188 #  Περίπτωση Αναγνώρισης μίας μόνο γραμμής
189 elif len(lines) ==1:
190 [[x1, y1, x2, y2]] = lines[0]191 cv2.line(line image, (x1, y1), (x2, y2), line color, line width)
192
193 line image = cv2.addWeighted(frame, 0.8, line image, 1, 1)
194 return line image
195
196
197 #  Συνάρτηση υπολογισμού γραμμής πορείας του οχήματος
198 #  με βάση την κλίση και των συντεταγμένων των γραμμών της λωρίδας
199 def compute steering angle(frame, lane lines):
200 #  Περίπτωση καμίας γραμμής
_{201} if len(lane lines) == 0:
202 return 90
203 height, width, = frame.shape
204
205 #  Περίπτωση αναγνώρισης μίας γραμμής
206 if len(lane lines) == 1:
207 logging.debug('Only detected one lane line, just follow it. %s' %
      lane lines[0])
208 x1, -1, x2, -1 = lane_lines[0][0]
209 x offset = x2 - x1210
211 #  Περίπτωση αναγνώρισης δύο γραμμών
```

```
212 else:
\frac{213}{10} , \frac{1}{2}, left_x2, = lane lines[0][0]
214 \blacksquare, \blacksquare, \blacksquare, \blacksquare \blacksquare \215 camera offset = 0.02 # -- Κανονικοποίηση για κεντράρισμα
216 mid = int(width / 2 * (1 + camera offset))
217 x offset = (left x2 + right x2) / 2 - mid
218
219 #  Υπολογισμός γραμμής πορείας του οχήματος στο μέσο
220 #  των δύο γραμμών της λωρίδας
221
222 y offset = int(height / 2)
223
224 angle to mid radian = math.atan(x offset / y offset)
225
226 #  Μετατροπή από ακτίνια σε μοίρες
227 angle to mid deg = int(angle to mid radian * 180.0 / math.pi)
228 steering angle = angle to mid deg + 90
229
230 return steering_angle
231
232 #  Συνάρτηση σχεδιασμού της γραμμής πορείας στο frame,
233 #  που αρχίζει από το μέσο του κάτω μέρους του frame
234 #  και έχει ίδια κλίση με την πορεία του οχήματος
235 def display heading line(frame, steering angle, line color=(0, 0, 255),
       line width=5 ) :
236 heading_image = np.zeros_like(frame)
237 height, width, = frame.shape
238
239 steering angle radian = steering angle / 180.0 * math.pi
240 x1 = int(width / 2)
241 y1 = height
x^2 = \text{int}(x1 - \text{height} / 2 / \text{math} \cdot \text{tan}(\text{steering angle radian}))y2 = \text{int}(\text{height} / 2)244245 cv2.line(heading image, (x1, y1), (x2, y2), line color, line width)
246 heading image = cv2.addWeighted(frame, 0.8, heading image, 1, 1)
247248 return heading image
```
*Παράρτημα A. Αναγνώριση δύο κόκκινων γραμμών με λειτουργία αποτροπής γρήγορης στροφής*

```
250 #  Συνάρτηση που υπολογίζει και σχεδιάζει την γραμμή πορείας
251 #  του οχήματος καλώντας τις δύο παραπάνω συναρτήσεις
252 def steer(frame, lane_lines):
253254 #  Περίπτωση καμίας αναγνωρισμένης γραμμής
255 if len(lane lines) == 0:
256 return frame
257
258 new_steering_angle = compute_steering_angle(frame, lane_lines)
259 curr heading image = display heading line(frame,
     new steering angle)
260
<sup>261</sup> return curr heading image, new steering angle
262
263
264 #  Συνάρτηση για την εμφάνιση ή όχι της ζωντανής εικόνας του οχήματος
265 def show image(title, frame, show= SHOW IMAGE):
266 if show:
267 cv2.imshow(title, frame)
268
269 #####<br>269 ##### MAIN #######
270 if name = " main ":
271 motor = MotorModule.Motor(4,3,2,22,17,27)
272 try:
273 # Αρχικοποίηση ρυθμίσεων κάμερας
274 camera = PiCamera()
275 camera.resolution = (320, 240)276 camera.brightness = 55
277 camera.framerate = 32
278 rawCapture = PiRGBArray(camera, size=(320, 240))
279 time.sleep(0.5)
280 count=0
281
282 # Το κύριο loop το οποίο παίρνει ένα ένα τα frames για την
     επεξεργασία
283 while True:
284
285 # Σύλληψη του frame από την κάμερα σε κωδικοποίηση RGB
286 camera.capture(rawCapture, format="bgr", use_video_port=True)
```

```
100
```

```
287 frame = rawCapture.array
288 timer = cv2.qetTickCount() #Μετρητής -- για υπολογισμό frames
    ανά δευτερόλεπτο
289
290 #  Κλήση της συνάρτησης που επεξεργάζεται το frame
291 #  και επιστρέφει μια εικόνα με μόνο τις ακμές
292 edges = image process(frame)
293
294 #  Ορισμός πλαισίου που θα γίνεται η ανίχνεσυη λωρίδας
295 cropped_edges = select_region_of_interest(edges)
296
297 # -- Ανίχνευση για γραμμές
298 line_segments = line_detection(cropped_edges)
299300 #  Κατανομή των γραμμών σε δεξιά και αριστερή
301 lane lines = slope classification(frame, line segments)
302
303 #  Δημιουργία frame με τις ανιχνευμένες γραμμές
304 lane_lines_image = display_lines(frame, lane_lines)
305
306 #  Περίπτωση που ανιχνεύεται μία γραμμή να μη στρίβει
307 #  πολύ νωρίς σε περίπτωση απότομης κλίσης
308 if len(lane_lines)==1:
309 for line in lane lines:
[ [x1, y1, x2, y2] ] =line
\frac{1}{1} x1<-20 or x1>320:
312 print ("HIGH")
313 TURN=0
314 else:
315 TURN=1
316
317 #  Περίπτωση που ανιχνεύονται γραμμές στο frame
318 if len(lane lines) > 0:
319
320 #  Υπολογιμός πορείας οχήματος με βάση τη κλίση της
    λωρίδας
321 combo image, new steering angle = steer(frame, lane lines
    )
322
```
**# -- Εκτύπωση στο frame την κλίση** 324 cv2.putText(combo\_image, str(new steering angle), (50,50) , cv2. FONT HERSHEY SIMPLEX, 1, (255, 255, 255), 1, cv2.LINE AA) # Εντολές για την κίνηση των τροχών αναλόγως την περίπτωση 327 if MOTORS ON: **if new steering angle > 160 and TURN:**  motor.move $(0.1, -0.4, 0)$ #0.1, -0.4 count=0 **print('Steep Right')** 332 elif new steering angle > 110and TURN: 333 motor.move(0.1, -0.25, 0) count=0 print('Right') 336 elif new steering angle < 20 and TURN: count=0 motor.move(0.1, 0.4, 0) #0.1 , 0,4 print('Steep Left') 340 elif new steering angle < 70 and TURN: count=0 motor.move(0.1, 0.25, 0) print('Left') 344 else: count=0 motor.move(0.15, 0, 0) else: # Σε περίπτωση μη αναγνώρισης καμίας γραμμής για κάποιο χρόνο, # οπισθέν για να ξαναμπεί στη λεωρίδα εφόσον βγήκε count=count+1 352 if MOTORS ON:  $\frac{353}{15}$  count==15: 354 motor.move(-0.3,0,0.2) count=0 motor.stop(0) 357 combo image = steer(frame, lane lines) 

```
359 if SHOW IMAGE:
360 #  Εμφάνιση της εικόνας του frame με τις ανιχνευμένες
    γραμμές,
361 #  την κλίση της πορείας και τα fps
362 fps = cv2.getTickFrequency() / (cv2.getTickCount() 
    timer);
363 cv2.putText(lane_lines_image, "FPS : " + str(int(fps)),
     (100, 50), cv2.FONT_HERSHEY_SIMPLEX, 0.75, (50, 170, 50), 2);
364
365 resized = cv2.resize(lane lines image,(640,480))
366 cv2.imshow("Road with Lane line", resized)
367
368 #Προετοιμασία για να πάρει το νεότερο frame στο επόμενο loop
369
370 rawCapture.truncate(0)
371 #Έλεγχος λήξης προγράμματος άμα πατηθεί το q
372 if cv2.waitKey(1) & 0xFF == ord('q'):
373 motor.stop(0)
374 break
375 finally:
376 cv2.destroyAllWindows()
```
# **Παράρτημα B**

# **Αλγόριθμος ακολουθίας μίας γραμμής**

## **B.1 Ακολουθία μίας γραμμής**

Οι βιβλιοθήκες που χρησιμοποιήθηκαν είναι:

- 1. cv2 (Η βιβλιοθήκη της OpenCV)
- 2. numpy (Numeric Python: Mια βιβλιοθήκη που επιτρέπει την αναπράσταση διαφόρων λιστών πολλών διαστάσεων και εύκολη πραγματοποίηση πολλών πράξεων σε αυτές)
- 3. time.sleep (Η συνάρτηση sleep, η οποία διακόπτει την διεργασία του προγράμματος για όσο χρόνο έχει οριστεί)
- 4. math (Math Library: Η βιβλιοθήκη που δίνει εύκολη πρόσβαση σε ορισμένες μαθηματικές συναρτήσεις)
- 5. MotorCode(Το αρχείο κώδικα για τον έλεγχο των τροχών κίνησης του οχήματος)

## **B.1.1 Περιγραφή αλγορίθμου αναγνώρισης μιας γραμμής**

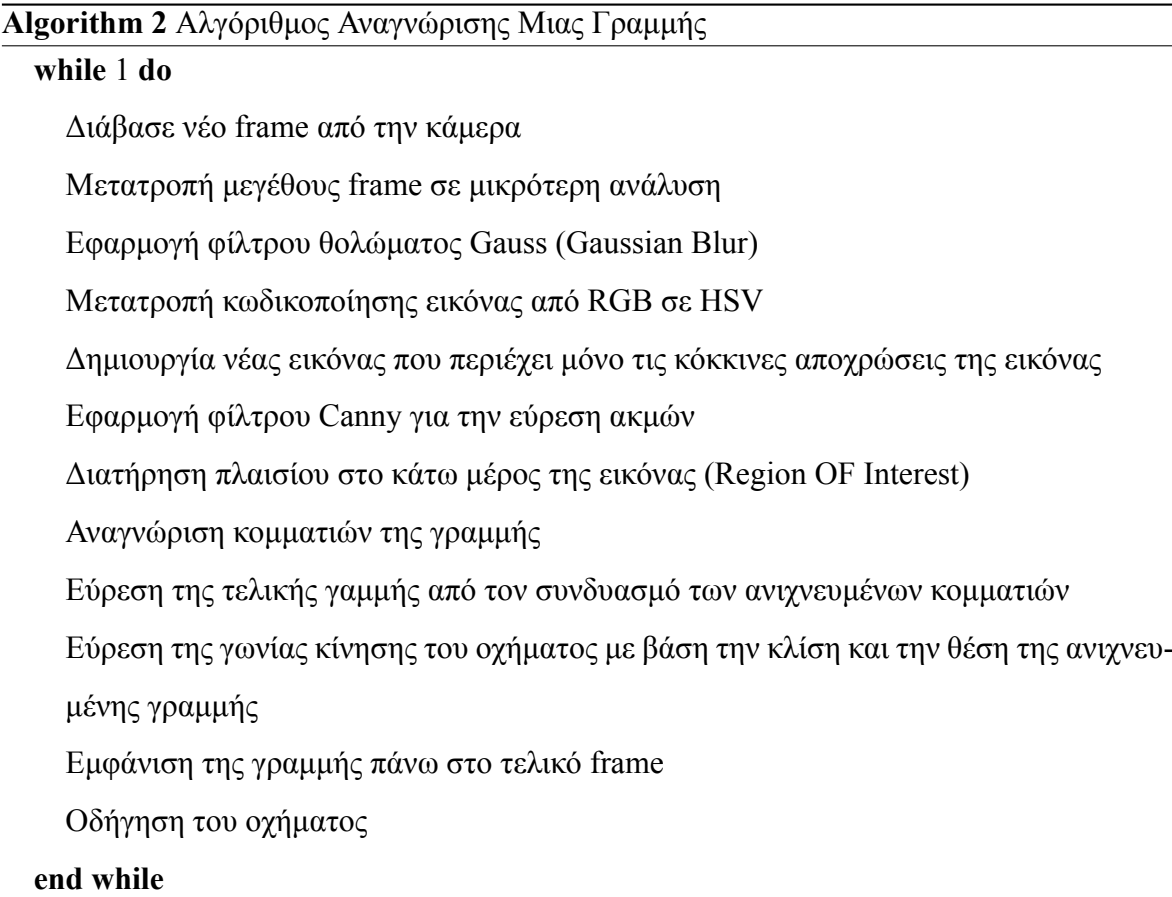

## **B.1.2 Detect Edges**

Eίναι ίδια με αυτήν του αλγορίθμου αναγνώρισης διπλής λωρίδας. (Κώδ. [B.1\)](#page-129-0)

<span id="page-129-0"></span>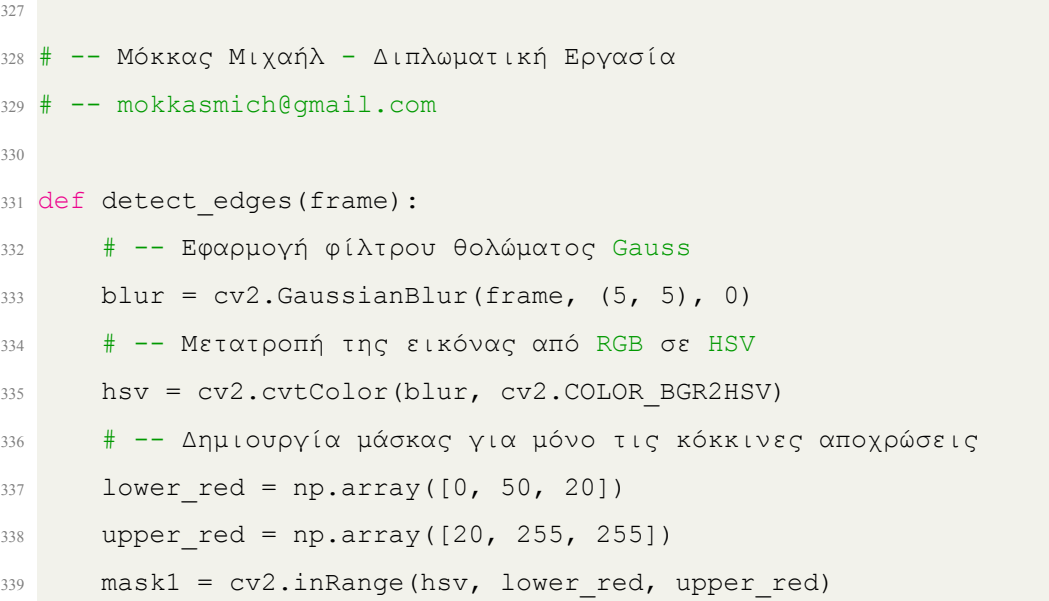

| 340 | lower red = $np.array([140, 50, 20])$            |
|-----|--------------------------------------------------|
| 341 | upper red = np.array( $[180, 255, 255]$ )        |
| 342 | $mask2 = cv2.inRange(hsv, lower red, upper red)$ |
| 343 | mask=mask1+mask2                                 |
| 344 | if SHOW MASK:                                    |
| 345 | cv2.imshow("Mask", mask)                         |
| 346 | # -- Εφαρμογή αλγορίθμου Canny για εύρεση ακμών  |
| 347 | edges = $cv2.Canny(mask, 100, 200)$              |
| 348 | return edges                                     |

Κώδικας B.1: Συνάρτηση ανίχνευσης των ακμών στην εικόνα

#### **B.1.3 Region of Interest**

Η συνάρτηση Select Region of Interest (Κώδ. [B.2](#page-130-0)) παίρνει σαν όρισμα το frame με τις ακμές, και επιλέγει σαν πλαίσιο ενδιαφέροντος το κατω μισό κομμάτι του frame, με στόχο τον εντοπισμό των γραμμών μόνο στο κάτω μέρος της εικόνας όπυ εκεί αναμένεται να είναι και η γραμμή του δρόμου. Με αυτον τον τρόπο, επίσης, δεν θα γίνει λανθασμένη αναγνώριση από άλλα ατνικείμενα κόκκινου χρώματος στον χώρο, ενώ επιταχύνεται και η επεξεργασία του κάθε frame, καθώς η αναγνώριση γραμμών με χρήση του μετασχηματισμού Hough θα γίνεται μόνο στο μισό frame κάθε φορά.

```
349 #  Συνάρτηση που επιστρέφει μια εικόνα η οποία
350 #  περιέχει μόνο τις πληροφορίες που βρίσκονται
351 #  σε ένα συγκεκριμένο πλαίσιο της εικόνας
352 def select region of interest(image):
353 height = image.shape[0]354 #  Διατήρηση του κατώτερου μισού frame
355 polygons = np.array([[(0,480),(640,480),(640, 240), (0,240)]])
356 mask=np.zeros_like(image)
357 cv2.fillPoly(mask, polygons, 255)
358 masked_image=cv2.bitwise_and(image,mask)
359 return masked_image
```
Κώδικας B.2: Συνάρτηση επιλογής πλαισίου ενδιαφέροντος

### **B.1.4 Average Slope**

Η συνάρτηση Average Slope (Κώδ. [B.3](#page-131-0)) παίρνει σαν ορίσματα το frame και τις αναγνωρισμένες γραμμές έπειτα από την εφαρμογή του αλγορίθμου του Hough. Βρίσκει τις κλίσεις του κάθε κομματιού γραμμής που αναγνωρίστηκε και στην συνέχεια υπολογίζει τον μέσο όρο, που θα είναι η τελική τιμή της κλίσης της γραμμής.

```
360 #  Υπολογισμός της μέσης κλίσης δοσμένων των γραμμών που αναγνωρίστηκαν
361 def average slope(image, lines):
362 fit = []
363 if lines is not None:
364 for line in lines:
x1, y1, x2, y2 = line.reshape(4)
366 parameters = np.polyfit((x1,x2),(y1,y2),1)
367 slope = parameters[0]
368 intercept = parameters[1]
369 fit.append((slope, intercept))
370 #  Υπολογισμός μέσης τιμής των γραμμών
371 if fit :
372 fit avrg = np.average(fit, axis=0)
373 slope, =fit avrg
374 line = make coords(image, fit avrg)
375
376 return line, slope
```
Κώδικας B.3: Συνάρτηση εύρεσης της τελικής κλίσης της γραμμής

### **B.1.5 Display Lines**

Έπειτα, ο αλγόριθμος με τη χρήση της συνάρτησης Display Lines (Κώδ. [B.4\)](#page-131-1) θα αναπαραστήσει την ανιχνευμένη γραμμή στο frame, με στόχο τον έλεγχο της σωστής λειτουργίας του αλγορίθμου.

```
377 #  Συνάρτηση για την εμφάνιση πάνω στο frame
378 #  της γραμμής που ανιχνεύθηκε
379 def displayLines(image, lines):
380 line image = np.zeros like(image)
381 if lines is not None:
382 x1, y1, x2, y2 = lines. reshape (4)
```
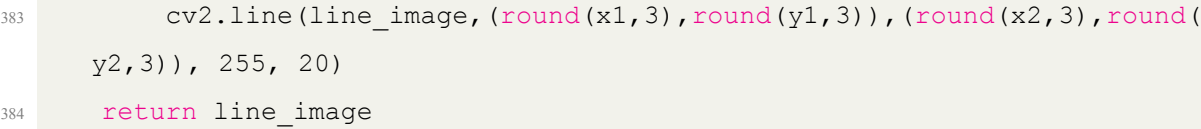

Κώδικας B.4: Συνάρτηση απεικόνησης της ανιχνευμένης γραμμής πάνω στο frame

#### **B.1.6 Κύρια Συνάρτηση**

Tέλος, καλείται η Κύρια Συνάρτηση του προγράμματος, όπου επιτελεί αρχικοποίηση της λειτουργίας της κάμερας και των κινητήρων του οχήματος. Έπειτα, ξεκινάει το loop το οποίο περιλαμβάνει τον κώδικα που εκτελείται για κάθε frame της κάμερας, μέχρι την διακοπή εκτέλεσης του προγράμματος. Μετά την επιστροφή από την συνάρτηση επιλογής πλαισίου ενδιαφέροντος, εφαρμόζεται στη γραμμή κώδικα 394 η συνάρτηση της OpenCV για την εύρεση τμημάτων γραμμών με το μετασχηματισμό του Hough. Από τα τμήματα που προέκυψαν λαμβάνεται η μέση τιμή των κλίσεων και της τοποθεσίας των γραμμών και εξάγεται η τελική ανιχνευμένη γραμμή. Με την κλήση της συνάρτησης Display Lines σχηματίζεται η γραμμή αυτή πάνω στο frame. Στη συνέχεια, επιτελείται η απόφαση για την κίνηση των τροχών αναλόγως πρώτα την θέση της γραμμής και έπειτα την κλίση της. Δηλαδή αν το κέντρο της γραμμής είναι κοντά στα άκρα τότε το όχημα στρίβει προς εκείνη την κατεύθυνση ώστε να κεντραριστεί και στη συνέχεια εφόσον η γραμμή είναι σε κεντρικό σημείο γίνεται ο έλεγχος της κλίσης της γραμμής. Αν για παράδειγμα είναι απότομη η κλίση προς τα αριστερά τότε το όχημα θα στρίψει εντονότερα προς τα αριστερά, ενώ αν η κλίση είναι μικρή θα στρίψει ομαλότερα. Τέλος, αν η κλίση είναι αμηλητέα το όχημα θα κινηθεί ευθεία.

```
385 ### MAIN ###
386
  camera = Picamera()388 \text{ camera}.resolution = (320, 240)389 camera.brightness = 55
390 camera.framerate = 32
391 rawCapture = PiRGBArray(camera, size=(320, 240))
392 time.sleep(0.5)
393
394 motor= MotorModule.Motor(4,3,2,22,17,27)
395
396 while (1):
397 #  Σύλληψη του νεότερου frame από την κάμερα σε κωδικοποίηση RGB
```

```
398 camera.capture(rawCapture, format="bgr", use_video_port=True)
399 image = rawCapture.array
400
401 #  Κλήση της συνάρτησης για επεξεργασία της εικόνας
402 #  και επιστρέφει μια εικόνα με τις ακμές
403 processed_image = detect_edges(image)
404
405 #  Ορισμός πλαισίου που θα γίνεται η ανίχνευση της γραμμής
406 cropped_image = select_region_of_interest(processed_image)
407
408 lane_image=np.copy(image)
409
410 #  Εφαρμογή του αλγορίθμου του Hough για αναγνώριση κομματιών από
     γραμμές πάνω στην εικόνα ακμών και αποθήκευσή τους σε μια λίστα
411 lines=cv2.HoughLinesP(cropped image, 2, np.pi/180,100,np.array([]),
     minLineLength=40,maxLineGap=100)
412
413 #  Σε περίπτωση ανίχνευσης γραμμών:
414 if lines is not None:
415 #  Υπολογισμός μέσης κλίσης των ανιχνευμένων γραμμών
416 avg lines, slope = average slope(lane image, lines)
417 x1, y1, x2, y2=avg_lines
418
419 #  Υπολογισμός γωνίας της τελικής γραμμής
420 theta=abs(math.degrees(math.atan2((y2-y1),(x2-x1))))
421
422 #  Υπολογισμός των μέσων σημείων των γραμμών
423 y center of line = int((y2+y1)/2)424 x center of line = int((x2+x1)/2)
425
426 #  Κλήση της συνάρτησης για εμφάνιση των γραμμών πάνω στο frame
427 line image=displayLines(lane image, avg lines)
428 final image=cv2.addWeighted(lane image, 0.8, line image, 1.1,1)
429
430 #  Εντολές για την κίνηση των τροχών αναλόγως την θέση
431 #  και την κλίση της γραμμής
432 if x center of line<110:
433 motor.move(0.2, 0.2, 0.05)
434 motor.stop(0)
```

```
435 elif x center of line>490:
436 motor.move(0.2, 0.2, 0.05)
437 motor.stop(0)
438 #  Περιπτώσεις οι οποίες λύθηκαν με την χρήση
439 #  της νέας ευρυγώνειας κάμερας
440 # -- elif theta<45 and x center of line<200:
441 #  motor.move(0.2, 0, 0.05)
442 #  motor.stop(0)
443 \text{ } \text# \text{ } -- motor.move(0.2, -0.5, 0.05)
444 #  motor.stop(0)
445 \# -- elif theta>150 and x center of line>400:
446 #  motor.move(0.2, 0, 0.05)
447 #  motor.stop(0)
448 #  motor.move(0.2, 0.5, 0.05)
449 #  motor.stop(0)
450 elif theta>110:
451 motor.move(0.2, 0.2, 0.05)
452 motor.stop(0)
453 cap.read()
454 elif theta<80:
455 motor.move(0.2, 0.2, 0.05)
456 motor.stop(0)
457 cap.read()
458 else:
459 motor.move(0.2, 0, 0.05)
460 cap.read()
461 motor.stop(0)
462 #  Προετοιμασία ώστε το επόμενο frame να είναι το νεότερο
463 rawCapture.truncate(0)
464
465 #  Τερματισμός Λειτουργίας με το πάτημα του q
466 key = cv2.waitKey(1)
467 if key== ord('q'):
468 break
469
470 cv2.destroyAllWindows()
471 motor.stop(0)
```
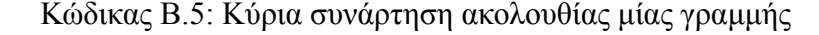